# **Projet Registre psychiatrique**

**Dossier de conception**

# <span id="page-0-0"></span>**Sommaire**

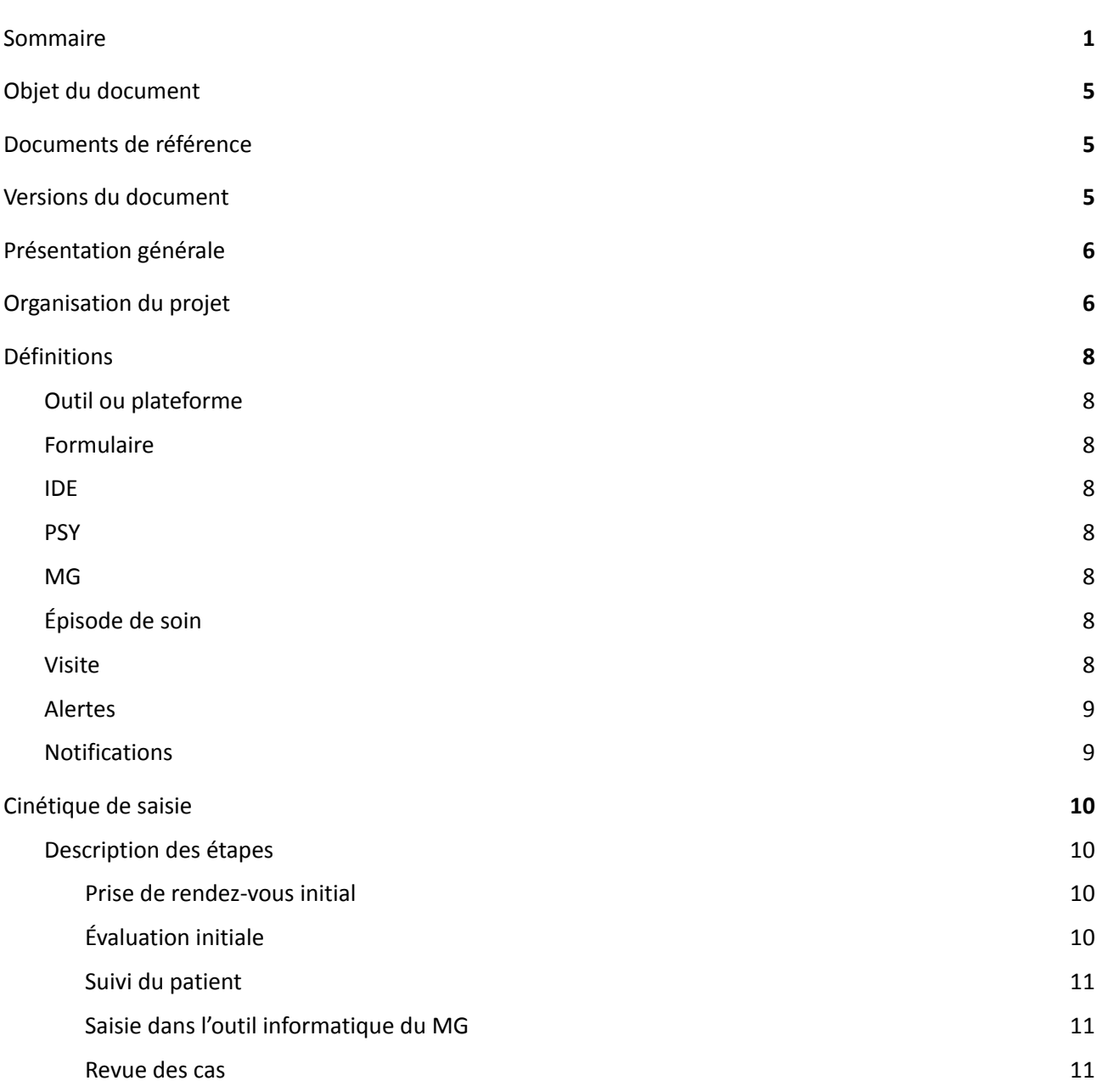

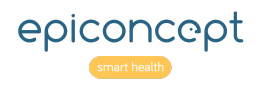

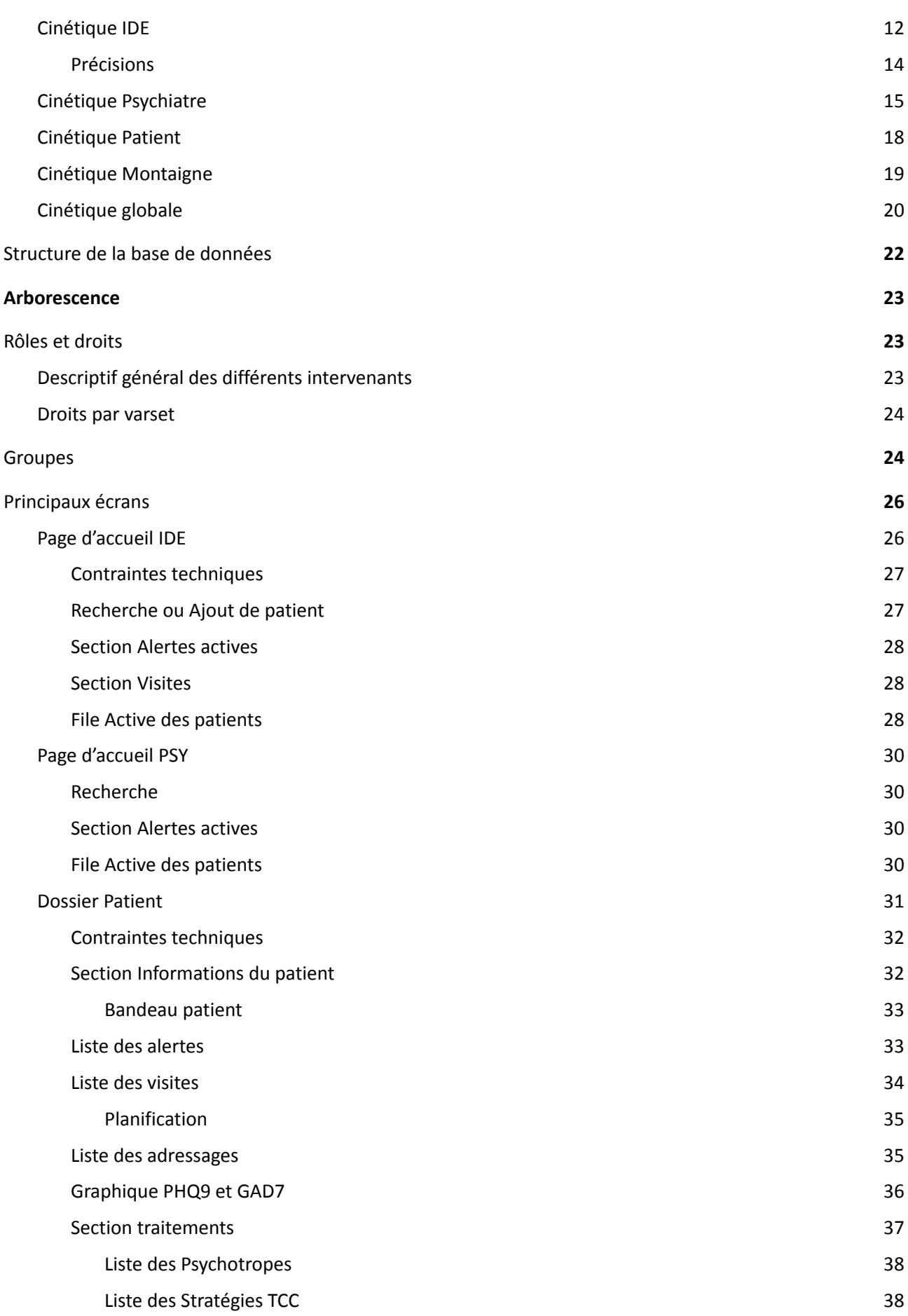

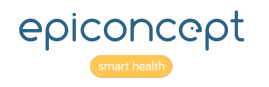

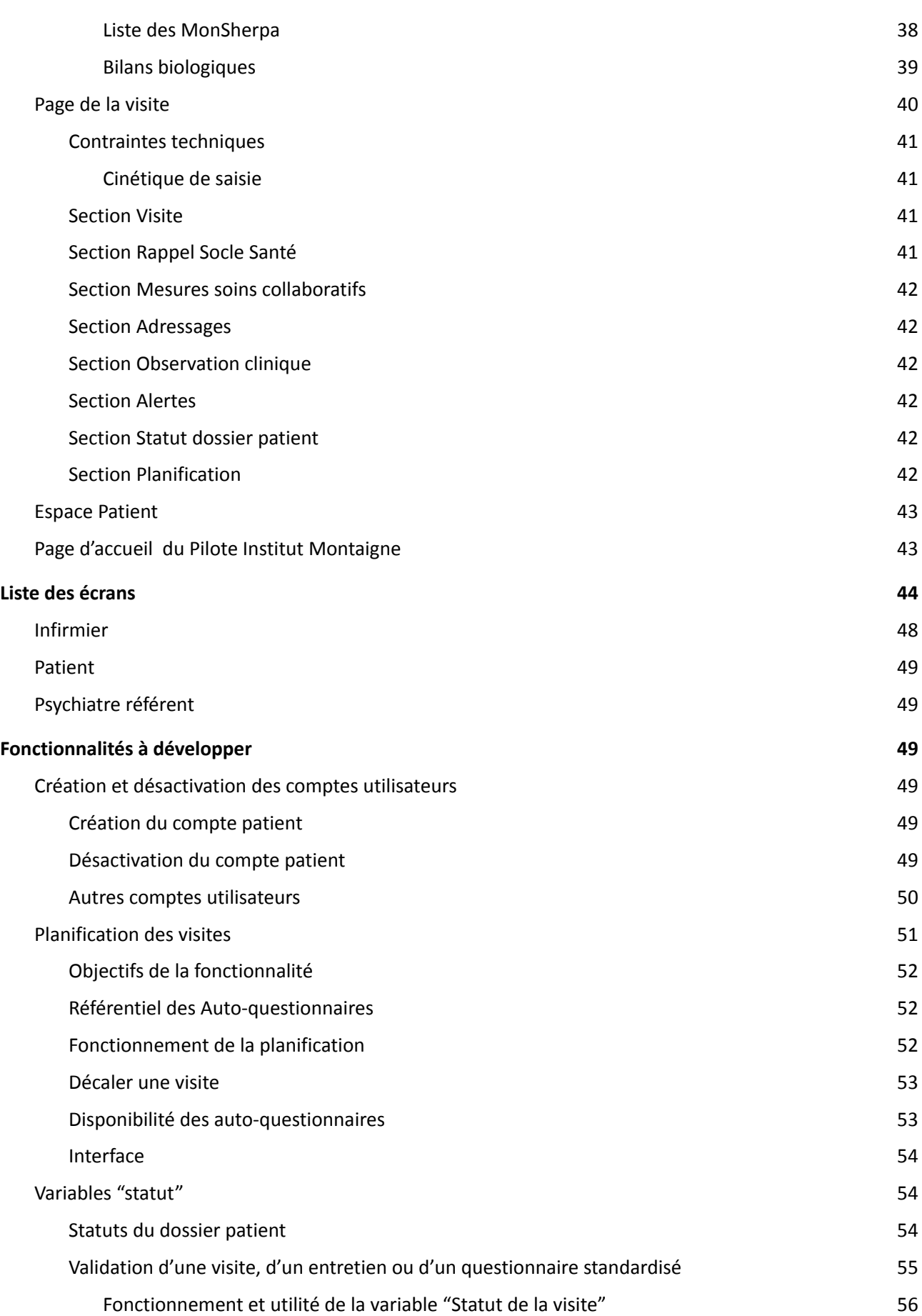

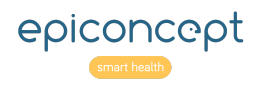

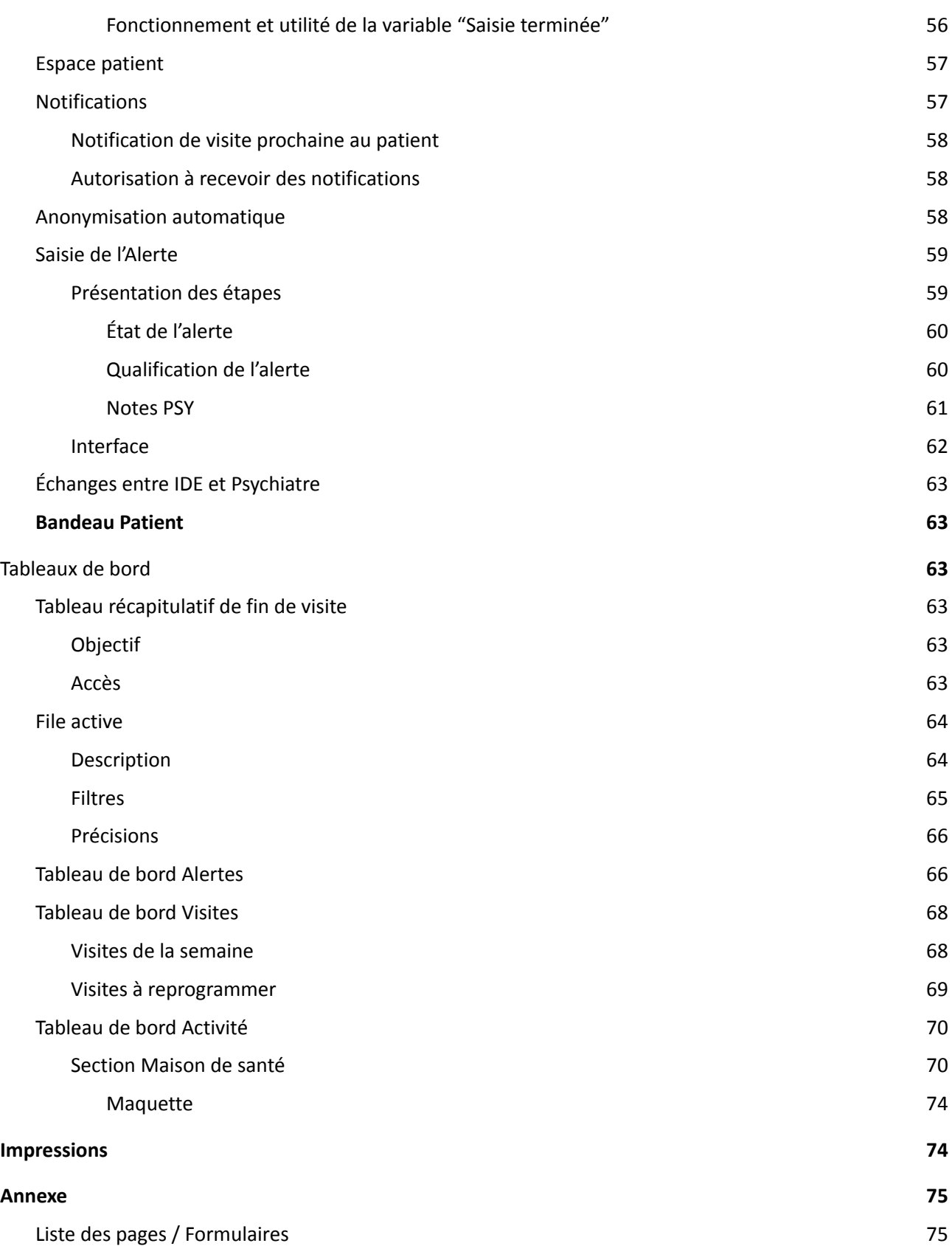

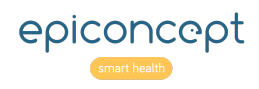

# <span id="page-4-0"></span>**Objet du document**

Ce document contient la description fonctionnelle et technique du système à implémenter sous Voozanoo.

# <span id="page-4-1"></span>**Documents de référence**

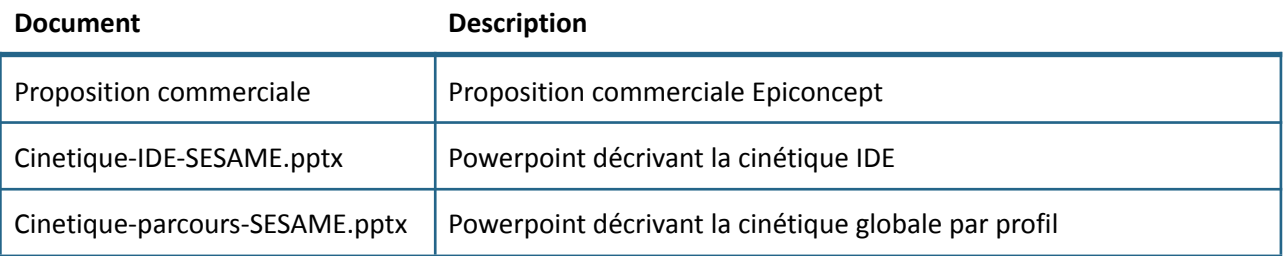

# <span id="page-4-2"></span>**Versions du document**

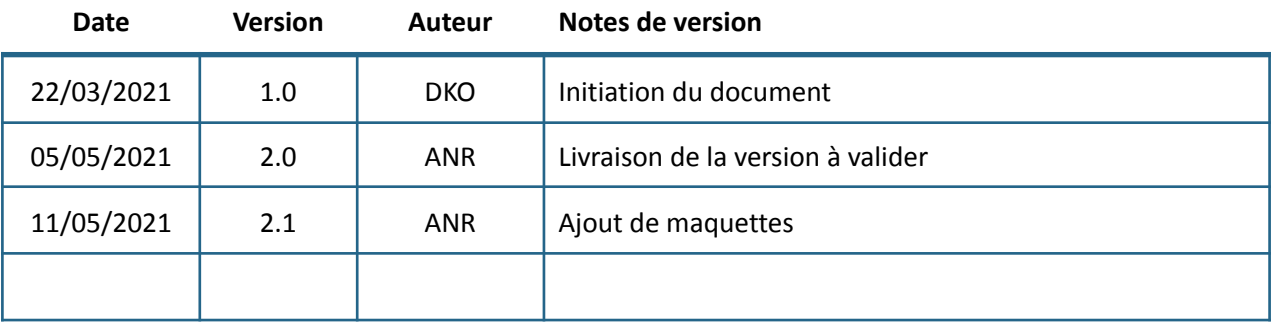

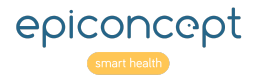

# <span id="page-5-0"></span>**Présentation générale**

Le projet mené par l'Institut Montaigne a pour objectif d'identifier des méthodes pour améliorer la prise en charge des personnes présentant des troubles psychiatriques modérés (trauma, troubles anxieux, dépression,....).

Aujourd'hui la prise en charge est laissée aux médecins généralistes qui n'ont pas les compétences nécessaires.

Le dispositif pilote va permettre d'adjoindre les compétences d'un infirmier coordinateur à la prise en charge par un médecin généraliste : Dans ce modèle de soin collaboratif, l'infirmier devient l'interlocuteur privilégié du patient.

Le registre a une double dimension :

- Outil de travail et d'échanges entre les professionnels de santé avec la présence d'alertes.
- Outil de suivi pour l'infirmier avec des listes de travail pour son organisation et la fourniture d'un suivi de l'évolution des échelles dans le temps pour chaque patient.

L'infirmier coordinateur contacte le patient toutes les deux semaines. Le patient pourra, quant à lui, se voir proposer des auto-questionnaires courts via un accès individuel sur le registre.

Deux échelles principales sont utilisées pour l'inclusion et le suivi : PHQ9 (score de dépression) GAD7 (échelle pour scorer les troubles anxieux). Tout au long du suivi, ces échelles sont utilisées pour améliorer et ajuster la prise en charge.

Le dispositif va s'appuyer sur des maisons de santé pluri-disciplinaires. Une ouverture ultérieure aux maisons de santé des réseaux privés ou associatifs est envisagée.

La volumétrie envisagée pour le pilote est de 1 000 patients par an. Un infirmier coordinateur est en mesure de suivre 200 patients par an dans 5 maisons de santé.

Dès la mise en place du dispositif, plusieurs évaluations auront lieu :

- Modèle économique (utilisation de référentiels validés pour le codage et appariement ultérieur avec le SNIIRAM)
- Parcours patient avant/après
- Identification des freins ou leviers qui peuvent permettre la réussite du modèle.

# <span id="page-5-1"></span>**Organisation du projet**

Le découpage suivant est initialisé et sera mis à jour au cours du travail de conception :

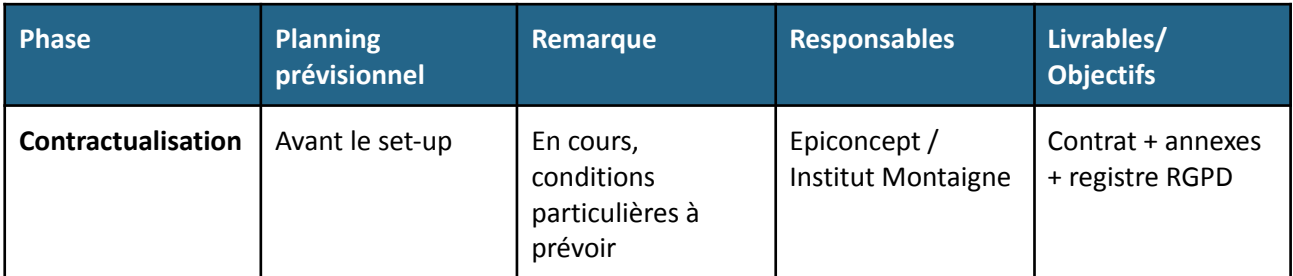

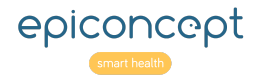

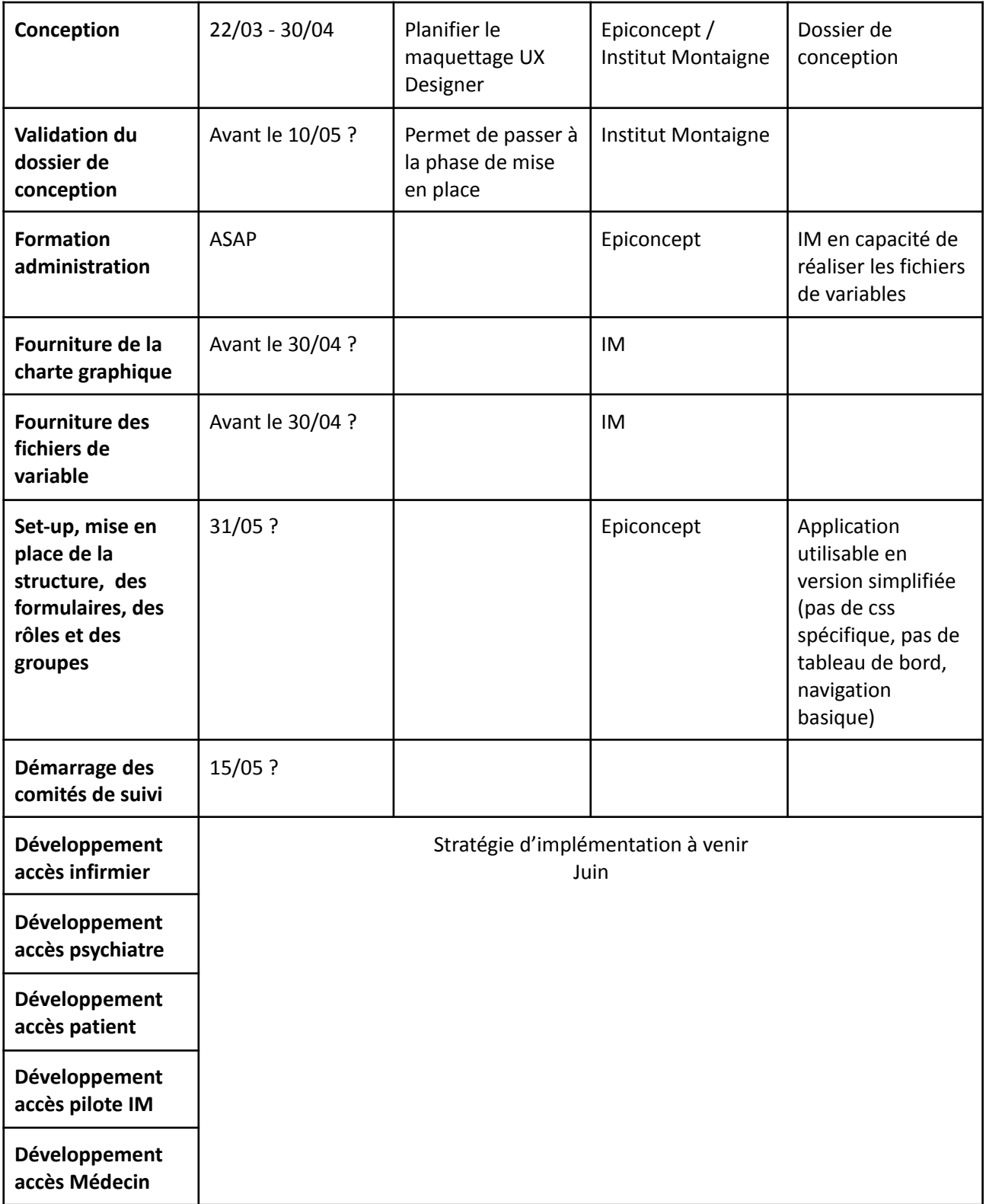

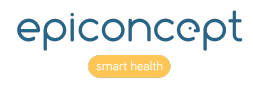

# <span id="page-7-0"></span>**Définitions**

### <span id="page-7-1"></span>**Outil ou plateforme**

Ces termes font référence à l'application qui sera développée dans le cadre de ces spécifications.

### <span id="page-7-2"></span>**Formulaire**

On utilisera la dénomination de formulaire pour faire référence à toutes les pages nécessitant une **saisie** utilisateur.

#### <span id="page-7-3"></span>**IDE**

Fait référence au profil **Infirmier Diplômé d'État**.

#### <span id="page-7-4"></span>**PSY**

Fait référence au profil **Psychiatre.**

### <span id="page-7-5"></span>**MG**

L'abréviation MG fait référence au profil **Médecin Généraliste**. Le MG n'a pas de compte utilisateur sur l'outil. L'IDE se chargera de reporter les informations dans le Système d'Information du MG.

## <span id="page-7-6"></span>**Épisode de soin**

Un patient peut avoir au cours de sa vie différents épisodes de soin. À ces épisodes de soins sont associés des visites. Un épisode de soin peut être en cours ou clôturé.

### <span id="page-7-7"></span>**Visite**

Le terme visite fait référence aux visites de suivi. Ce sont ces visites qui sont planifiées. Au cours de ces visites, l'IDE peut saisir différents formulaires associés à cette visite.

La périodicité des visites varie en fonction du statut des patients :

- Statut « soins » : les visites de suivi ont lieu tous les 15 jours
- Statut « prévention des rechutes » : les visites de suivi ont lieu tous les mois

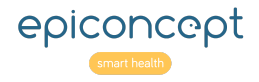

### <span id="page-8-0"></span>**Alertes**

La notion d'Alertes fait référence à un formulaire dédié. Ce formulaire sert de base de communication entre l'IDE et le PSYCHIATRE. Ces alertes sont catégorisées et disposent de leurs propres statuts. Par ailleurs des éléments visuels permettent de mettre en avant certaines informations afin de faciliter la prise en charge et les décisions réalisées par les IDE et PSY.

Ces termes qualifient les méthodes d'affichage (couleurs, drapeaux, tableaux spécifiques) qui visent à mettre en avant des informations cliniques importantes appelant une action de la part de l'IDE ou du psychiatre.

Exemples :

- Case cochée pour un patient à traiter lors de la revue de cas
- Affichage spécifique des messages IDE->Psy ou Psy->IDE pour échanger des observations ou questions cliniques sur un patient donné
- Reporter un changement de traitement préconisé dans le logiciel médical des MG
- Rendez-vous de la semaine à venir
- Les rdv ou relances à faire car retard dans les rencontres avec patient
- Caractériser l'état clinique du patient (vert, jaune, rouge) selon son score PHQ-GAD et son niveau de réponse au traitement

### <span id="page-8-1"></span>**Notifications**

Les notifications font référence aux mails ou sms qui peuvent être envoyés aux utilisateurs afin de les prévenir d'une action en attente.

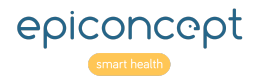

# <span id="page-9-0"></span>**Cinétique de saisie**

Le MG fait passer au patient un PHQ2. En fonction du résultat, le MG propose au patient l'accompagnement.

En cas d'acceptation par le patient, le MG adresse le patient à l'Infirmier (en dehors du SI), via une feuille d'orientation.

L'infirmier crée le dossier du patient dans l'outil et fixe la date de l'évaluation initiale.

### <span id="page-9-1"></span>**Description des étapes**

#### <span id="page-9-2"></span>**Prise de rendez-vous initial**

L'infirmier reçoit l'information d'ajout du patient dans l'outil selon deux options :

- Le MG lui adresse directement le patient en lui présentant à son bureau et en remettant le feuillet d'adressage
- Le MG transmet un feuillet d'adressage à l'IDE dans sa bannière

L'IDE crée son dossier patient contenant l'identité du patient dans son intégralité + saisit également le score PHQ2 et les indications du MG, transmis sur feuillet libre d'adressage + planifie un rendez-vous avec le patient pour l'évaluation initiale.

Si la rencontre se fait en présentiel, l'IDE peut expliquer la prise en charge proposée et recueillir le consentement ou la signature du patient.

Le retour d'expérience sur le projet américain indique 50% de non venue au rendez-vous de l'évaluation initiale.

Si celui-ci ne se présente pas au rendez-vous, il faudra prévoir une **anonymisation des patients** non venus au-delà d'un **délai à définir**.

#### **Action Montaigne**

● Quel est le délai avant anonymisation ?

La stratégie d'anonymisation doit être décrite dans la section dédiée.

#### <span id="page-9-3"></span>**Évaluation initiale**

Lors de l'évaluation initiale, l'IDE a plusieurs missions :

- Recueillir le consentement papier du patient (si pas fait plus tôt)
- Saisir les données socio-démographiques
- Saisir l'histoire médicale
- Administrer le PHQ9, le GAD7 et la RUD
- Renseigner les traitements psys :
	- Traitements psychotropes

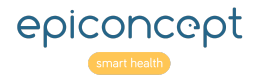

- Adressage Psychologue
- MonSherpa
- Remplir observations cliniques
- Planifier les deux prochaines réunions

**Planification** : Quand le patient est inclus, l'infirmier définit le calendrier de prise en charge.

Le rythme des rendez-vous va être fonction du statut du patient :

- Tous les 15 jours si le patient est sous statut « soins »
- Tous les mois si le patient est sous statut « prévention rechute »

#### <span id="page-10-0"></span>**Suivi du patient**

Le suivi du patient est associé au statut **Soins** ou **Prévention rechutes**. En fonction du statut, les visites sont espacées de **15 jours** (**Soins**) ou d'**un mois** (**Prévention rechutes**).

#### <span id="page-10-1"></span>**Saisie dans l'outil informatique du MG**

L'IDE reportera des informations du registre directement dans l'outil du MG.

**Ce copier/coller ne se traduit pas par une fonctionnalité particulière dans le registre informatique**.

Les graphes ne pourront sans doute pas être exportables dans l'outil du MG.

#### <span id="page-10-2"></span>**Revue des cas**

La revue des cas a lieu une fois par semaine entre l'IDE et le PSY. Les alertes sont revues par ordre de priorité au cours de cette réunion. Des décisions peuvent être prises à l'issue de la revue.

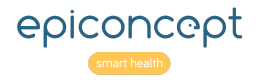

### <span id="page-11-0"></span>**Cinétique IDE**

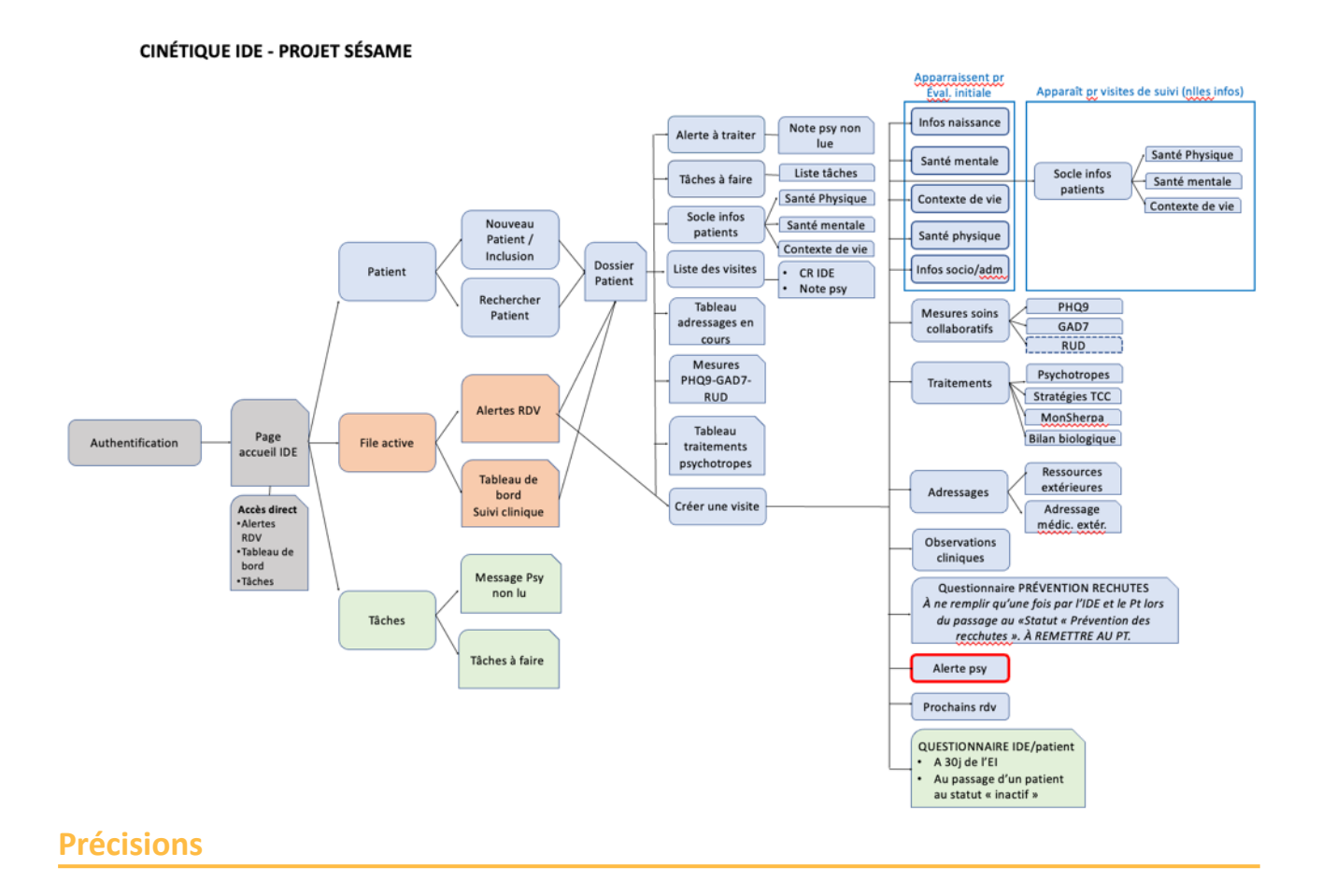

<span id="page-11-1"></span>L'objectif est de simplifier le plus possible l'interface. Dans ce contexte, la notion de **tâche** a été supprimée. Les messages PSY non lus correspondent aux commentaires des alertes non lus.

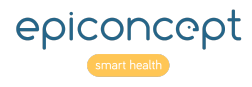

### <span id="page-12-0"></span>**Cinétique Psychiatre**

#### **CINÉTIQUE PSY - PROJET SÉSAME**

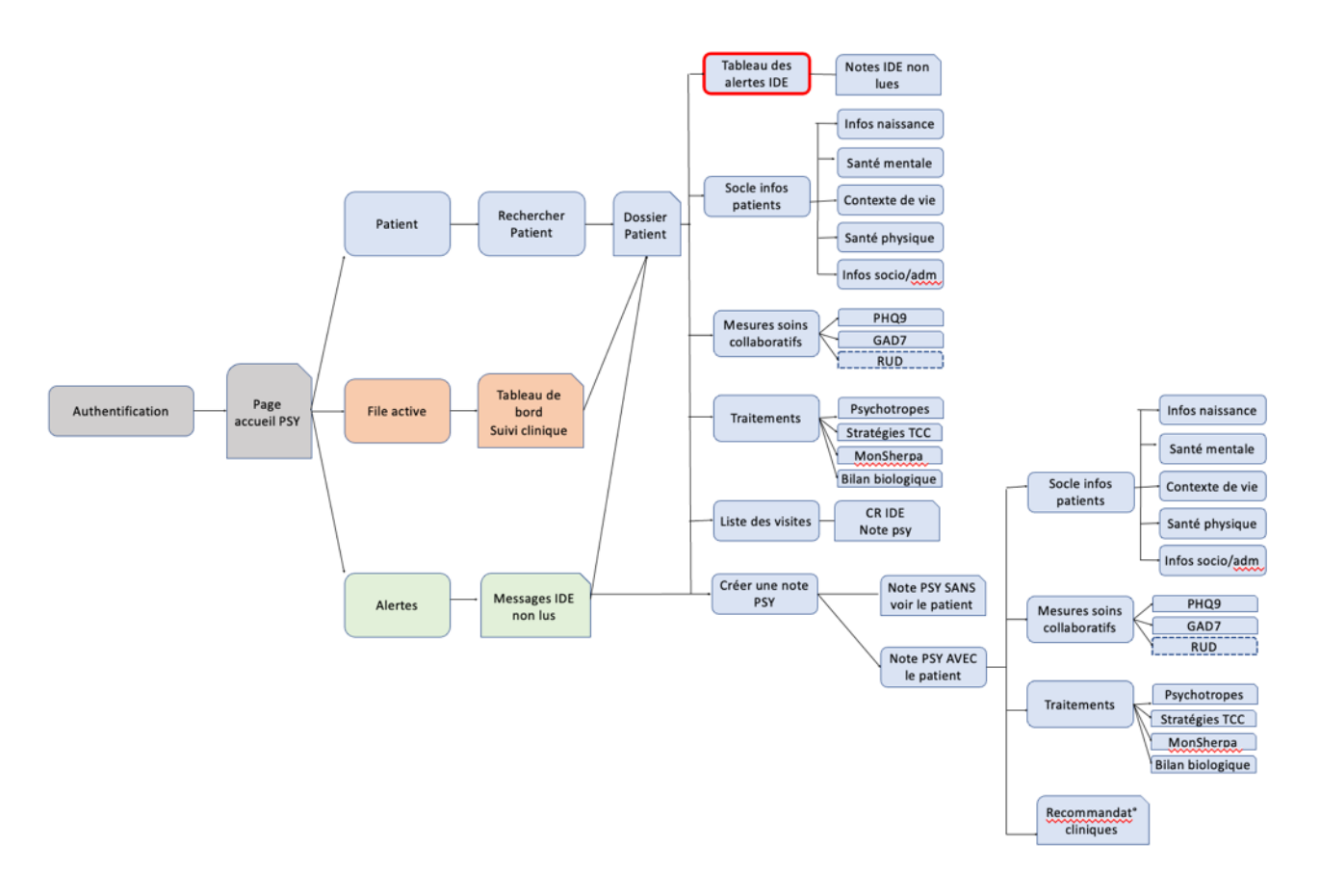

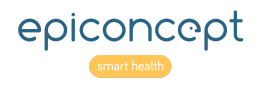

### <span id="page-13-0"></span>**Cinétique Patient**

#### **CINÉTIQUE PATIENT - PROJET SÉSAME**

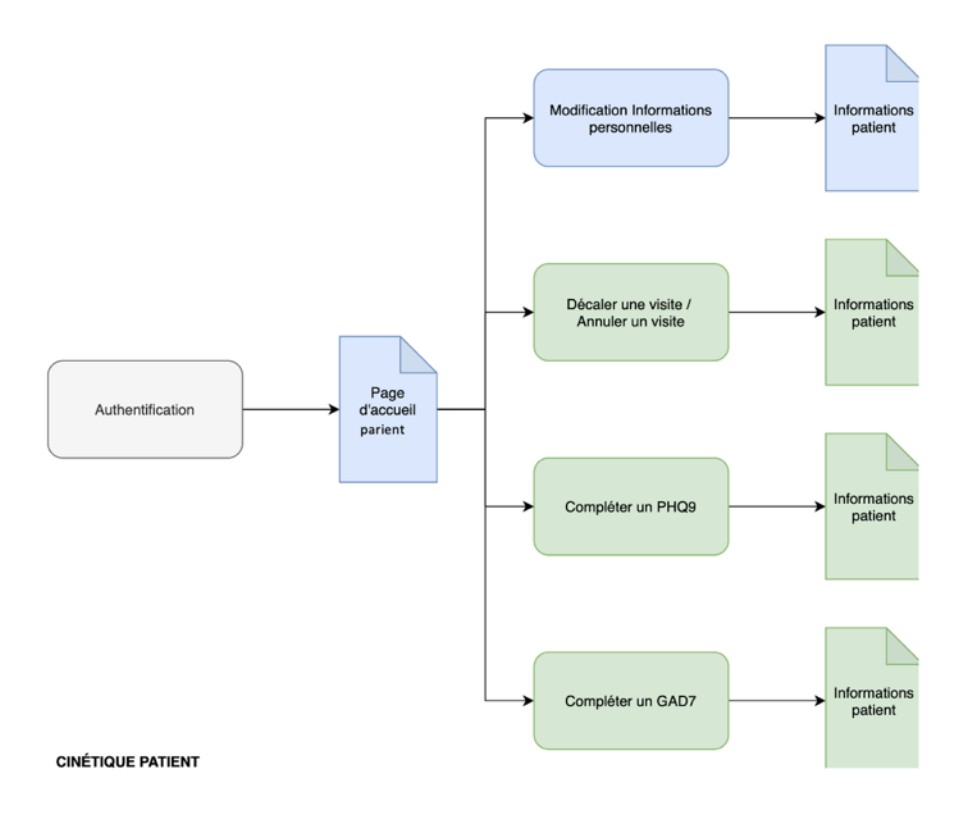

#### **Questions**

- 1. Le patient a-t-il accès à ses questionnaires une fois saisis ?
	- a. Non
- 2. La courbe des PHQ9 et GAD7 est-elle toujours d'actualité pour le patient ?
	- a. Non

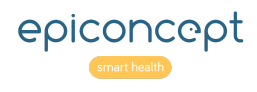

# <span id="page-14-0"></span>**Cinétique Montaigne**

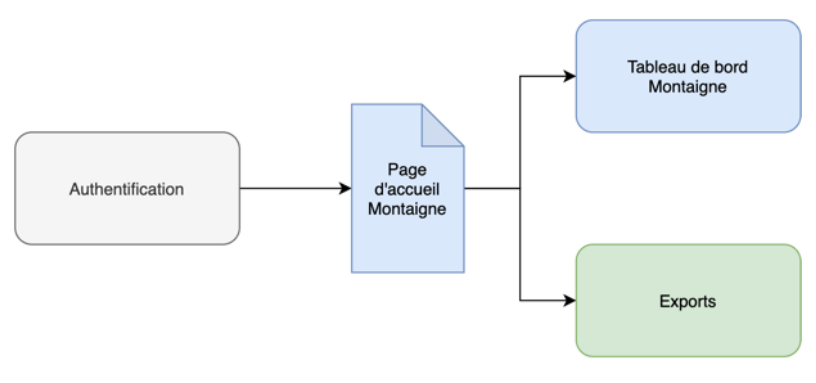

**CINÉTIQUE MONTAIGNE** 

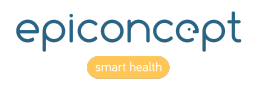

Dossier de conception

# <span id="page-15-0"></span>**Cinétique globale**

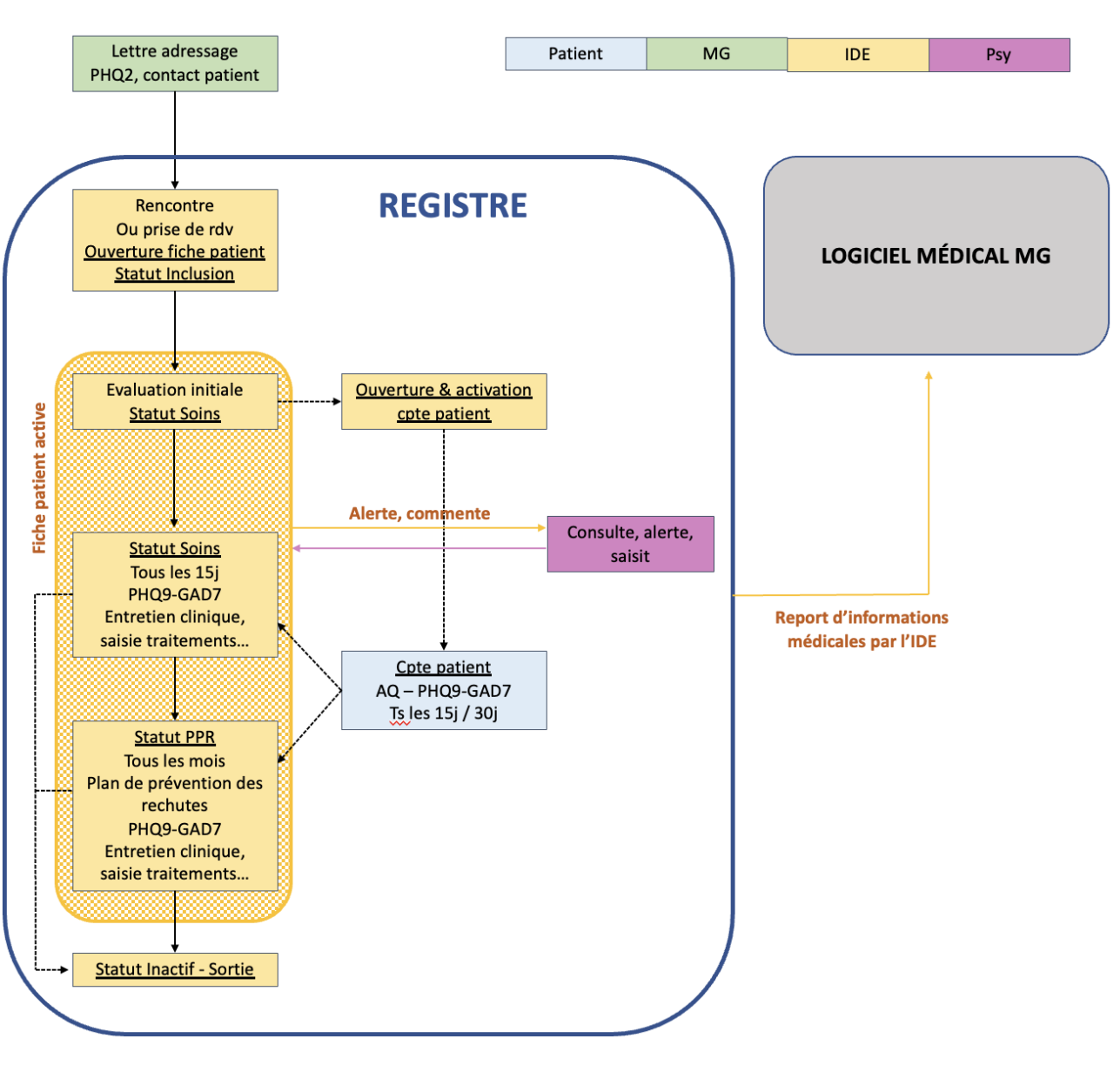

*Cinétique globale*

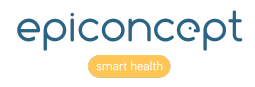

#### Dossier de conception

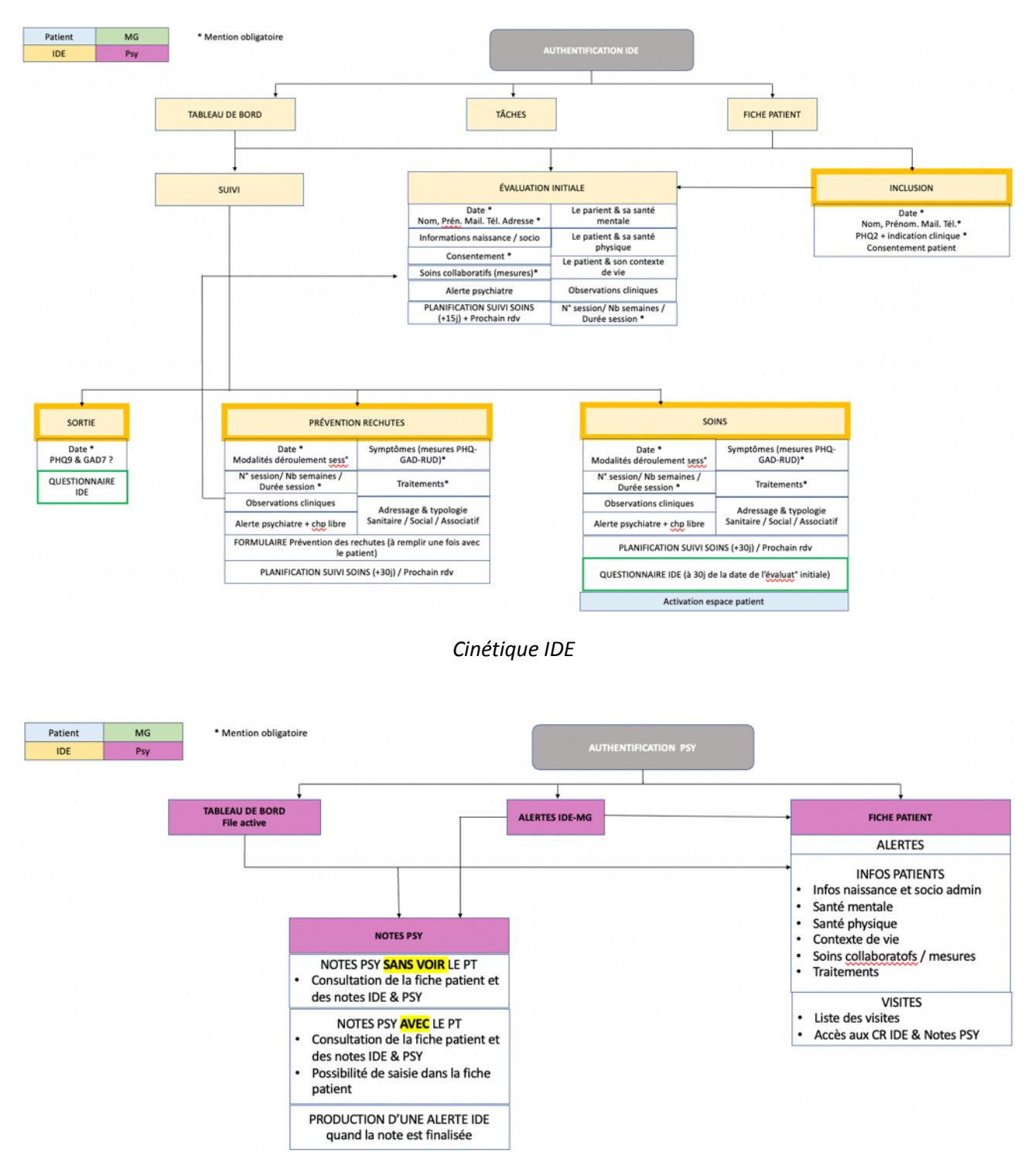

*Cinétique Psychiatre*

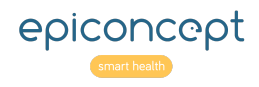

# <span id="page-17-0"></span>**Structure de la base de données**

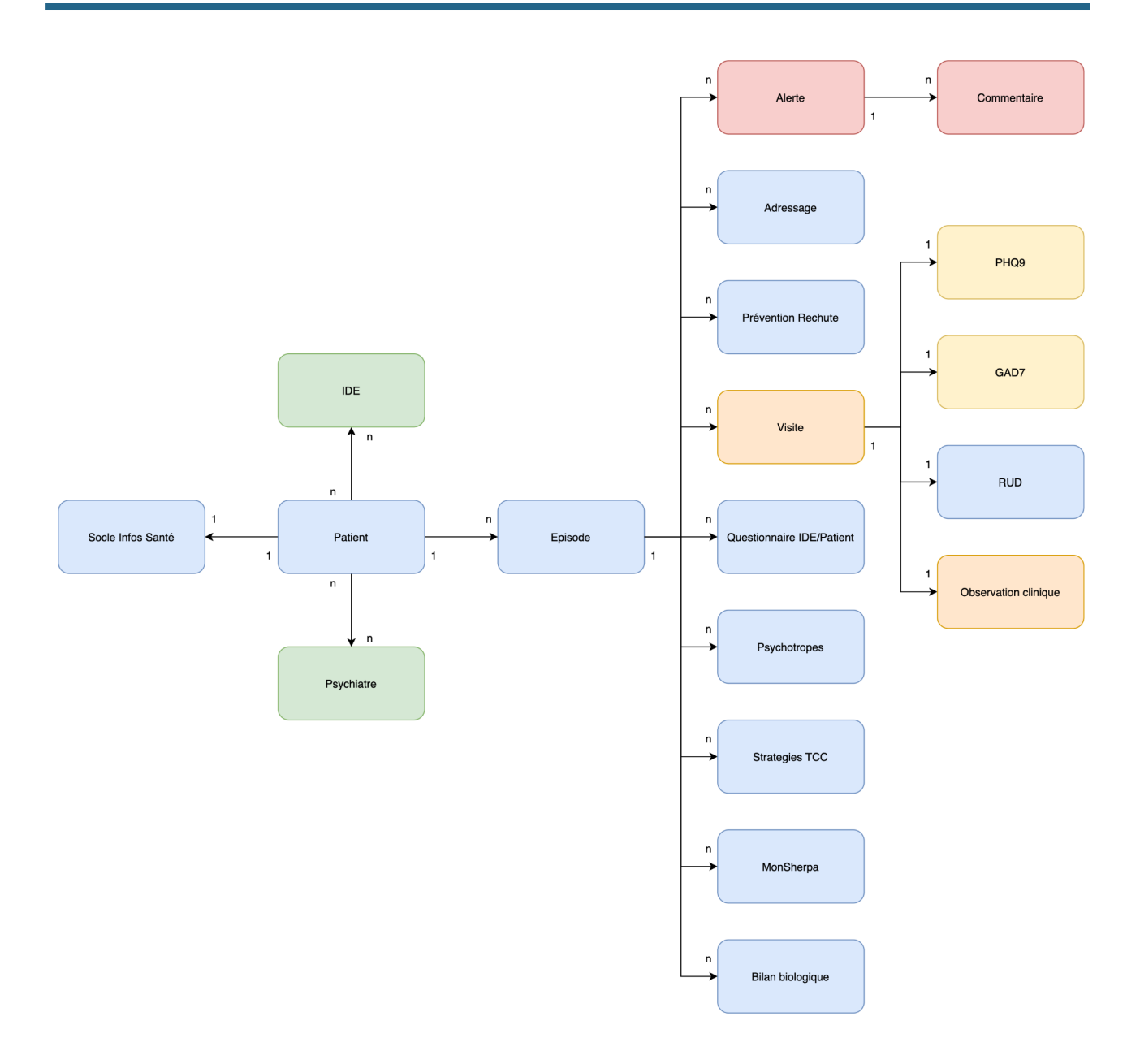

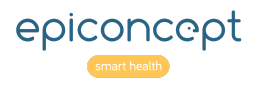

# <span id="page-18-0"></span>**Arborescence**

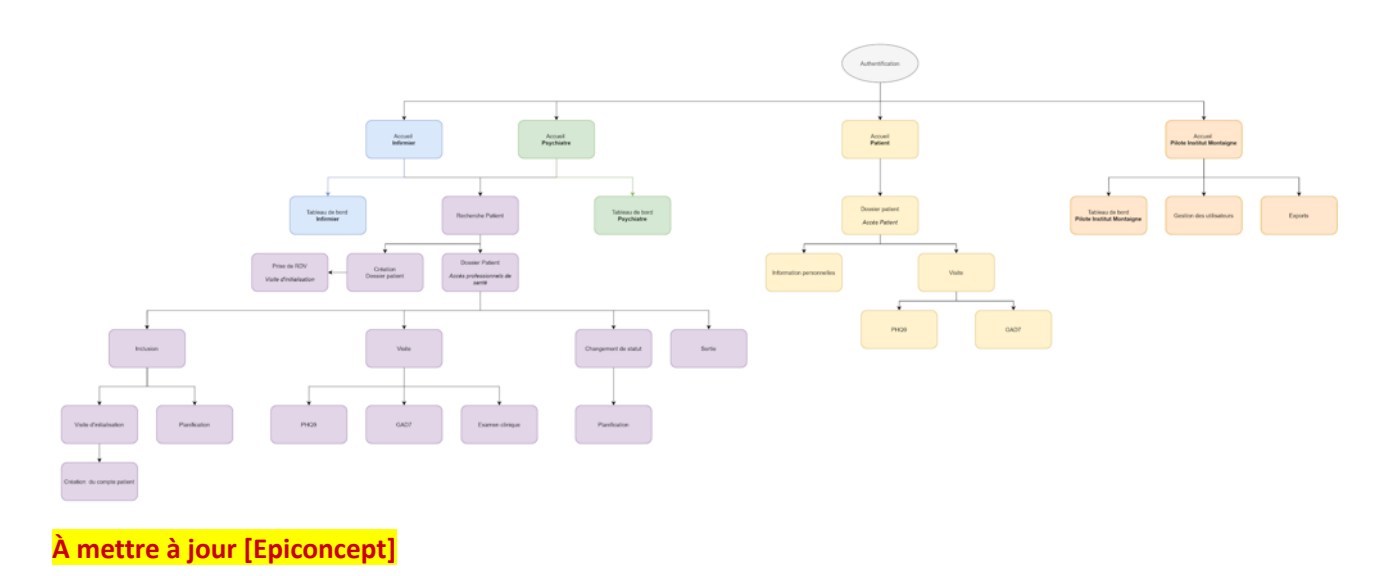

# <span id="page-18-1"></span>**Rôles et droits**

### <span id="page-18-2"></span>**Descriptif général des différents intervenants**

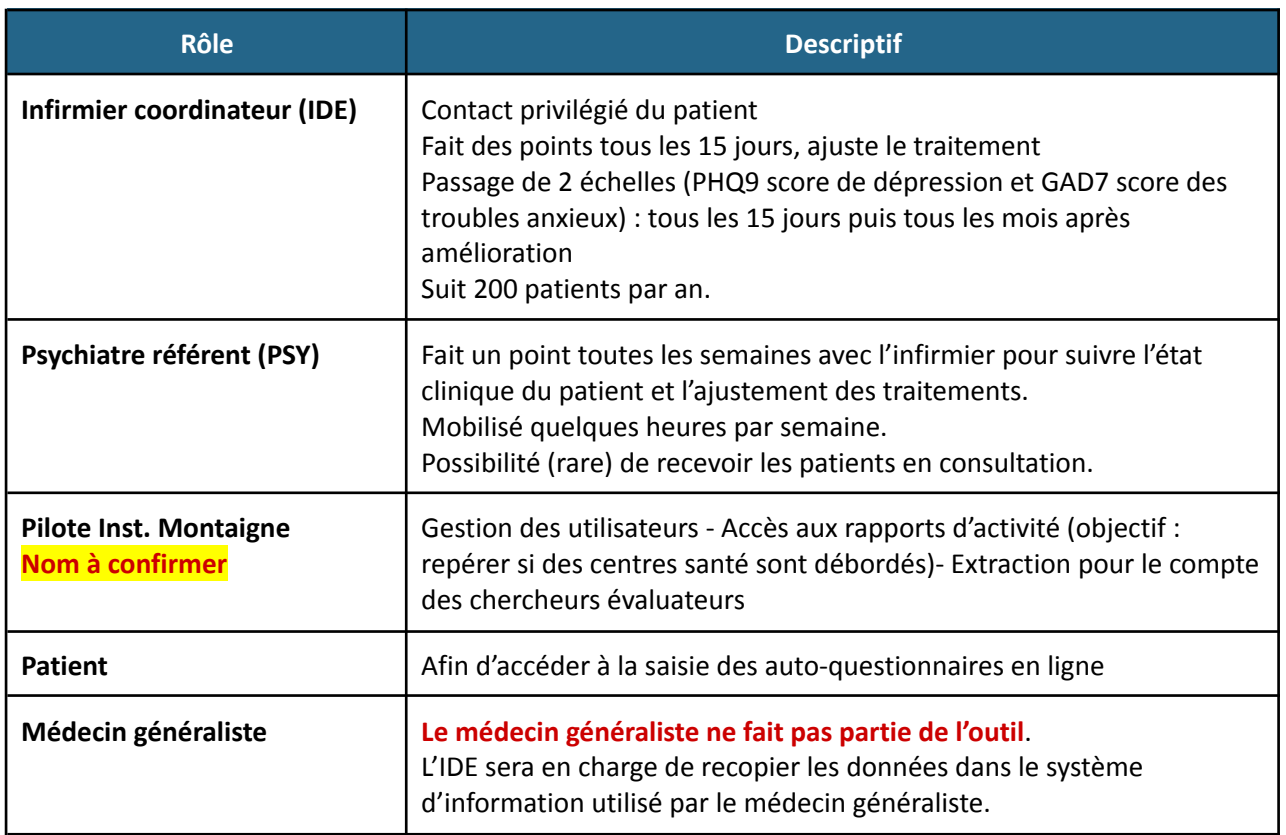

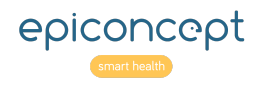

### <span id="page-19-0"></span>**Droits par varset**

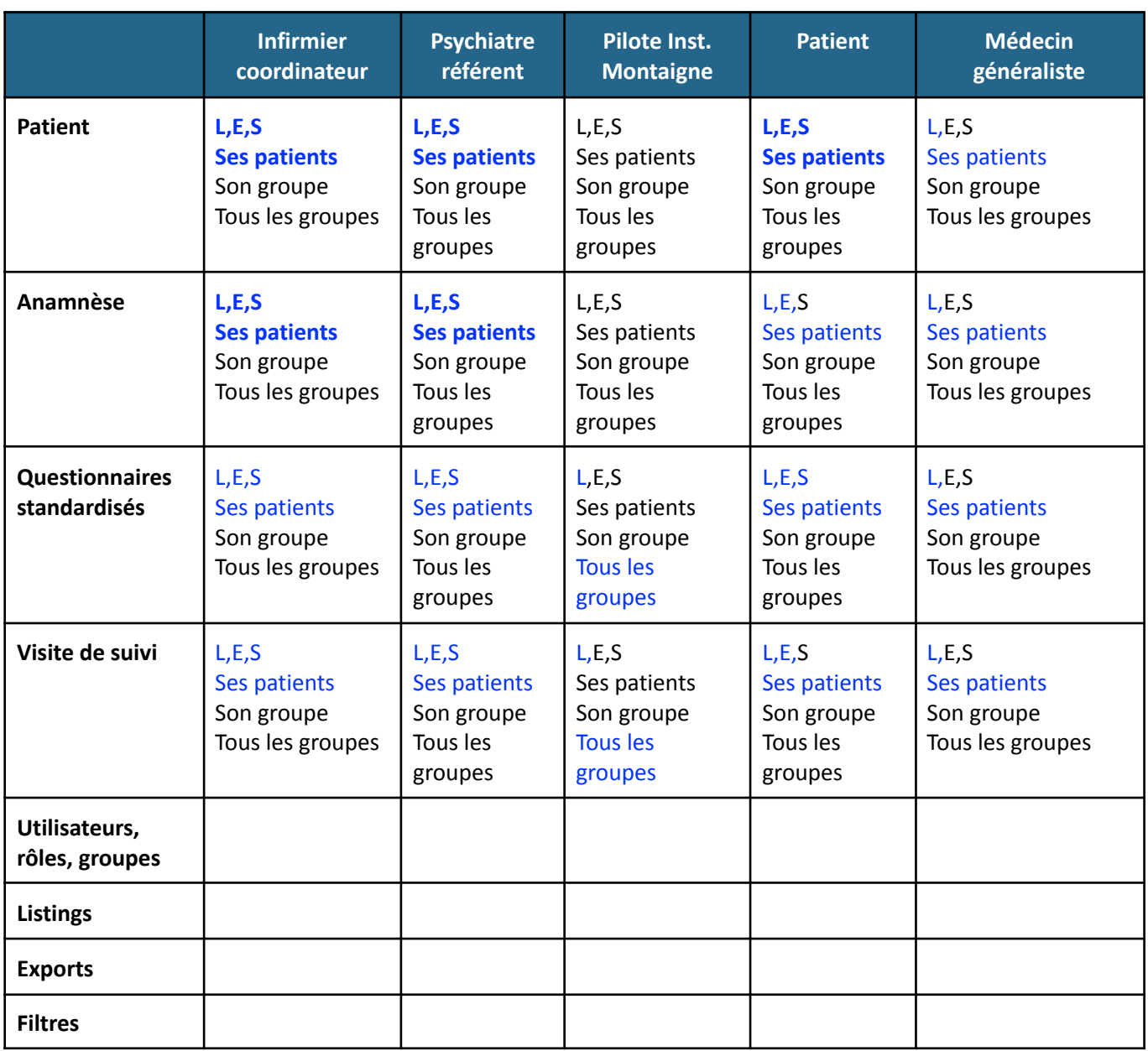

# <span id="page-19-1"></span>**Groupes**

Les groupes représentent ici les **Maisons de santé**. Cette notion de groupe permet de définir les droits d'accès par rapport aux groupes. Ainsi les utilisateurs assignés à un groupe ne pourront voir que les données de leur maison de santé et non pas celles des autres.

L'infirmier, le psychiatre et le patient sont associés à un groupe. Un psychiatre peut être rattaché à plusieurs groupes.

Les groupes disponibles dans l'outil sont les suivants :

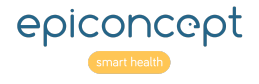

Dossier de conception

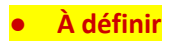

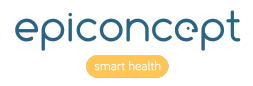

# <span id="page-21-0"></span>**Principaux écrans**

# <span id="page-21-1"></span>**Page d'accueil IDE**

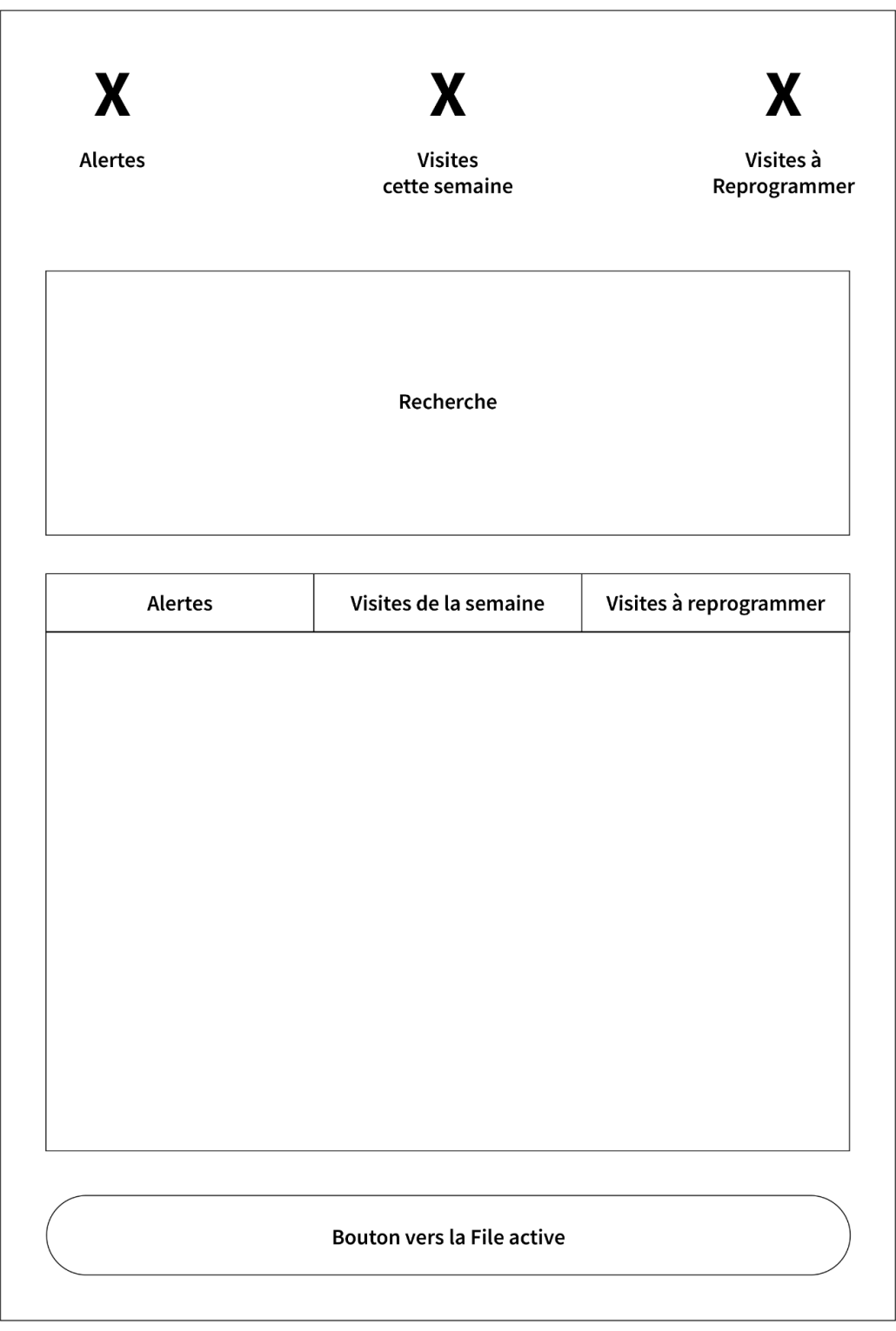

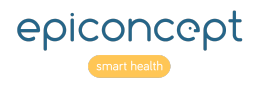

La **page de l'accueil de l'IDE** doit d'aider l'IDE dans ses tâches au quotidien. La page est donc hiérarchisée par priorité de la manière suivante :

- Section **Recherche ou Ajout de patient**
- Section **Alertes actives**
- Section **Visites**
	- Liste des visites de la semaine
	- Liste des visites à reprogrammer
- Section **File active des patients**

#### <span id="page-22-0"></span>**Contraintes techniques**

La quantité d'information à afficher étant importante, nous utiliserons des onglets. L'utilisation de boutons permet de charger les onglets en arrivant dessus et non au chargement de la page. Les onglets doivent rester sous forme de rectangle.

La recherche ne doit pas figurer dans le menu.

Le bouton d'édition dans les listings doit rester à gauche.

### <span id="page-22-1"></span>**Recherche ou Ajout de patient**

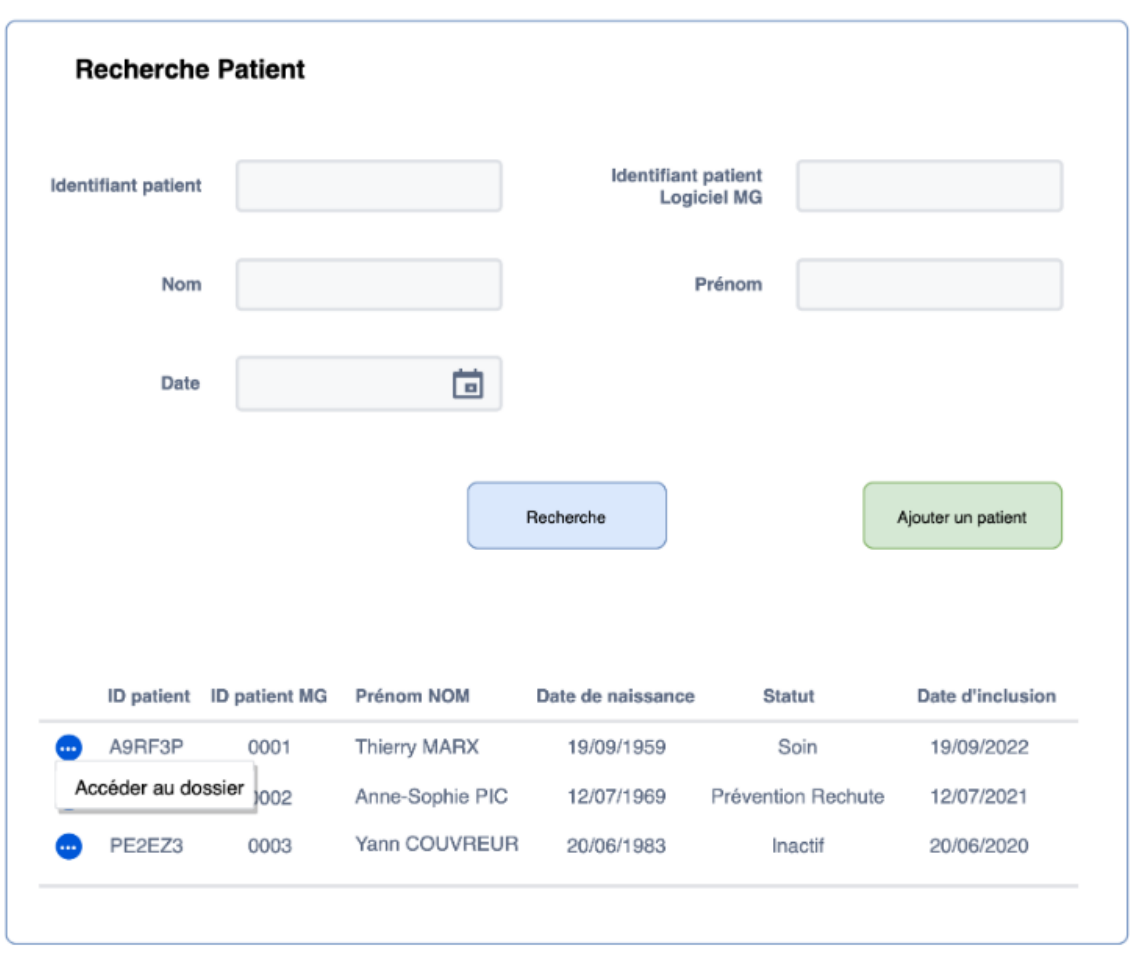

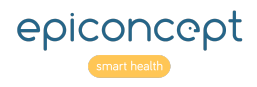

Cette section permet de retrouver un dossier patient simplement en effectuant une recherche sur les champs suivants :

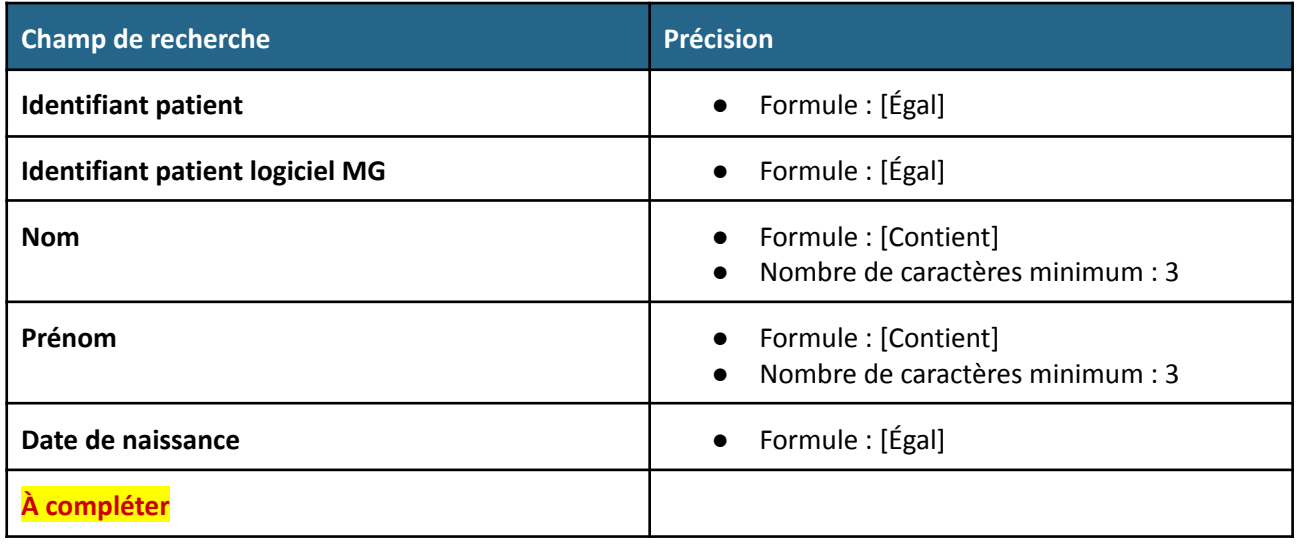

Les résultats de la recherche sont affichés dans le tableau suivant :

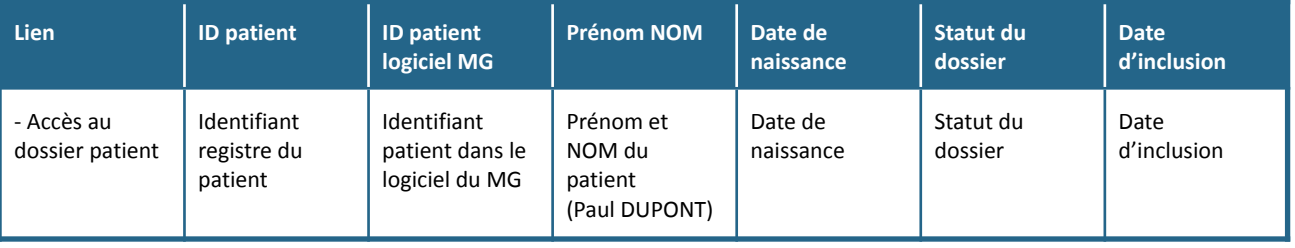

Le tableau est trié par **ordre alphabétique croissant** des **noms**.

L'IDE a également la possibilité d'ajouter un nouveau patient via un bouton dédié "**Ajouter un patient**".

#### <span id="page-23-0"></span>**Section Alertes actives**

Cf. [Section](#page-60-1) dédiée à la liste des alertes dans les tableaux de bord.

#### <span id="page-23-1"></span>**Section Visites**

Cf. [Section](#page-62-0) dédiée aux visites dans les tableaux de bord.

#### <span id="page-23-2"></span>**File Active des patients**

Cf. [Section](#page-58-0) dédiée à la file active dans les tableaux de bord.

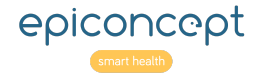

Dossier de conception

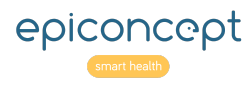

### <span id="page-25-0"></span>**Page d'accueil PSY**

La **page de l'accueil PSY** doit d'aider PSY dans ses tâches au quotidien. La page est donc hiérarchisée par priorité de la manière suivante :

- Section **Recherche**
- Section **Alertes actives**
- Section **File active des patients**

#### <span id="page-25-1"></span>**Recherche**

Identique à la section [Recherche](#page-22-1) de l'IDE à l'exception près que le PSY **n'a pas la possibilité** d'ajouter de nouveau patient.

#### <span id="page-25-2"></span>**Section Alertes actives**

Cf. [Section](#page-60-1) dédiée à la liste des alertes dans les tableaux de bord.

#### <span id="page-25-3"></span>**File Active des patients**

Cf. [Section](#page-58-0) dédiée à la file active dans les tableaux de bord.

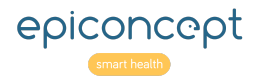

### <span id="page-26-0"></span>**Dossier Patient**

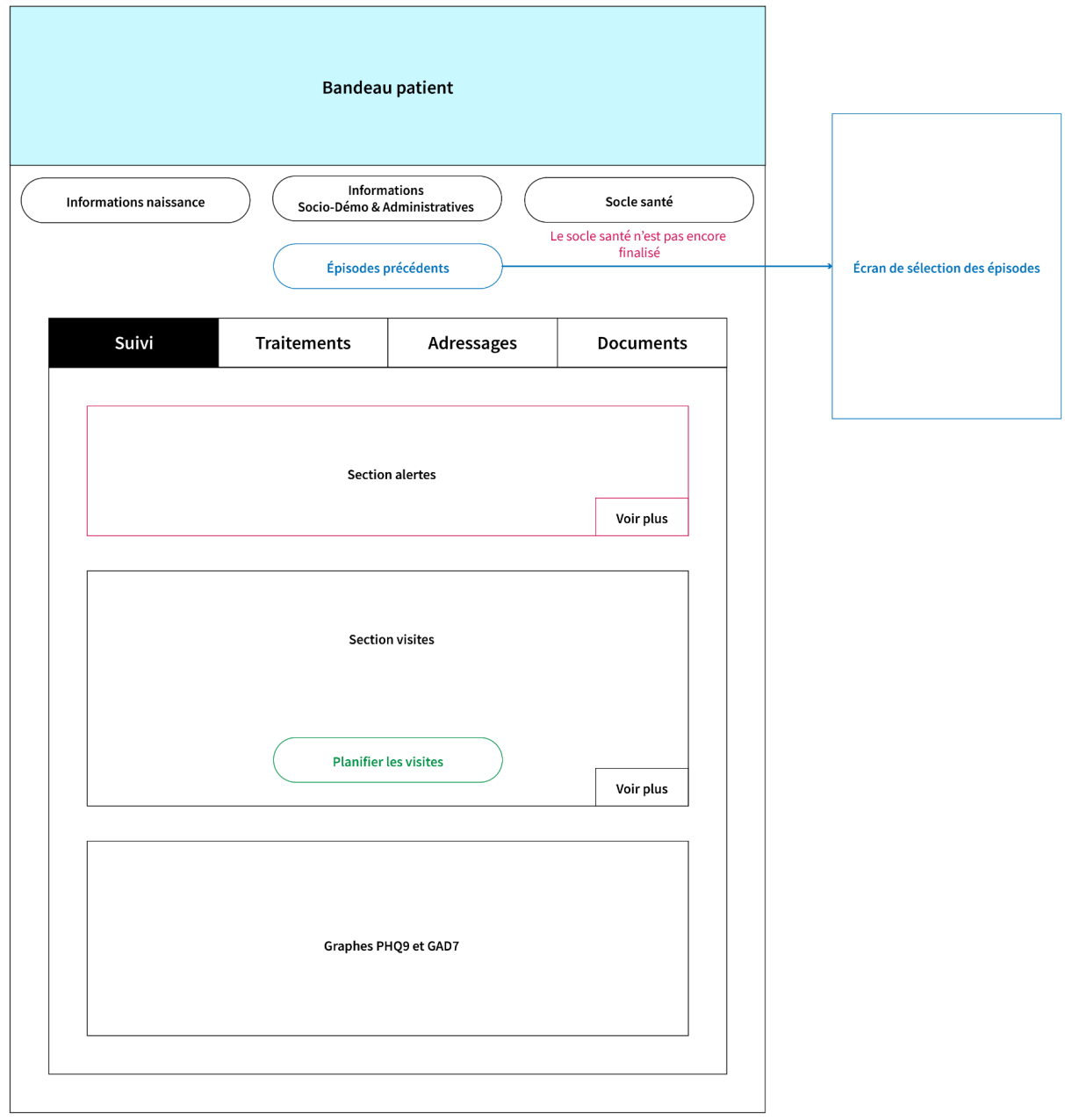

Le **dossier patient** doit être facilement lisible et donner accès aux principales fonctionnalités attendues. La page est donc hiérarchisée par priorité de la manière suivante :

- Section **Informations du patient**
- Section **Liste des alertes**
- Section **Liste des visites**
- Section **Liste des adressages**
- Section **Gaphique PHQ9 et GAD7**
- Section **Section traitements**

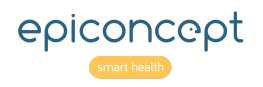

#### <span id="page-27-0"></span>**Contraintes techniques**

Une interface doit permettre de changer facilement de **statut**. Une fois le statut modifié, on propose à l'utilisateur d'accéder à la **planification** via un bouton.

Par défaut, le dossier patient affiche **l'épisode** en cours. **Il ne peut y avoir qu'un seul épisode en cours**. Un bouton redirige l'utilisateur vers une page/modale de sélection de l'épisode précédent qu'il souhaite afficher. Une fois sélectionné, l'utilisateur est redirigé vers le dossier patient en **mode lecture**. L'interface précise l'épisode précédent sélectionné. Un bouton permet de revenir à l'épisode en cours.

Le **listing des alertes** affiche toutes les alertes qui ne sont pas terminées. Un bouton voir plus permet d'accéder à la liste complète des alertes. La pagination par défaut affiche 10 items dans la liste.

Le **listing des visites** affiche toutes les alertes qui ne sont pas réalisées. Un bouton voir plus permet d'accéder à la liste complète des visites. La pagination par défaut affiche 10 items dans la liste.

#### <span id="page-27-1"></span>**Section Informations du patient**

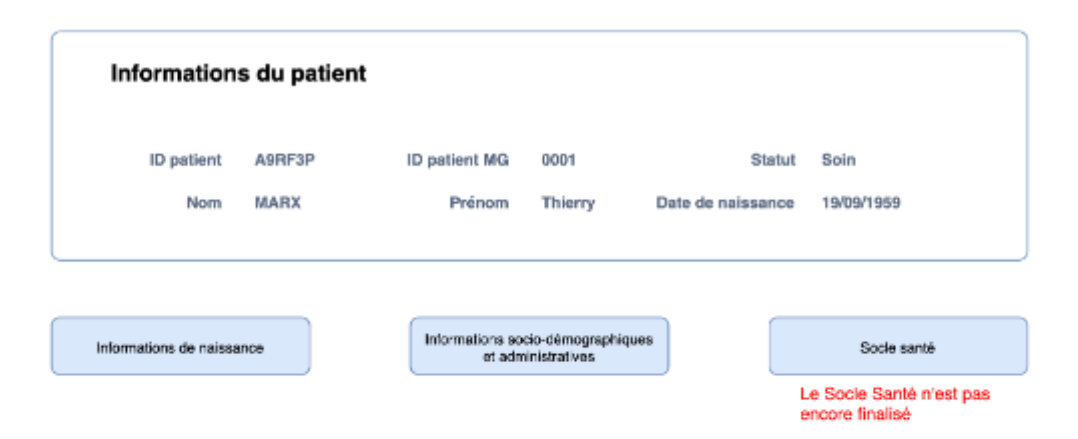

La section Informations du patient contient le **Bandeau patient** (présenté plus bas) ainsi que des boutons de redirections vers les formulaires **Informations de naissance**, **Informations sociodémographiques et administratives,** ainsi que le **Socle Santé**.

Un message apparaît lorsque le Socle Santé n'est pas finalisé. Il faut donc prévoir une variable de finalisation de la saisie du socle santé.

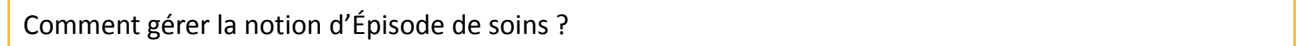

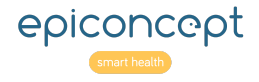

#### <span id="page-28-0"></span>**Bandeau patient**

Le bandeau patient est un élément d'identito-vigilance. Il permet de s'assurer que l'on traite bien les données du bon patient. Ce bandeau patient présent dans le dossier du patient sera également présent en haut de page de tous les formulaires associés au patient ou ses visites.

Le bandeau patient doit contenir les éléments suivants :

- ID patient
- ID patient MG
- Statut du dossier
- Nom
- Prénom
- Date de naissance
- **À compléter**

Ces éléments sont présentés de façon statique. Leur modification passera par des formulaires spécifiques.

#### <span id="page-28-1"></span>**Liste des alertes**

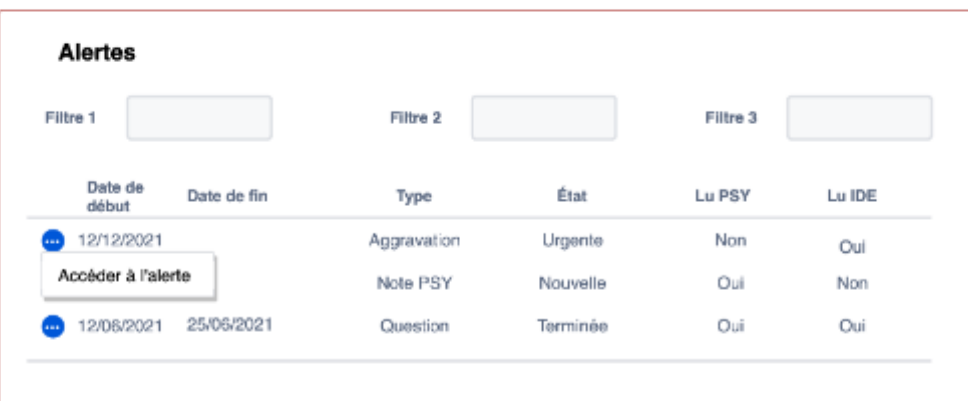

La **liste des alertes** permet de visualiser l'ensemble des alertes du patient.

La liste est triée par **État** (**ordre croissant**) :

- 1. Urgente
- 2. Nouvelle
- 3. En cours
- 4. Terminée

Un lien de redirection permet d'accéder à l'alerte.

Le listing doit contenir les informations suivantes :

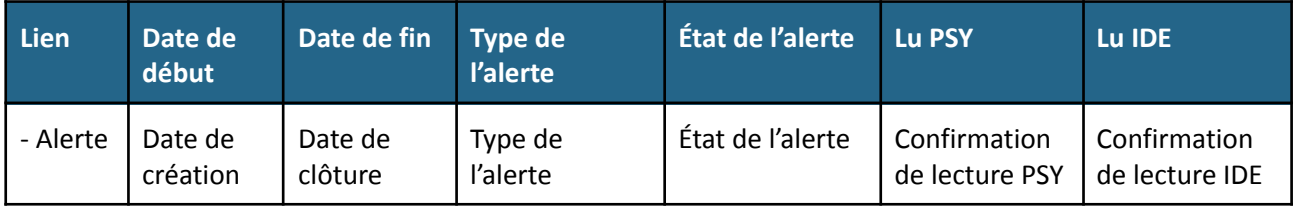

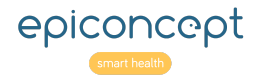

Les filtres utilisés sont les suivants :

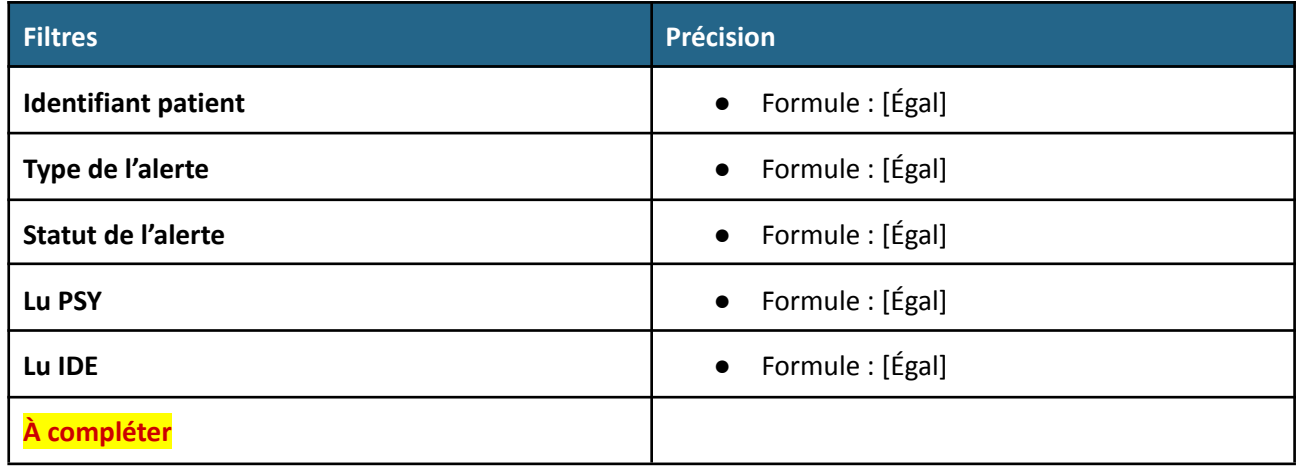

#### <span id="page-29-0"></span>**Liste des visites**

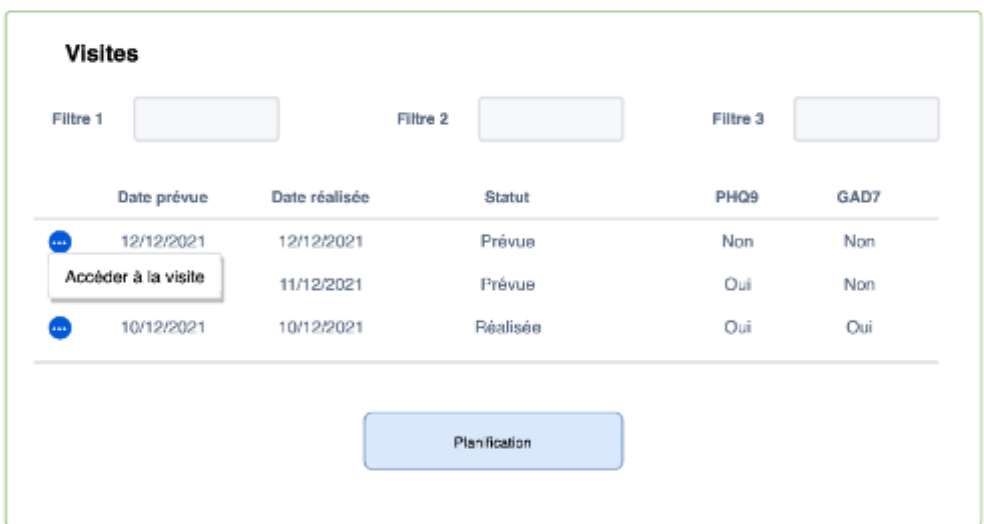

La **liste des visites** permet de visualiser l'ensemble des visites du patient. L'IDE ou le PSY peuvent accéder à une visite donnée via un lien de redirection. Le listing est trié par **statut** (**ordre croissant**) :

- 1. Prévue
- 2. Réalisée
- 3. Décalée
- 4. Annulée

Le listing doit contenir les informations suivantes :

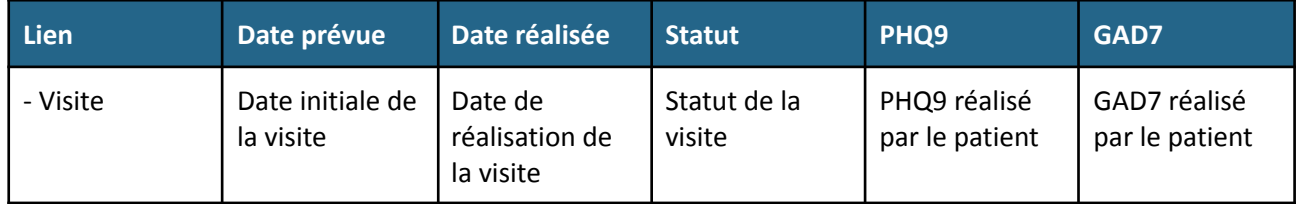

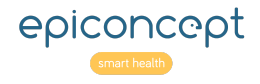

#### Les filtres utilisés sont les suivants :

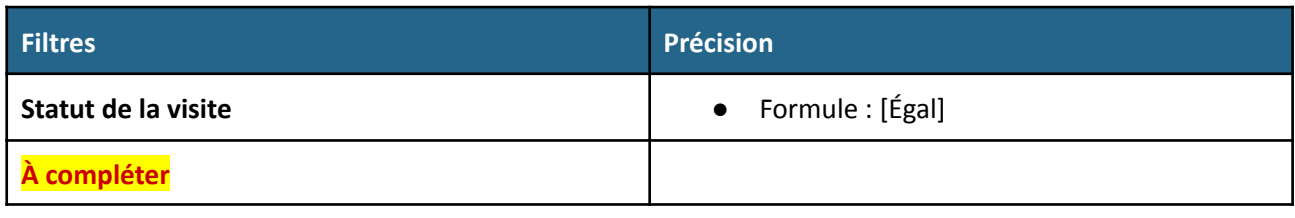

#### <span id="page-30-0"></span>**Planification**

Un bouton " **Planification**" permet d'accéder à l'interface de planification.

#### <span id="page-30-1"></span>**Liste des adressages**

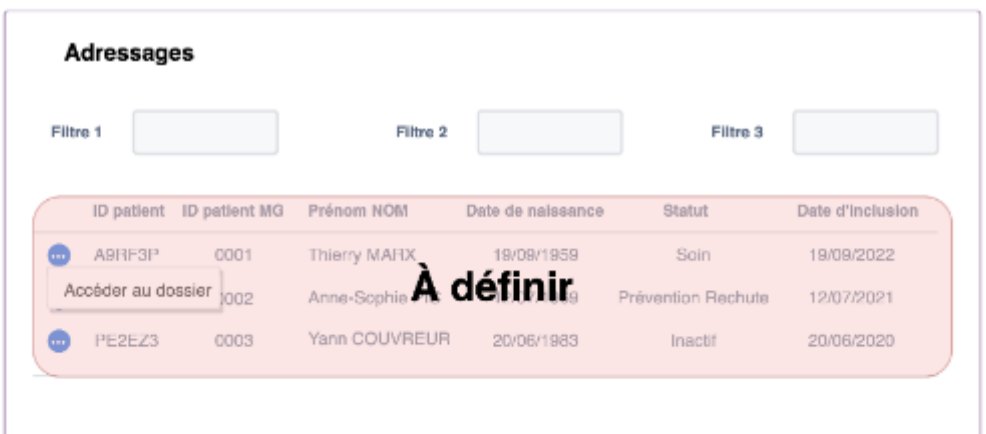

La **section Adressage** liste l'ensemble des adressages proposés. Un lien de redirection permet de revenir sur l'adressage sélectionné afin de compléter son avancement. Les adressages peuvent être de 2 types : **Médical** ou **Ressources externes**.

Le listing est trié par **date d'adressage chronologique**.

Le listing reprend les éléments suivants :

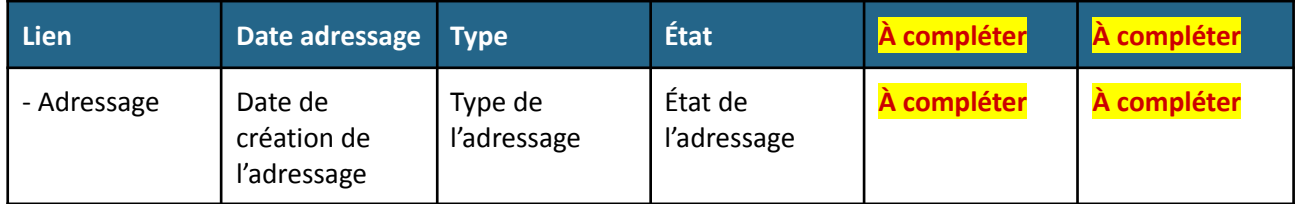

Les filtres utilisés sont les suivants :

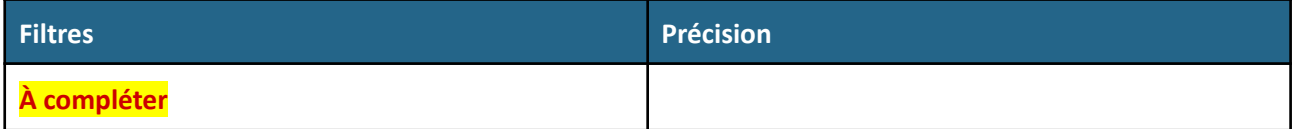

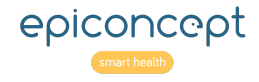

#### <span id="page-31-0"></span>**Graphique PHQ9 et GAD7**

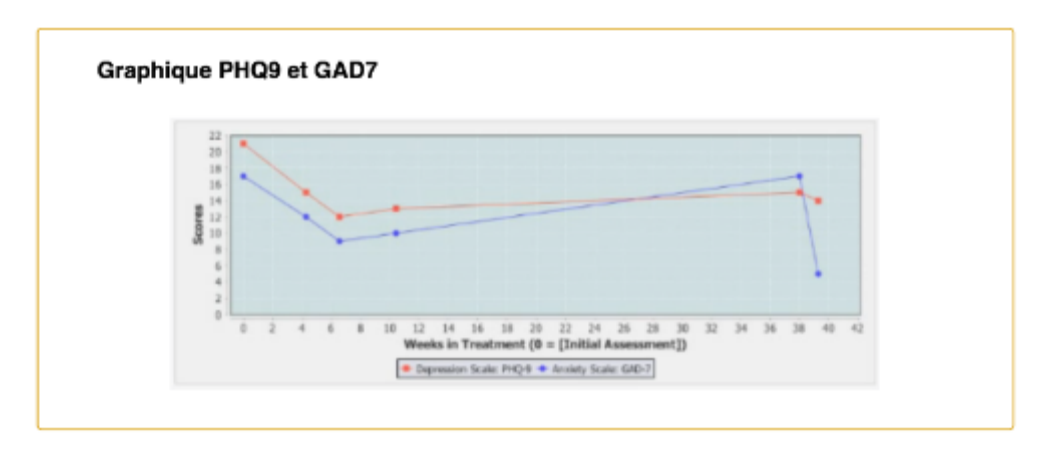

Cette section permet de suivre l'évolution du patient à travers les courbes de ses scores au PHQ9 et GAD7 dans le temps.

Les courbes peuvent être affichées ensemble ou séparément via un bouton dédié.

L'accès à un PQH9 ou GAD7 spécifique se fait via la visite correspondante dans le listing des visites.

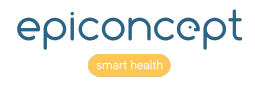

#### <span id="page-32-0"></span>**Section traitements**

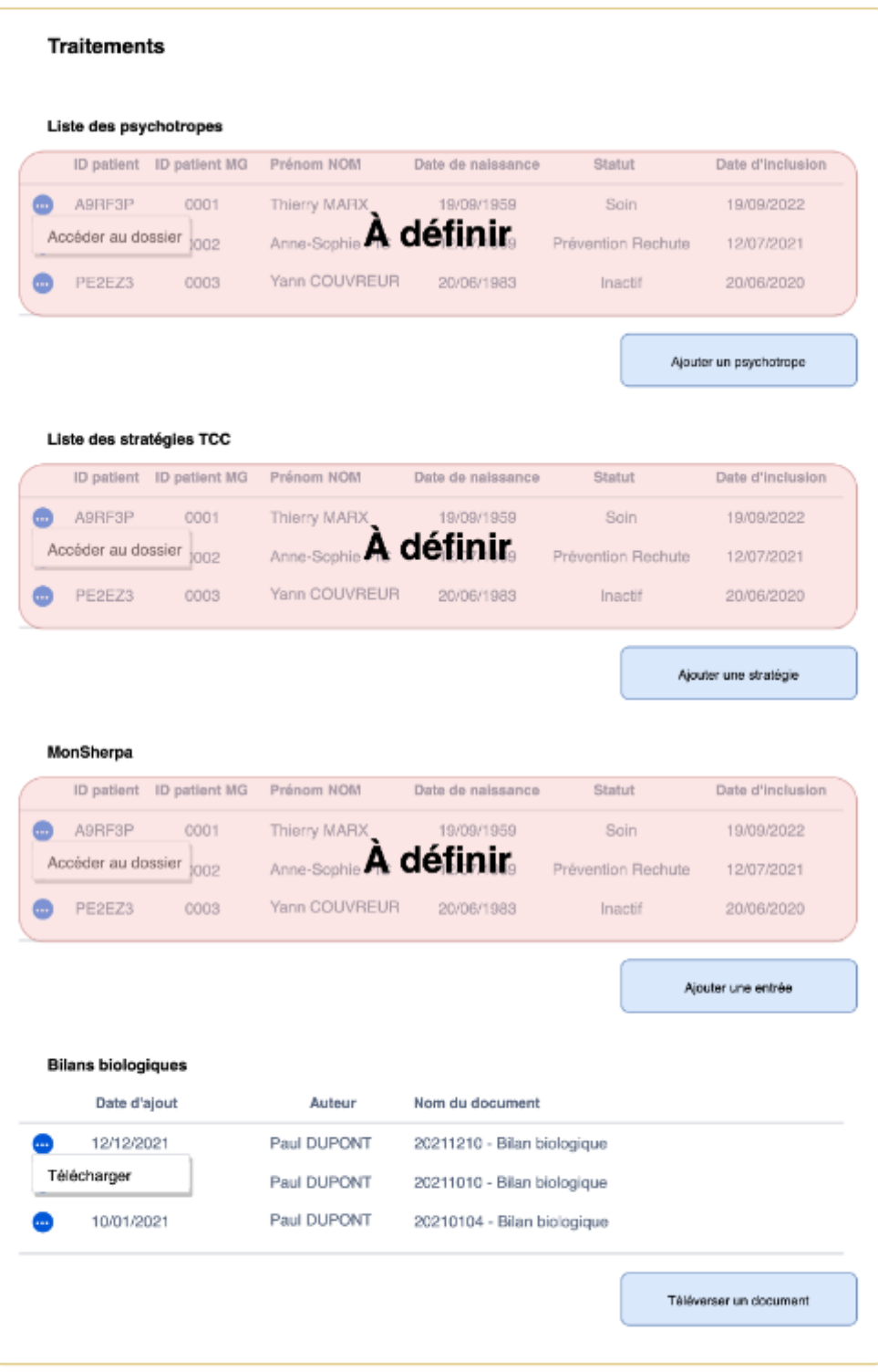

La **section Traitements** est divisée en plusieurs sous-sections présentées sous la forme de listing :

- Section **Psychotropes**
- Section **Stratégie TCC**
- Section **MonSherpa**
- Section **Bilans biologiques**

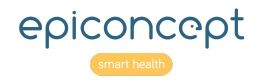

#### <span id="page-33-0"></span>**Liste des Psychotropes**

La **liste des Psychotropes** reprend l'ensemble des psychotropes prescrits au patient. Un lien de redirection permet de revenir sur le psychotrope. Un bouton permet d'ajouter un nouvel élément.

Le listing est trié par **À compléter**.

Le listing reprend les éléments suivants :

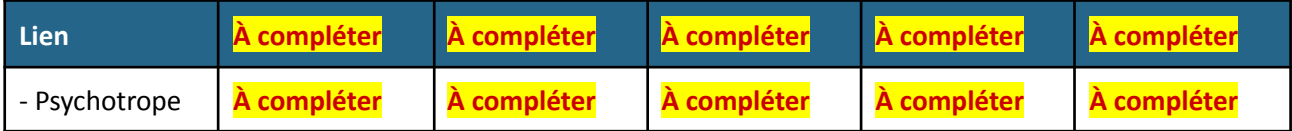

Les filtres utilisés sont les suivants :

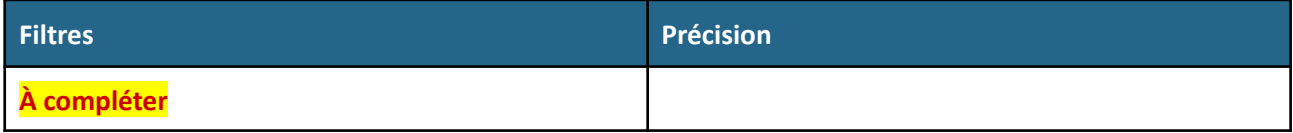

#### <span id="page-33-1"></span>**Liste des Stratégies TCC**

La **liste des Stratégies TCC** reprend l'ensemble des stratégies présentées au patient. Un lien de redirection permet de revenir sur la stratégie. Un bouton permet d'ajouter un nouvel élément.

Le listing est trié par **À compléter**.

Le listing reprend les éléments suivants :

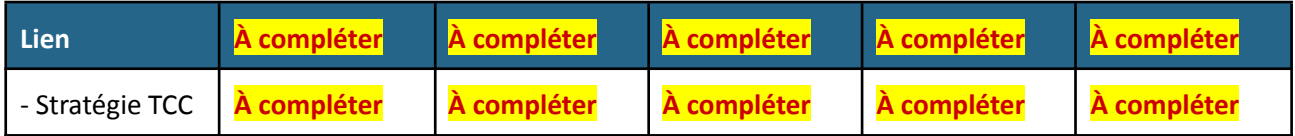

Les filtres utilisés sont les suivants :

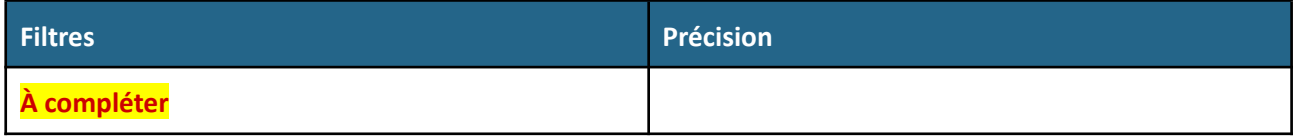

#### <span id="page-33-2"></span>**Liste des MonSherpa**

MonSherpa est une application proposée au patient. Le listing reprend les questionnaires de suivi de l'utilisation de l'application MonSherpa. Un lien de redirection permet de revenir sur le questionnaire sélectionné. Un bouton permet d'ajouter un nouvel élément.

Le listing est trié par **À compléter**.

Le listing reprend les éléments suivants :

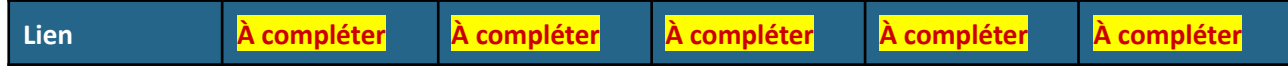

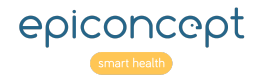

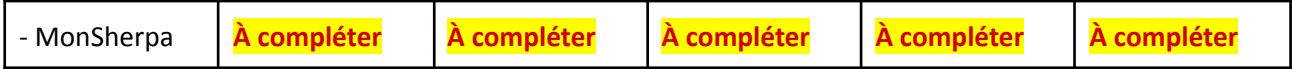

Les filtres utilisés sont les suivants :

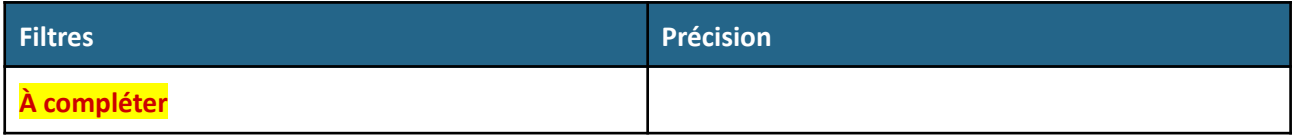

#### <span id="page-34-0"></span>**Bilans biologiques**

La section Bilans biologiques permet de téléverser et/ou télécharger des documents PDF ou images dans le dossier du patient.

Le listing est trié par **date d'ajout antéchronologique**.

Le listing reprend les éléments suivants :

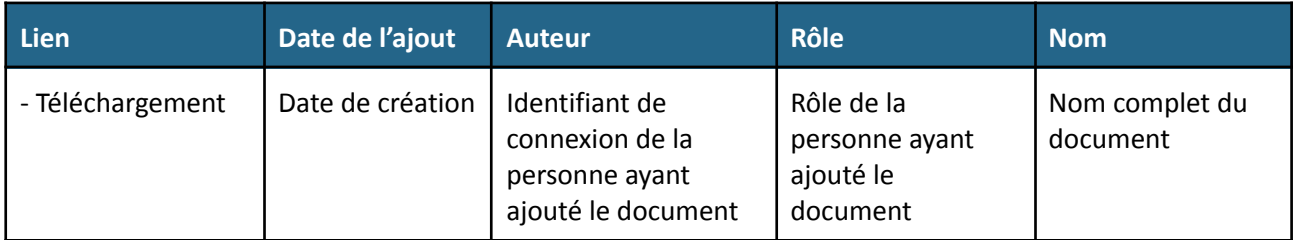

Un bouton permet d'accéder à l'interface d'ajout d'un bilan biologique.

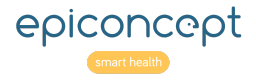

### <span id="page-35-0"></span>**Page de la visite**

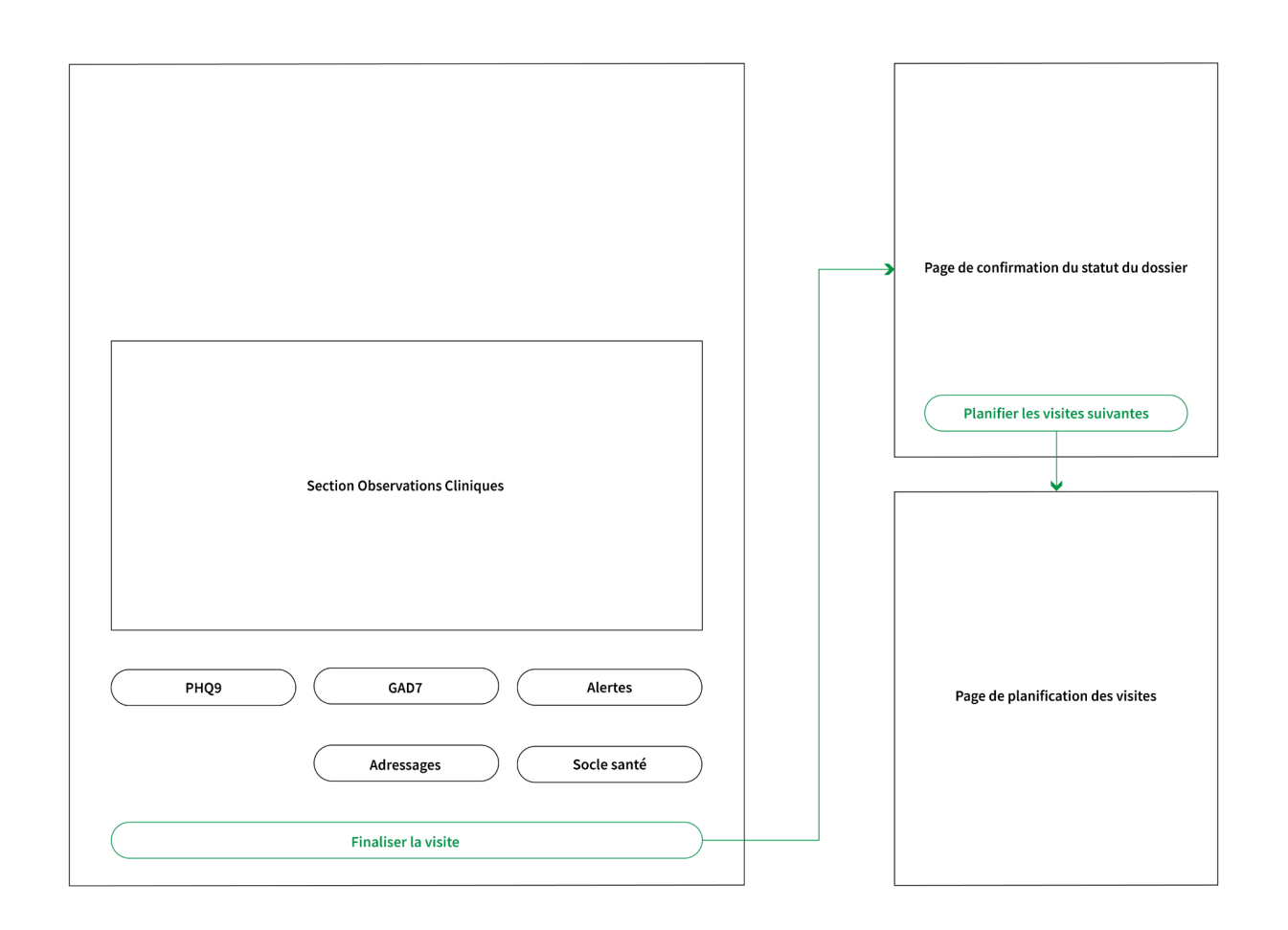

La **page de la visite** doit être claire et simple afin que l'IDE soit en mesure de saisir les données attendues sans perdre de temps à chercher comment compléter les informations. La page est divisée en sections de la manière suivante :

Le bandeau patient est rappelé en haut de page.

- Section **Visite**
- Section **Rappel Socle Santé**
- Section **Mesures soins collaboratifs**
- Section **Adressages**
- Section **Observation clinique**
- Section **Alertes**
- Section **Statut dossier patient**
- Section **Planification**

Toutes les redirections doivent enregistrer la page en cours.

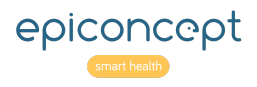

#### <span id="page-36-0"></span>**Contraintes techniques**

<span id="page-36-1"></span>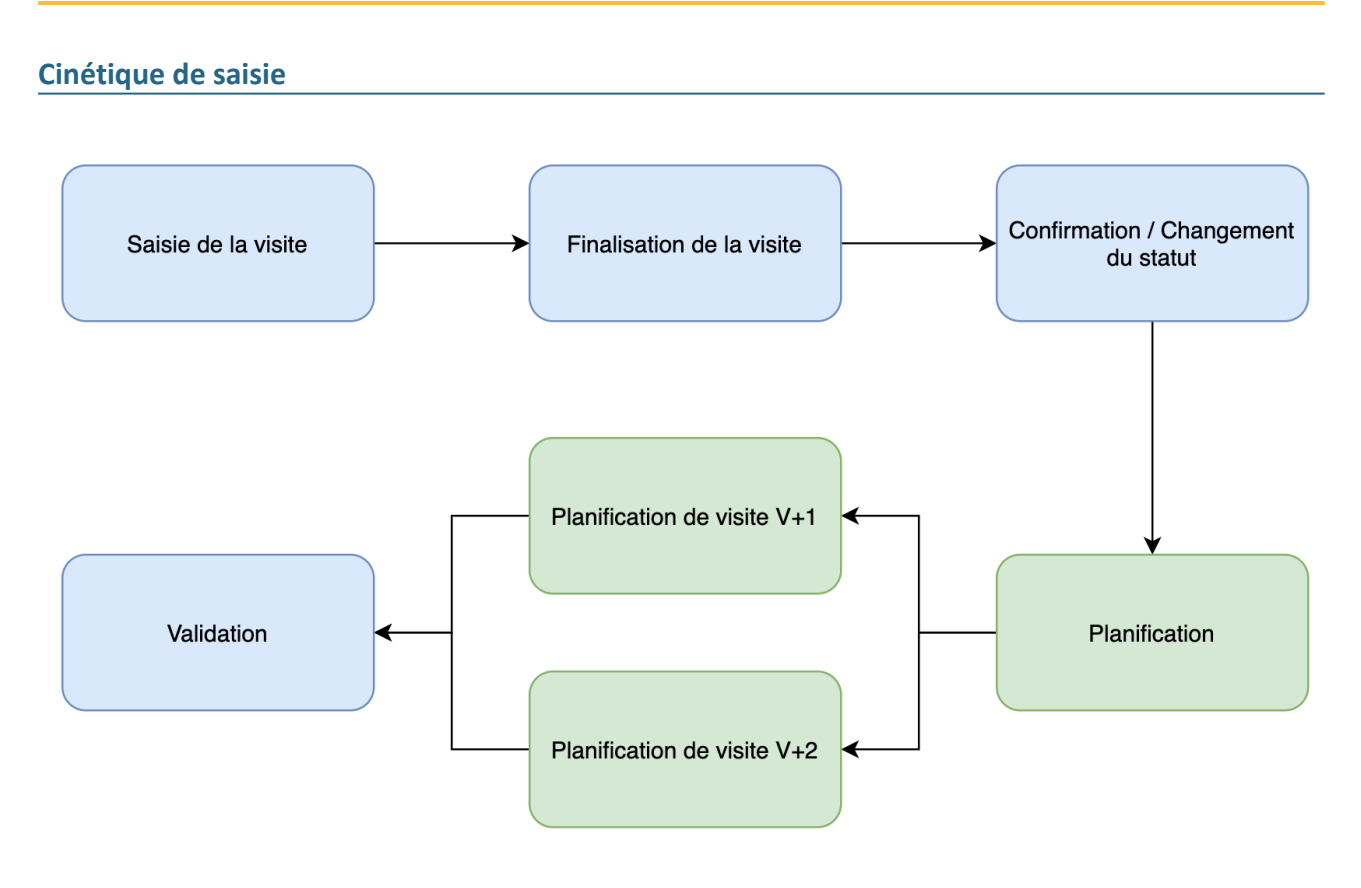

#### <span id="page-36-2"></span>**Section Visite**

Cette section reprend les informations à saisir pour la visite y compris les informations de la personne saisissant les données (identifiant de connexion).

Les informations de la visite doivent contenir les éléments suivants :

- Date prévue
- Date de réalisation
- Un statut
- **Évaluation initiale** 
	- Oui / Non

La variable Évaluation initiale conditionne l'affichage de boutons de redirection vers les formulaires **Informations de naissance** et **Informations sociodémographiques et administratives**.

#### <span id="page-36-3"></span>**Section Rappel Socle Santé**

Lorsque le Socle Santé n'est pas entièrement renseigné, un message accompagné d'un bouton invite l'IDE à compléter le Socle Santé.

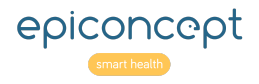

#### <span id="page-37-0"></span>**Section Mesures soins collaboratifs**

Cette section se présente sous la forme de 2 boutons permettant d'accéder aux questionnaires PHQ9 et GAD7 (saisis en amont par le patient). Un 3ème bouton permet d'ajouter un RUD si l'IDE le juge nécessaire.

#### <span id="page-37-1"></span>**Section Adressages**

Cette section renvoie vers le listing des adressages. L'IDE est alors en mesure de compléter les adressages précédents ou d'en ajouter de nouveaux via un bouton dédié.

#### <span id="page-37-2"></span>**Section Observation clinique**

La section **Observation clinique** fait partie de la visite. Cette section est incorporée dans un bloc.

#### <span id="page-37-3"></span>**Section Alertes**

Le listing des alertes est rappelé dans cette section. L'IDE est alors en mesure d'ajouter des commentaires aux alertes existantes et de la mettre à jour ou encore d'en ajouter de nouvelles.

#### <span id="page-37-4"></span>**Section Statut dossier patient**

La finalisation de la visite renvoie vers l'interface de changement de statut. Cette page propose à l'IDE de modifier le statut du patient. Si celui-ci passe à "**Prévention rechutes**", un bouton renvoie vers le formulaire correspondant.

L'affichage du bouton de redirection vers le formulaire **Questionnaire IDE/Patient** est conditionné par le passage du statut à "**Inactif**" ou si la variable "**Visite à 30 jours de l'évaluation initiale**" est égale à Oui.

#### <span id="page-37-5"></span>**Section Planification**

Un bouton sur l'interface de changement de statut redirige l'IDE vers l'interface de planification des visites.

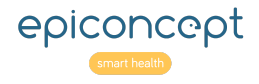

### <span id="page-38-0"></span>**Espace Patient**

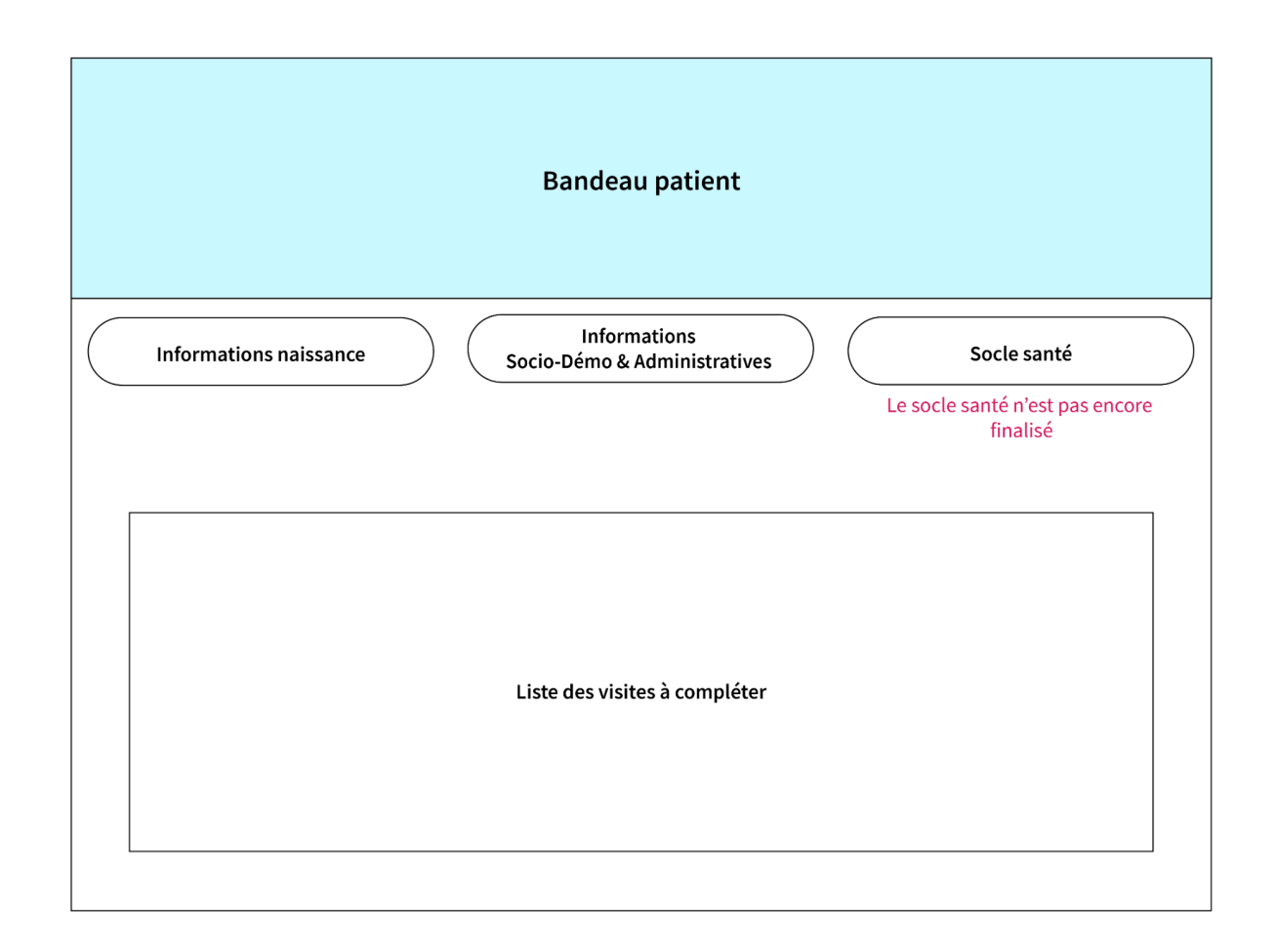

Certains patients peuvent disposer d'un compte utilisateur Patient. Ce compte leur donne accès à une interface leur permettant de :

- Mettre à jour leurs informations personnelles
- De décaler ou d'annuler une visite à travers un listing des visites à venir
- De compléter leurs questionnaires (PHQ9 et GAD7) en amont de leurs visites.

La liste des visites ne contient que les visites planifiées.

### <span id="page-38-1"></span>**Page d'accueil du Pilote Institut Montaigne**

#### **À compléter**

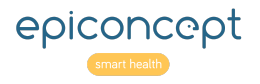

# <span id="page-39-0"></span>**Liste des écrans**

#### **A compléter**

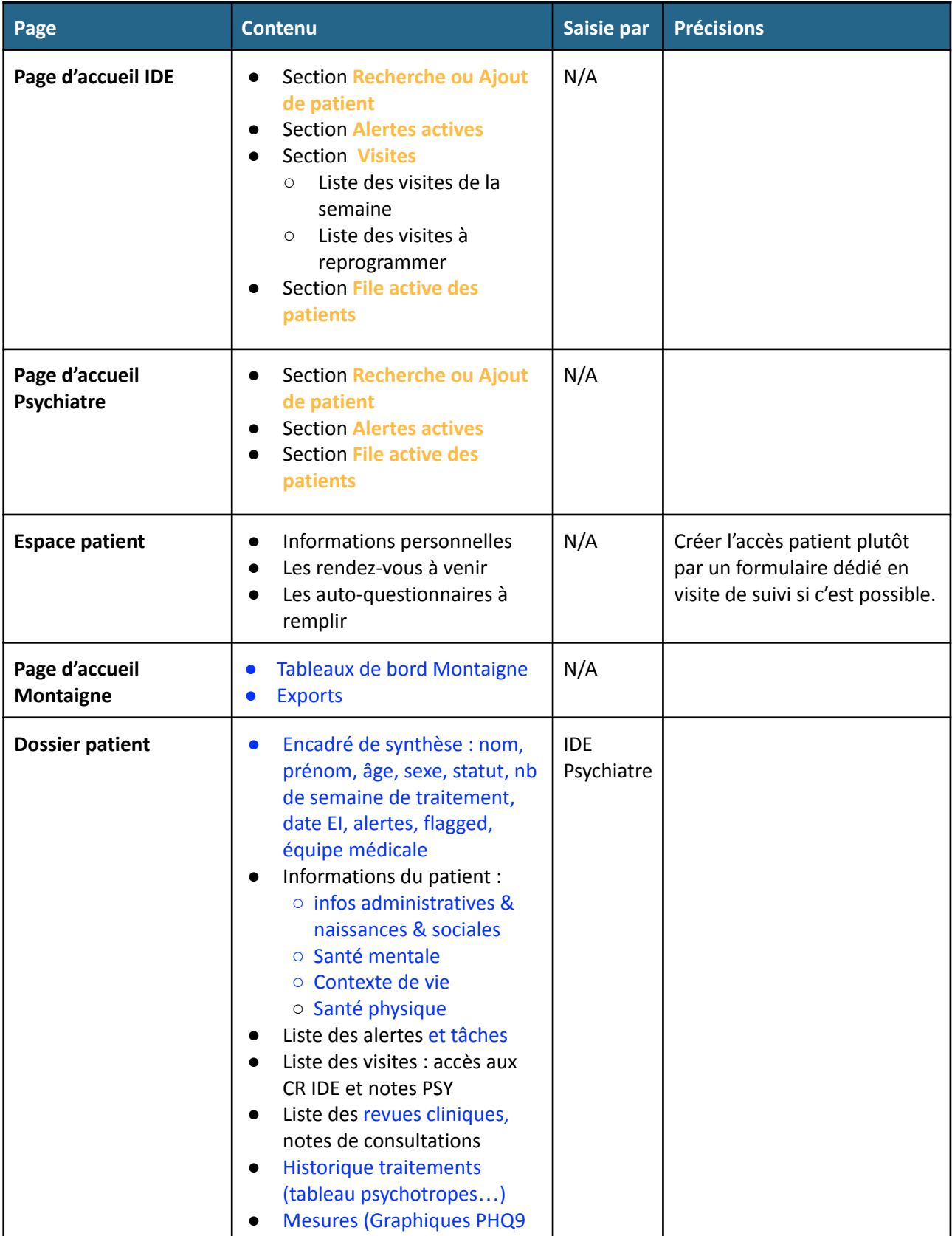

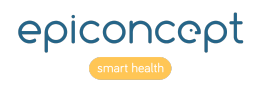

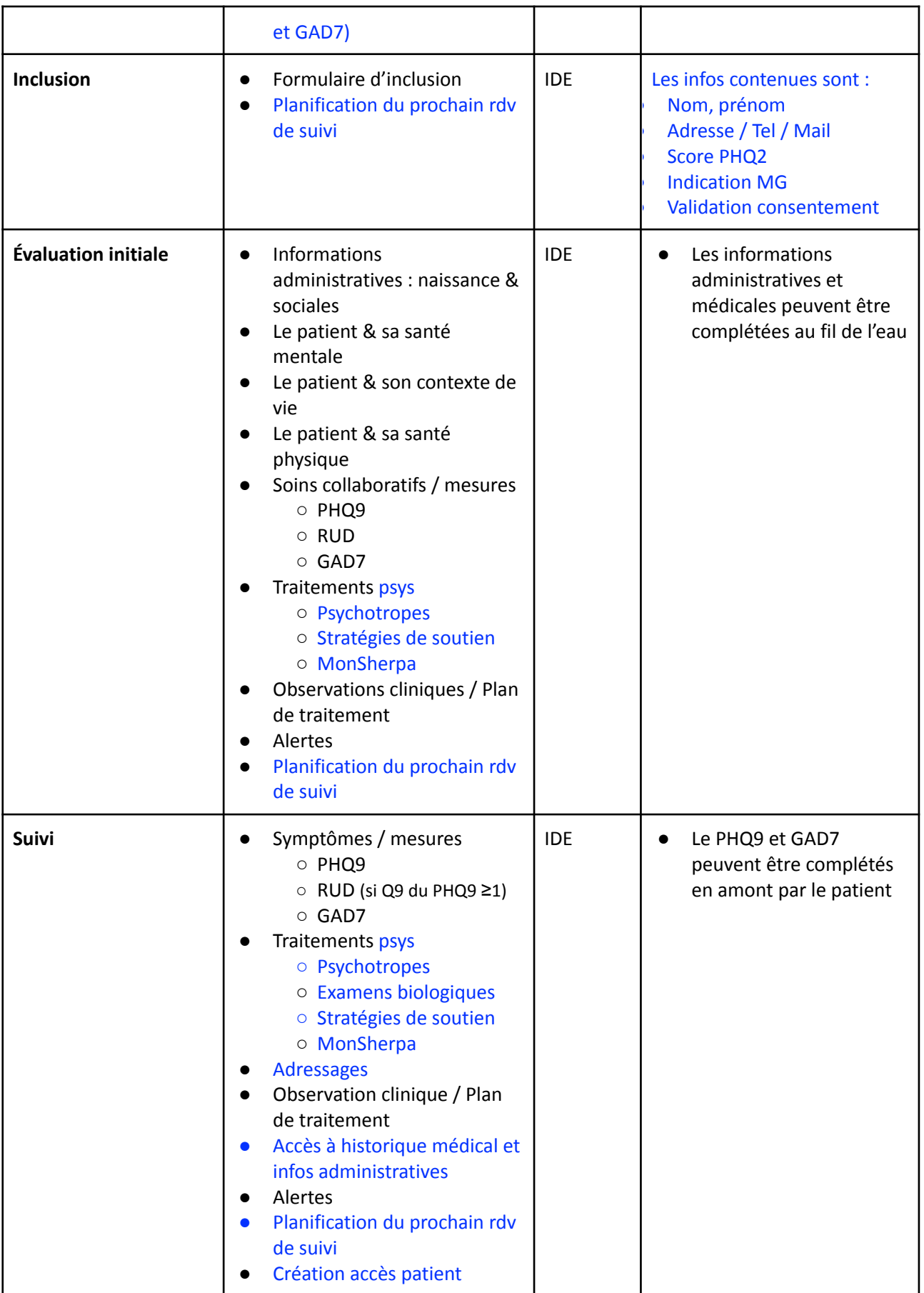

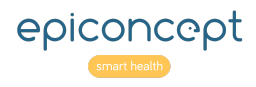

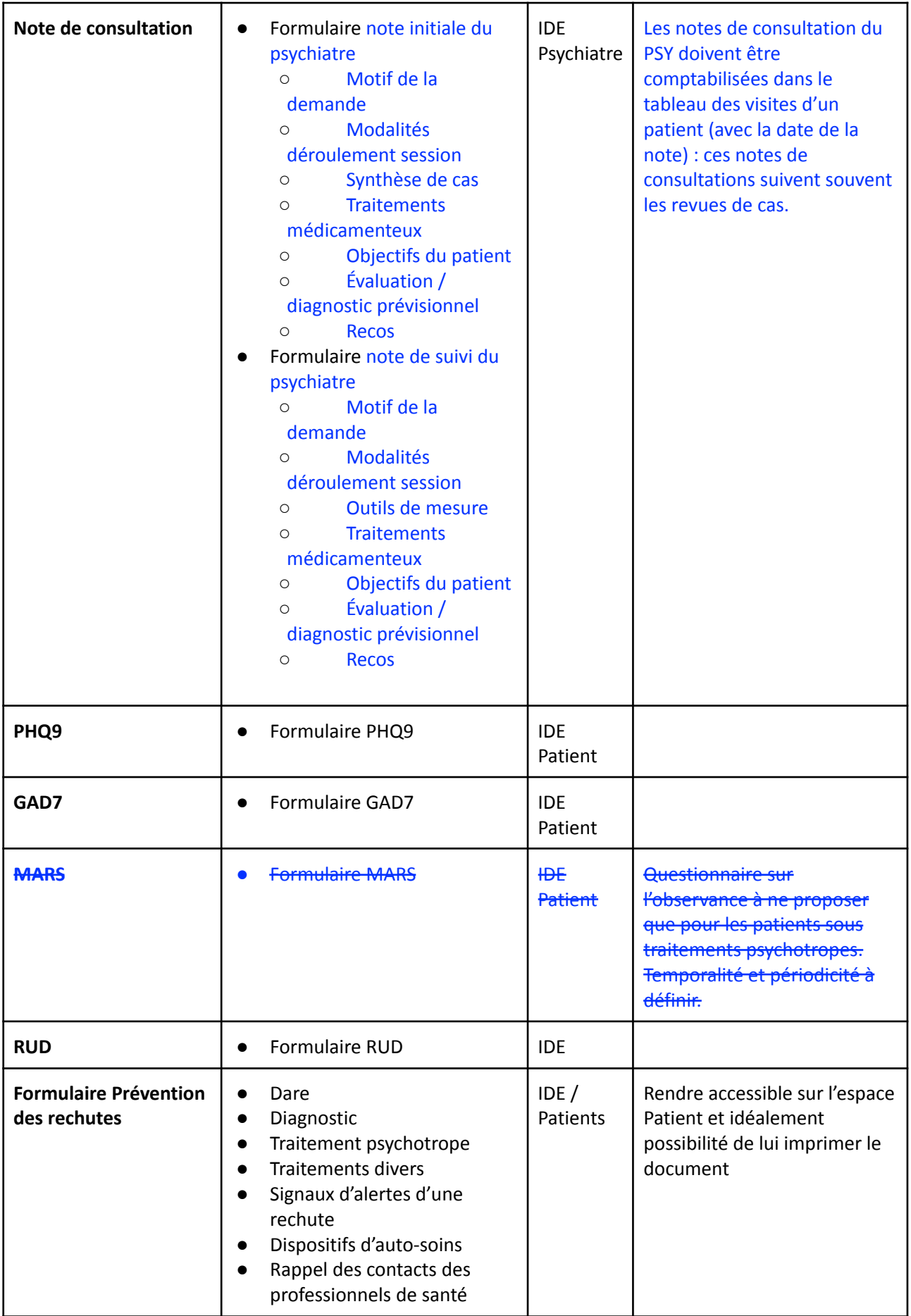

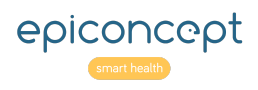

H

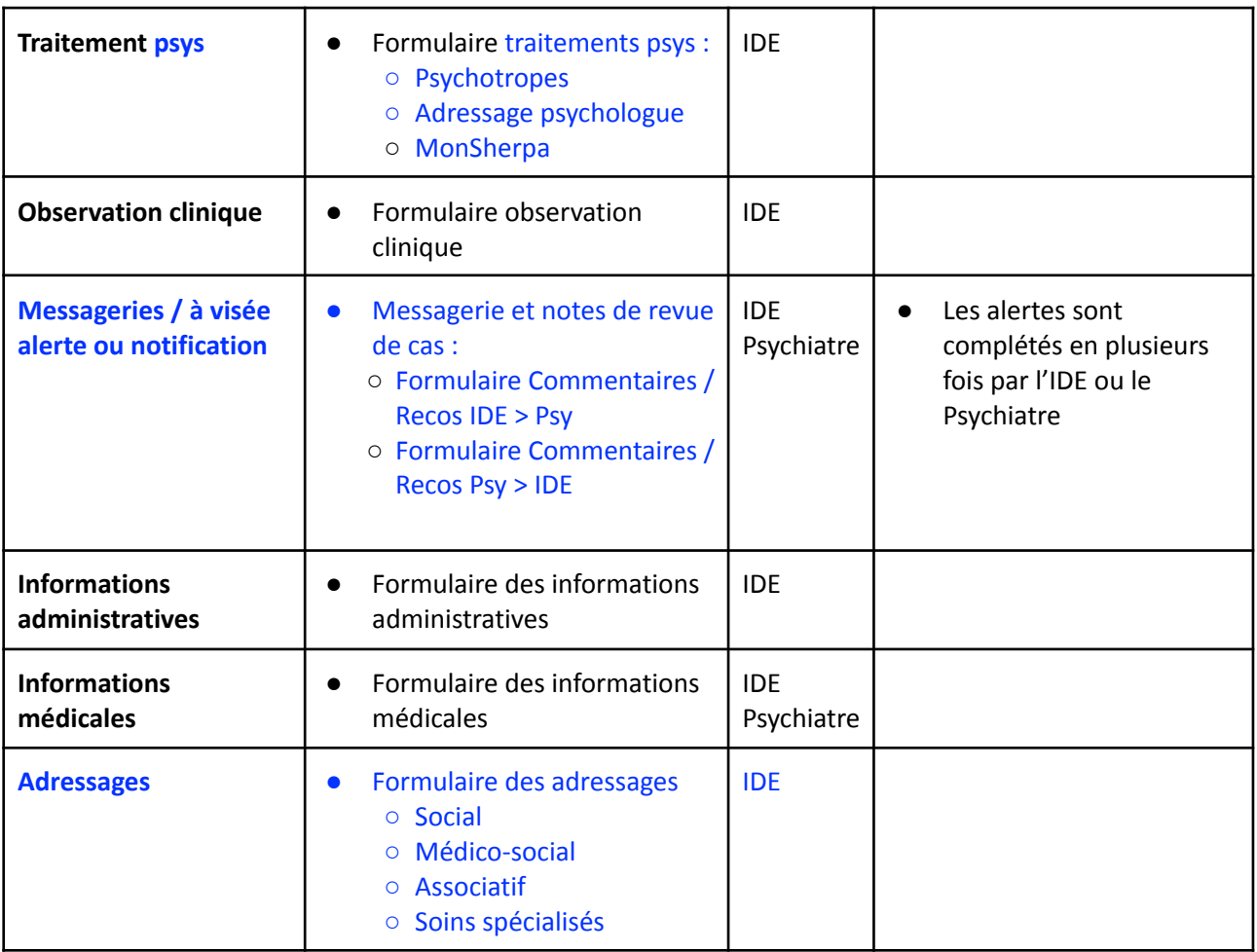

**QUESTION IMPORTANTE** : Serait-il possible de charger des pièces jointes (résultats de bilans biologiques) pour les patients ? Il n'est pas impossible que le psychiatre préconise un bilan biologique et ait besoin des résultats.

**Si oui, s'agit**-il d'un formulaire selon les définitions d'Epiconcept ? En gros, comment spécifier ce besoin dans le présent document ?

#### **Réponse Epiconcept** :

Il est prévu d'ajouter une interface de téléversement/téléchargement de document dans le dossier du patient. Vous n'avez rien à paramétrer de votre côté.

Le patient peut-il également ajouter ces documents sur son Espace Patient ?

### <span id="page-42-0"></span>**Infirmier**

● Page d'accueil spécifique avec accès aux tableaux de bord

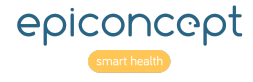

- Tableau de bord : Nombre de patients par statut, nombre de visites faites et à revoir
	- Accès aux différentes alertes et notifications
		- Rendez-vous à planifier
		- Messagerie IDE-PSY-IDE
		- Tâche à reporter dans le logiciel MG (changement de traitement, adressage…)
		- Suivi des adressages
- Liste des prochaines visites de la semaine à faire et les visites non faites (avec filtre)
- Accès à une nouvelle inclusion
- Accès à une recherche par patient et listing des patients
- Dossier patient accessible à partir du listing des patients
- Visite accessible à partir :
	- De la liste des prochaines visites de la semaine
	- Du listing des patients

### <span id="page-43-0"></span>**Patient**

Page d'accueil spécifique avec accès rapides :

- Aux questionnaires à saisir : Liste des questionnaires dans un même écran (nom du questionnaire, statut -répondu/non répondu - , classement par ordre chronologique décroissant)
- Au calendrier de visites : Listing des prochaines visites avec leur date
- Rappel du traitement en cours et posologie
- Aux principaux contacts dans le dispositif : Listing des contacts

### <span id="page-43-1"></span>**Psychiatre référent**

- Page d'accueil spécifique avec accès aux tableaux de bord
- Tableau de bord : Nombre d'alertes, avis/validation requis
- Recherche par patient et listing des patients et de leurs visites
- Dossier patient : Accessible à partir du listing des patients
- Accès à une visite : À partir du listing des patients
- Possibilité de créer une visite dans l'hypothèse où le psychiatre reçoit le patient

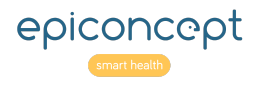

# <span id="page-44-0"></span>**Fonctionnalités à développer**

### <span id="page-44-1"></span>**Création et désactivation des comptes utilisateurs**

#### <span id="page-44-2"></span>**Création du compte patient**

Le compte du patient peut être créé à tout moment du suivi par l'infirmier.

L'infirmier disposera d'un bouton "**créer le compte du patient**", uniquement accessible si le patient n'a pas déjà un compte et si le patient a donné son autorisation à ce qu'un compte utilisateur lui soit créé.

L'autorisation à la création d'un compte sera enregistrée dans le formulaire "socio-démographique".

Les logins sont générés de la façon suivante : chaîne de caractère aléatoire (ex: HJIX)

Le patient recevra un lien d'activation valable 24 heures. Il devra cliquer sur ce lien et mettre à jour son mot de passe. Le mot de passe devra au minimum contenir 8 caractères et être composé conformément aux exigences de la CNIL.

Une fois le compte utilisateur du patient créé, celui-ci pourra à tout moment modifier son mot de passe.

#### <span id="page-44-3"></span>**Désactivation du compte patient**

Le compte du patient pourra être désactivé de deux façons :

- Manuellement par l'administrateur central.
- Lorsque le statut du patient est passé à **Inactif**

#### <span id="page-44-4"></span>**Autres comptes utilisateurs**

Pour la création ou la désactivation des comptes des utilisateurs hors patients, l'administrateur central devra passer par la gestion des utilisateurs.

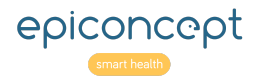

### <span id="page-45-0"></span>**Planification des visites**

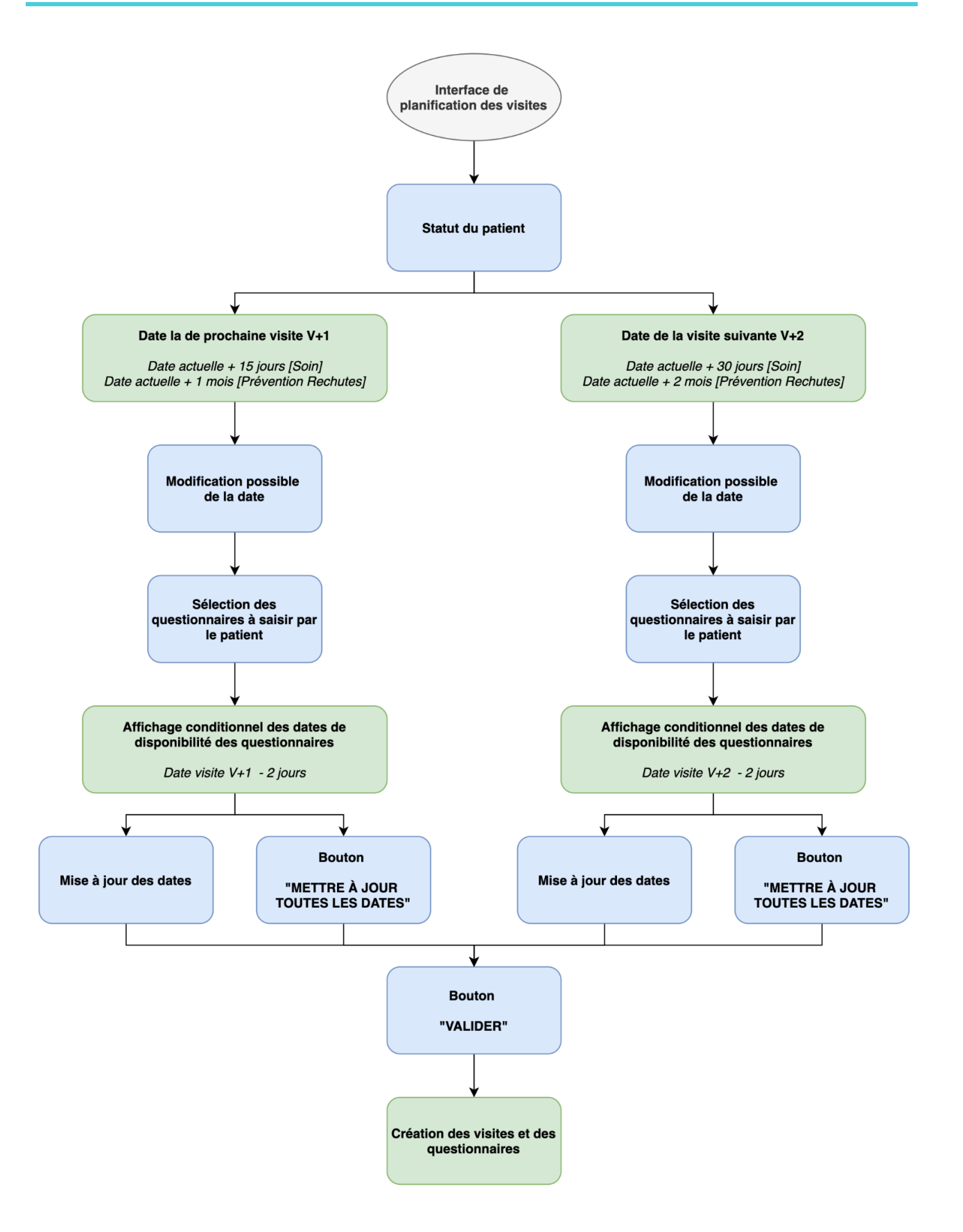

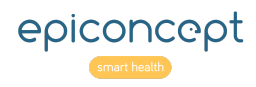

#### <span id="page-46-0"></span>**Objectifs de la fonctionnalité**

- 1. Créer des visites en avance, au moment ou à la suite de l'évaluation initiale.
- 2. Donner à l'infirmier une visibilité en avance des visites/entretiens à réaliser.
- 3. Pouvoir envoyer au patient un rappel en amont de la visite planifiée
- 4. Pouvoir modifier une date de visite proposée par l'algorithme de planification automatique
- 5. Planifier la disponibilité des questionnaires qui doivent être saisis par le patient

Le rythme théorique des visites est fonction de la phase du parcours du patient :

- En prise en charge initiale, le rythme théorique est d'une visite tous les 15 jours en **« Soins »**
- En **« Prévention rechutes »**, le rythme théorique est d'une visite tous les mois.\$

#### <span id="page-46-1"></span>**Référentiel des Auto-questionnaires**

Le référentiel des Auto-questionnaires permet de sélectionner les questionnaires qui devront être créés et complétés par le patient en amont de la visite.

Ce référentiel contient :

- La liste des questionnaires à compléter par le patient associés en 1-1 à une visite
- Les identifiants des questionnaires

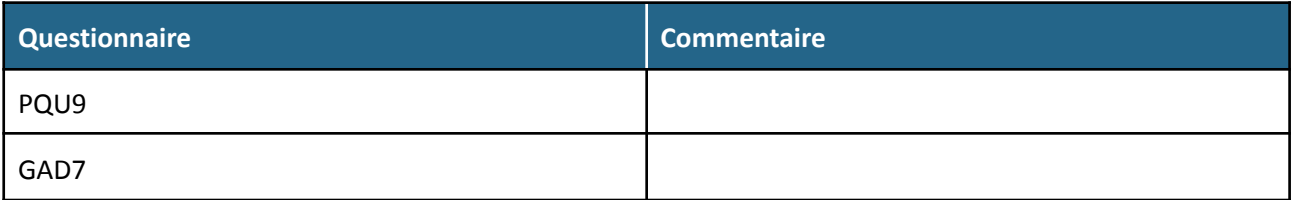

#### <span id="page-46-2"></span>**Fonctionnement de la planification**

La planification se fait via une interface dédiée.

- 1. L'IDE accède à l'interface dédiée
- 2. L'IDE s'assure que le **statut** du patient est à jour
- 3. Un affichage permet de visualiser toutes les visites à venir
- 4. Si le statut du dossier patient est mis à jour, l'IDE modifie ou supprime les visites en conséquence
- 5. Un bouton permet d'ajouter une **nouvelle visite V+1**
- 6. La date prévue de la visite V+1 est automatiquement proposée
	- **a. Soin : [Date prévue de la visite V+1] = [Date actuelle] + 15 jours**
	- **b. Prévention rechutes : [Date prévue de la visite V+1] = [Date actuelle] + 1 mois**
- 7. L'IDE peut modifier ces dates
- 8. L'IDE sélectionne les auto-questionnaires que le patient doit compléter
- 9. Pour chaque auto-questionnaire sélectionné une date de disponibilité est proposée
	- **a. [Date prévue de la visite V+1] - 2 jours**
- 10. Un bouton **« Appliquer à tous »** permet d'associer une date de disponibilité à tous les auto-questionnaires de la visite en question

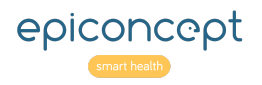

- 11. Un bouton permet d'ajouter une **nouvelle visite V+2**
- 12. La date prévue de la visite V+2 est automatiquement proposée
	- a. [Soin] : Date prévue de la visite V+2 = Date actuelle + 30 jours
	- b. [Prévention rechutes] : Date prévue de la visite V+2 = Date actuelle + 2 mois
- 13. L'IDE peut modifier ces dates
- 14. L'IDE sélectionne les auto-questionnaires que le patient doit compléter
- 15. Pour chaque auto-questionnaire sélectionné un date de disponibilité est proposée a. **[Date prévue de la visite V+2] - 2 jours**
- 16. Un bouton **« Appliquer à tous »** permet d'associer un date de disponibilité à tous les auto-questionnaires de la visite en question
- 17. Un bouton **« Valider »** permet lancer la planification des visites présentes dans l'interface
	- a. Les visites sont créées au statut **« Prévue »**
	- b. Les auto-questionnaires sont créés avec la variable **[Saisie terminée] = Non**

Ce fonctionnement rend possible la création d'une visite / d'un entretien à tout moment du parcours patient.

#### <span id="page-47-0"></span>**Décaler une visite**

Le décalage de visite se fait via l'interface de planification. Cette interface reprend les différentes visites à venir. L'IDE peut donc modifier les dates simplement des visites ou bien directement supprimer une visite.

#### <span id="page-47-1"></span>**Disponibilité des auto-questionnaires**

Les auto-questionnaires disposent d'une date de disponibilité et d'une date de réalisation. Les auto-questionnaires sont affichés dans l'Espace Patient selon les conditions suivantes :

- **● [Saisie terminée] = Non**
- **● [Date actuelle] >= [Date de disponibilité]**
- **● [Date actuelle] <= [Date de la visite associée]**

En dehors de ces conditions les auto-questionnaires ne sont plus accessibles à partir de l'Espace Patient mais le reste du côté IDE et Psychiatre.

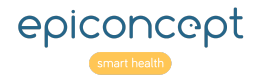

#### <span id="page-48-0"></span>**Interface**

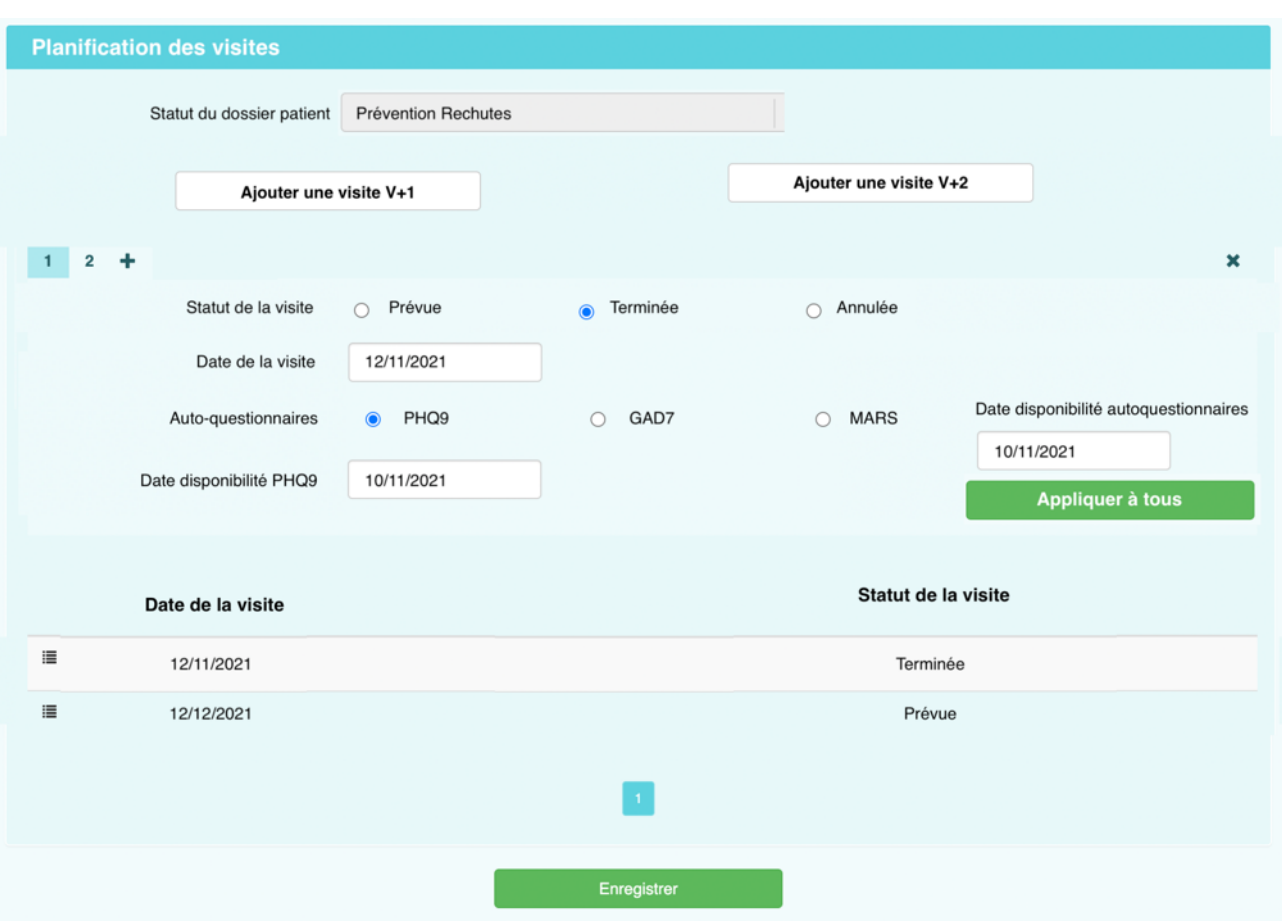

### <span id="page-48-1"></span>**Variables "statut"**

#### <span id="page-48-2"></span>**Statuts du dossier patient**

Le statut du dossier patient est une notion importante qui conditionne un certain nombre d'éléments dont la planification. Le nombre de statuts doit être limité au maximum. Le tableau ci-dessous reprend les différents statuts possibles du dossier patient.

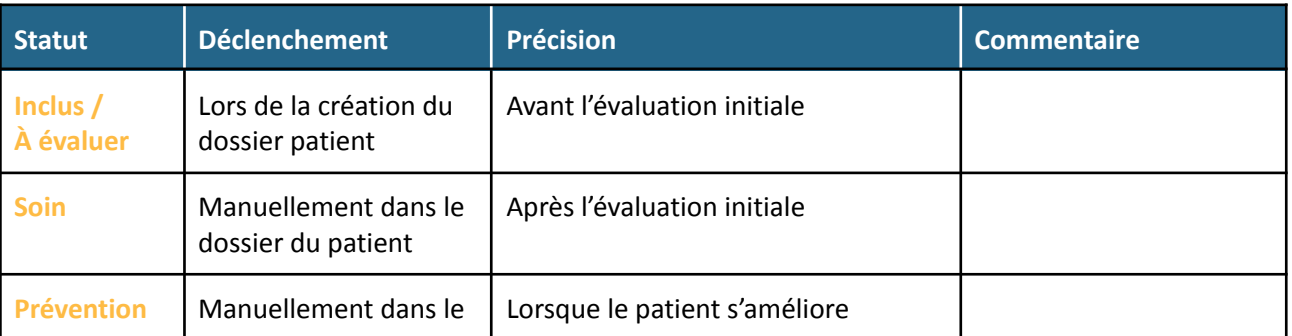

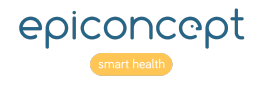

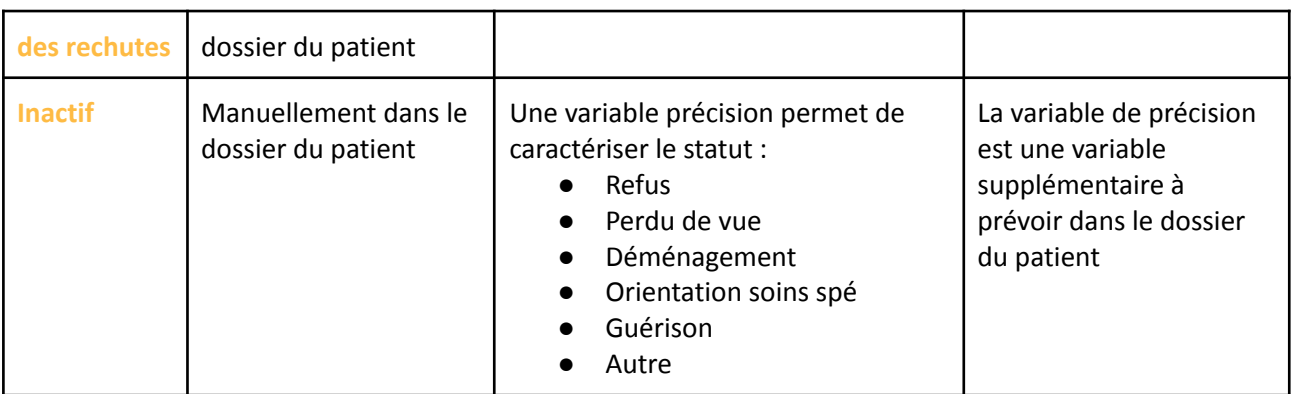

Le passage d'un statut à un autre d'un dossier se fera grâce à l'utilisation de variables "statut". Le changement de statut sera opéré manuellement par les utilisateurs - IDE, Psychiatre - lors de la saisie des formulaires.

La cinétique classique est la suivante :

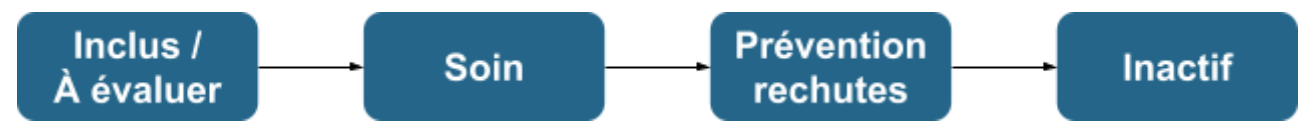

Toutefois, il est possible dans certains cas de passer du statut **Prévention rechutes** au statut **Soin**.

Probablement, que cela amènerait toutefois à questionner la stratégie thérapeutique en cours ou encore le diagnostic (et donc à envisager une orientation vers soins spécialisés).

#### <span id="page-49-0"></span>**Validation d'une visite, d'un entretien ou d'un questionnaire standardisé**

Plusieurs variables permettent de suivre le parcours du patient et la complétion des différents formulaires et questionnaires :

- **Indicateur de complétion** : Variable qui va permettre à un utilisateur d'indiquer si la saisie est terminée
- **Indicateur de statut d'une visite** : Variable qui va permettre à un utilisateur d'indiquer si la visite a eu lieu ou a été annulée.

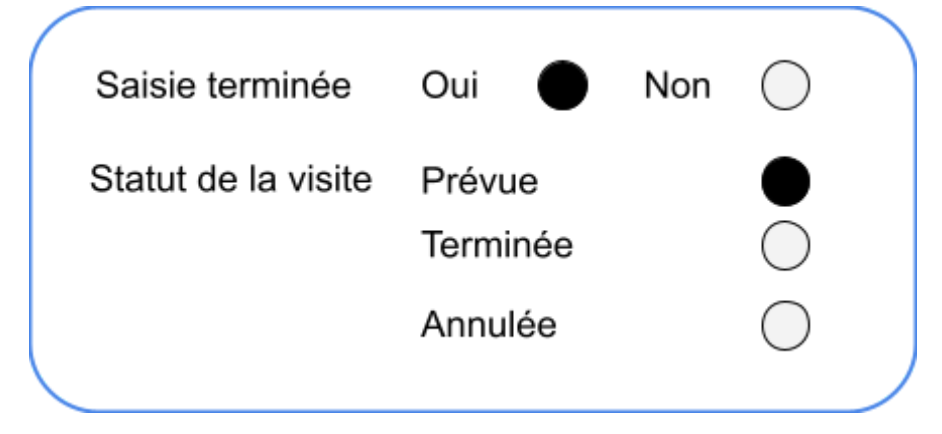

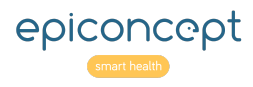

#### <span id="page-50-0"></span>**Fonctionnement et utilité de la variable "Statut de la visite"**

Par défaut, une visite / un entretien est prévu. Lorsque la visite est planifiée automatiquement, elle a donc le statut "**Prévue**".

L'infirmier aura le droit de modifier ce statut en "**Terminée**" lorsque la visite aura été effectuée ou "**Annulée**" si celle-ci a été annulée par le patient. Le patient n'aura pas accès à cette variable "**Statut de la visite**".

Lorsqu'une visite a le statut "**Terminée**" ou "**Annulée**" elle n'est plus visible par le patient dans son espace.

L'infirmier continue à voir toutes les visites, quel que soit leur statut.

Le statut de la visite pourra être utilisé dans des filtres ou dans des statistiques de perte de vue.

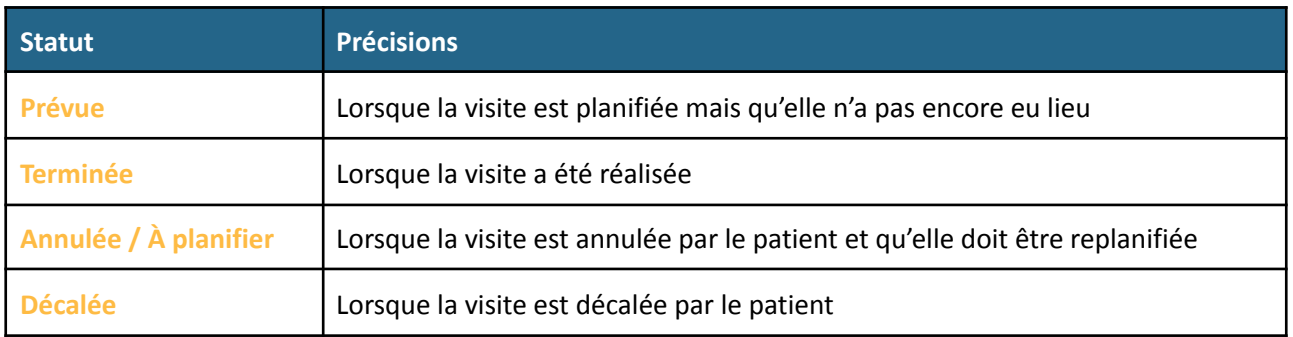

#### **Epiconcept** :

La mise en place d'évènement iCal n'est pas prévue dans le budget imparti.

#### <span id="page-50-1"></span>**Fonctionnement et utilité de la variable "Saisie terminée"**

Par défaut la saisie n'est pas terminée.

Cette variable est accessible dans tous les formulaires, elle permet de bloquer la saisie du patient ou d'indiquer que toutes les données attendues ont été recueillies par l'infirmier.

Lorsque le patient complète un questionnaire standardisé depuis son espace, il met à jour cette variable pour indiquer qu'il a terminé de compléter le questionnaire. La variable pourra être passée à "**Non** " par l'infirmier si nécessaire pour que le patient puisse à nouveau accéder à ce questionnaire s'il rencontre des soucis.

### <span id="page-50-2"></span>**Espace patient**

L'activation de cet espace se fait directement par l'IDE dans le dossier du patient via un bouton.

Le patient pourra voir la liste des visites à venir.

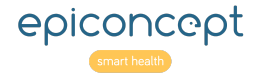

Il pourra accéder aux questionnaires liés à la prochaine visite uniquement pour les compléter (PHQ9 et GAD7).

A la fin de chaque formulaire il devra indiquer si la saisie est terminée :

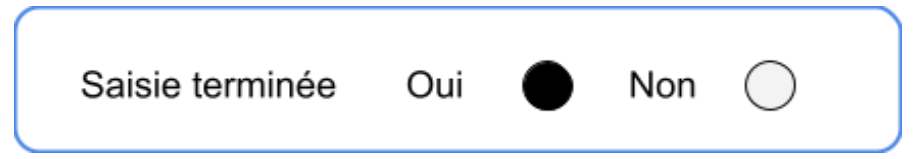

Lorsque la variable "**Saisie terminée**" est passée à "**Oui**", un second message s'affiche au patient pour lui demander de confirmer car la saisie ne sera plus possible ultérieurement.

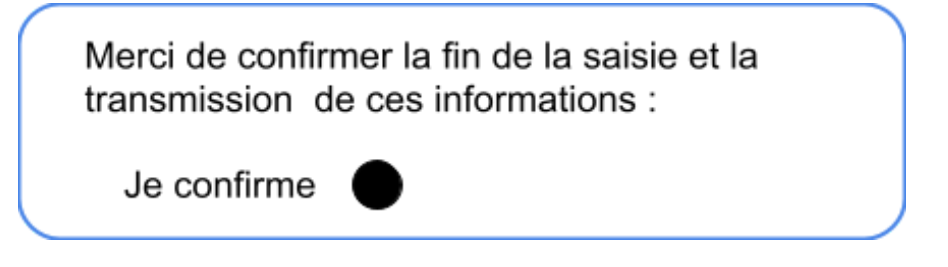

Lorsqu'une visite a le statut "**Annulée**" elle n'est plus visible par le patient dans son espace.

Lorsqu'une visite a le statut "**Terminée**" elle n'est plus visible par le patient dans son espace, sauf si la visite a "**Non**" pour la variable "**Saisie terminée**" et qu'il s'agit de la première visite à venir. Ceci permet de couvrir le cas où un patient a complété un questionnaire et mis "**Saisie terminée**" à "**Oui**" mais a demandé à l'infirmier de lui ré-ouvrir le questionnaire à la saisie.

La planification des visites suivantes se fait via l'interface de planification. Aucune planification automatique n'est prévue lors qu'une visite est passée à "**Terminée**".

### <span id="page-51-0"></span>**Notifications**

Les notifications se présentent sous la forme de la réception d'un mail ou d'un SMS à l'attention du patient.

Des affichages spécifiques sur les pages d'accueil des IDE et Psychiatre sont prévus pour mettre en évidence les alertes.

Au vu des discussions avec l'Institut Montaigne, nous n'avons identifié qu'une seule notification décrite ci-dessous.

Pour information la notification de création de compte est automatique et permet au patient de créer son compte patient.

Le texte des notifications mails ou sms ne sera pas paramétrable (pas de personnalisation de type "Bonjour Mme Dupont"), de même que les modalités d'affichage sur la page d'accueil.

**Les sms ne doivent pas contenir plus de 160 caractères.**

#### <span id="page-51-1"></span>**Notification de visite prochaine au patient**

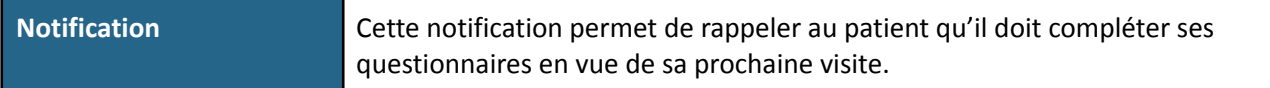

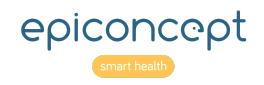

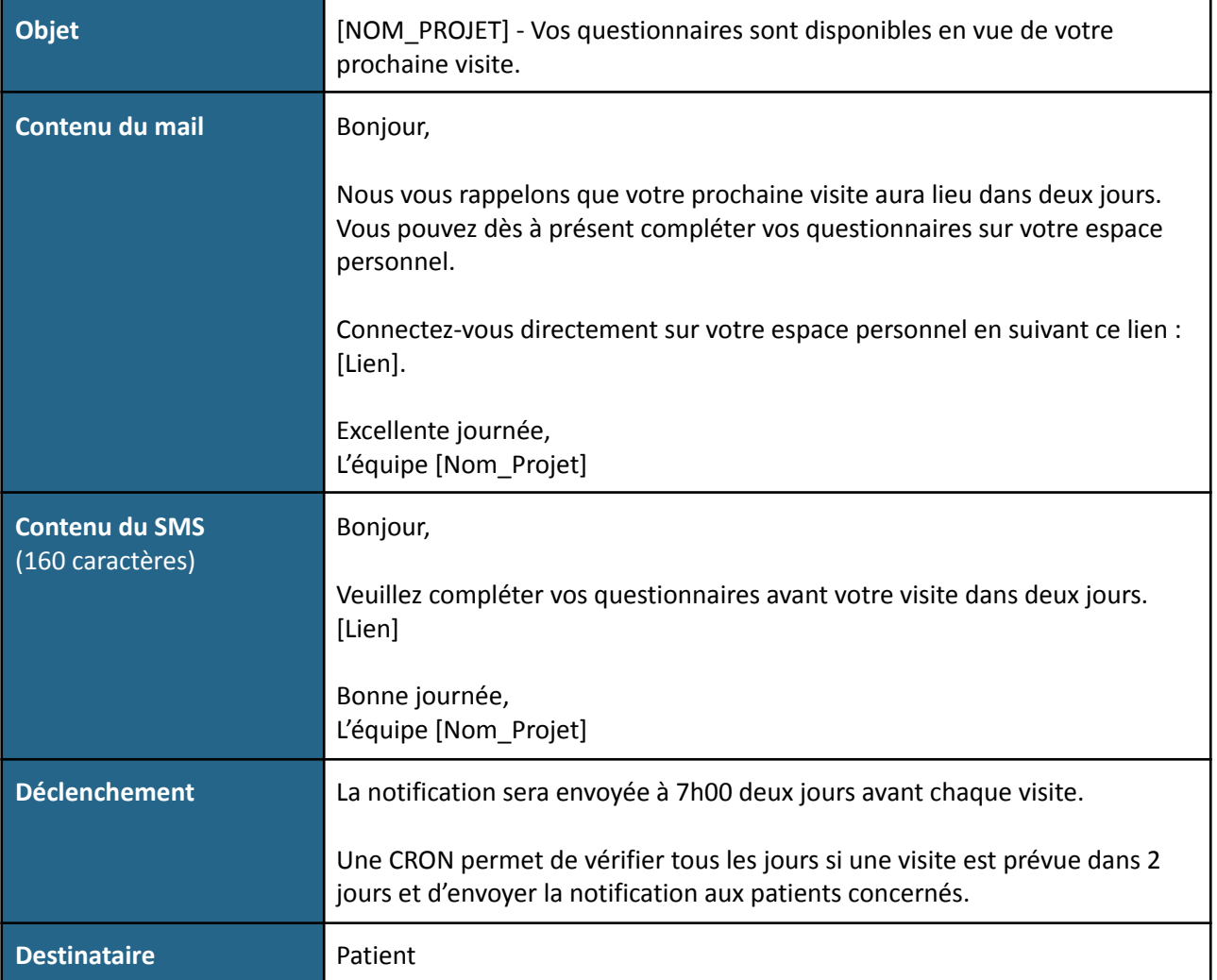

#### <span id="page-52-0"></span>**Autorisation à recevoir des notifications**

Le patient devra donner son autorisation qui sera enregistrée dans ses informations socio-démographiques.

Il devra également spécifier s'il souhaite recevoir ces notifications par mail ou sms.

### <span id="page-52-1"></span>**Anonymisation automatique**

L'anonymisation consiste à supprimer les données nominatives. Les patients existeront toujours mais seront anonymisés. Aucune suppression de données n'est nécessaire, le patient doit être informé (en dehors de l'outil) que ses données seront conservées dans les 2 ans suivants son inclusion.

Les dossiers patient sont créés en amont de l'évaluation initiale. Une anonymisation de ces dossiers patient est indispensable dans les cas suivants :

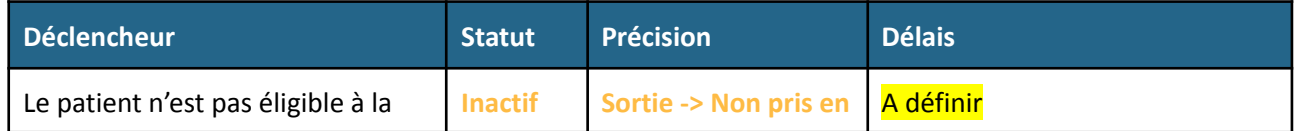

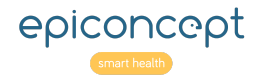

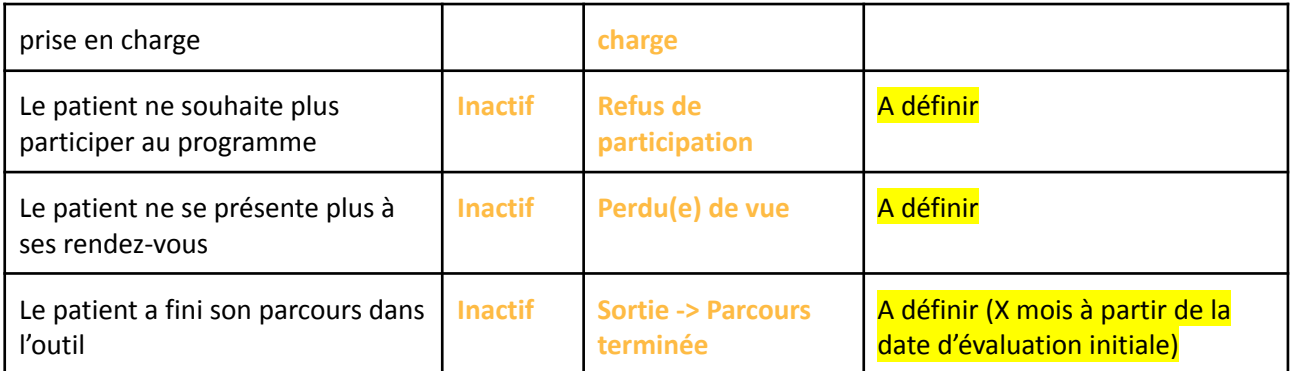

**Mécanisme d'anonymisation à décrire [Institut Montaigne]**.

Un patient peut avoir plusieurs épisodes de soin.

Comment gérer l'anonymisation en cas de nouvel épisode ?

### <span id="page-53-0"></span>**Saisie de l'Alerte**

La saisie d'alerte permet d'alerter le psychiatre de l'état du patient. La notion d'alerte nécessite des informations complémentaires (date de début, date de fin, commentaires …) et fait l'objet d'un formulaire dédié.

Les alertes doivent être qualifiées (Question, Aggravation …).

#### <span id="page-53-1"></span>**Présentation des étapes**

La déclaration d'alerte se fait via un formulaire dédié ce qui permet de suivre l'évolution de cette information dans le temps. Les alertes peuvent être déclarées par l'IDE ou le Psychiatre sur le dossier du patient ou lors d'une visite

Le formulaire de l'alerte est divisé en 2 sections :

- 1. Informations
- 2. Commentaire

La section **Informations** reprend les éléments suivants :

- Identifiant de la personne créant l'alerte
- Date de début et de fin de l'alerte
- L'état de l'alerte
- La qualification de l'alerte

#### <span id="page-53-2"></span>**État de l'alerte**

**État Précision**

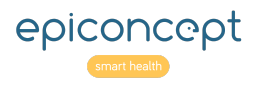

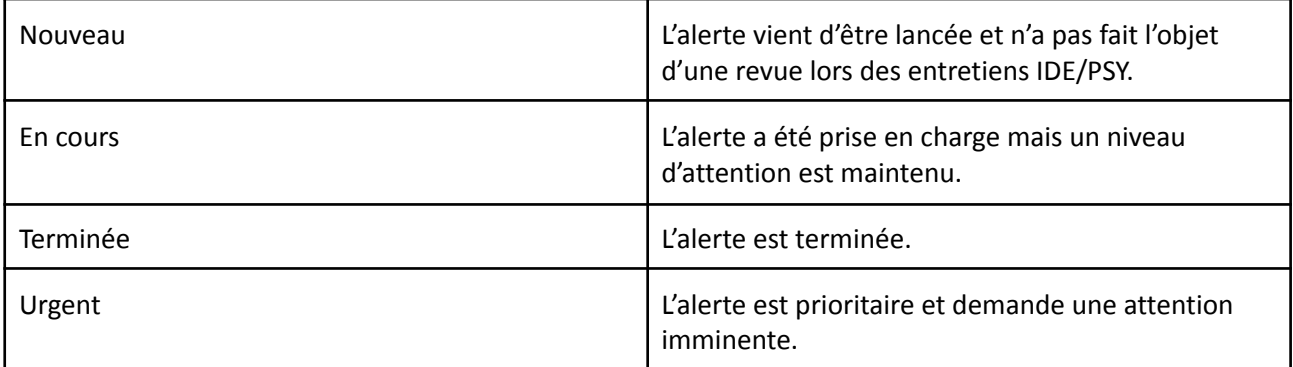

#### <span id="page-54-0"></span>**Qualification de l'alerte**

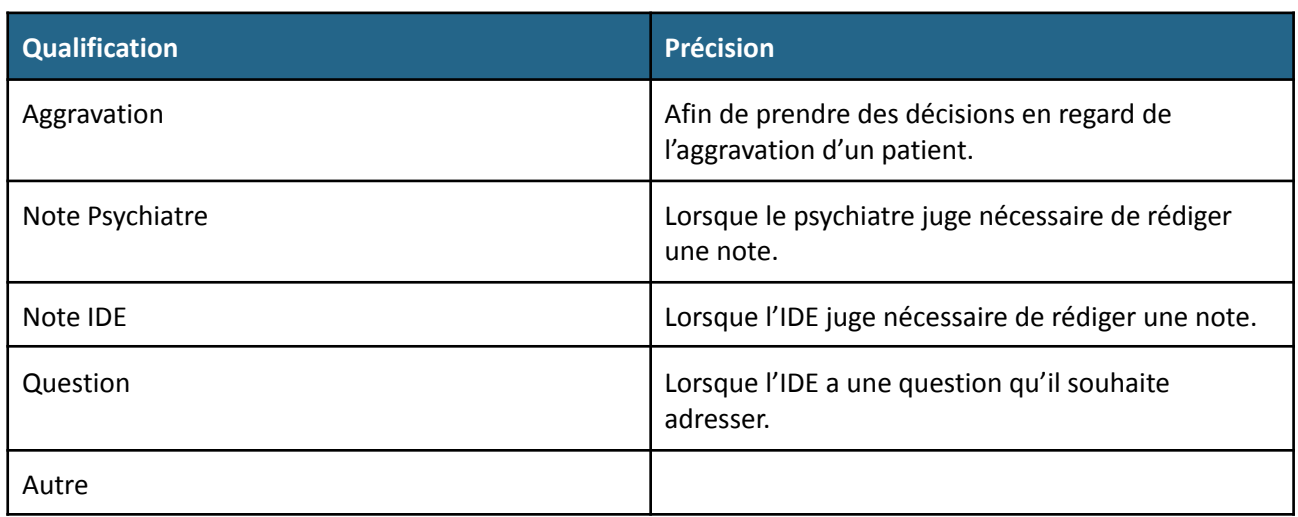

La section **Commentaires** affiche un listing de tous les commentaires en reprenant les informations de dates, un bouton permettant de lire le commentaire, et l'utilisateur à l'origine du commentaire.

Ainsi le listing des alertes est incrémenté en fonction de la saisie de ces formulaires d'alertes. Plusieurs formulaires peuvent-être saisis par patient, permettant ainsi la notion d'épisode d'aggravation.

Un statut de l'état de l'alerte (**Nouveau**, **En cours**, **Terminée, Urgente**) est à prévoir afin de pouvoir filtrer le listing (limitation de la taille).

Une alerte peut mener à des Adressages. Ces derniers se font via un formulaire dédié décorrélé de l'alerte.

Des variables de confirmation de lecture doivent être mises en place. Une confirmation de lecture PSY est attendue pour les commentaires IDE et inversement.

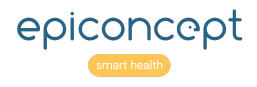

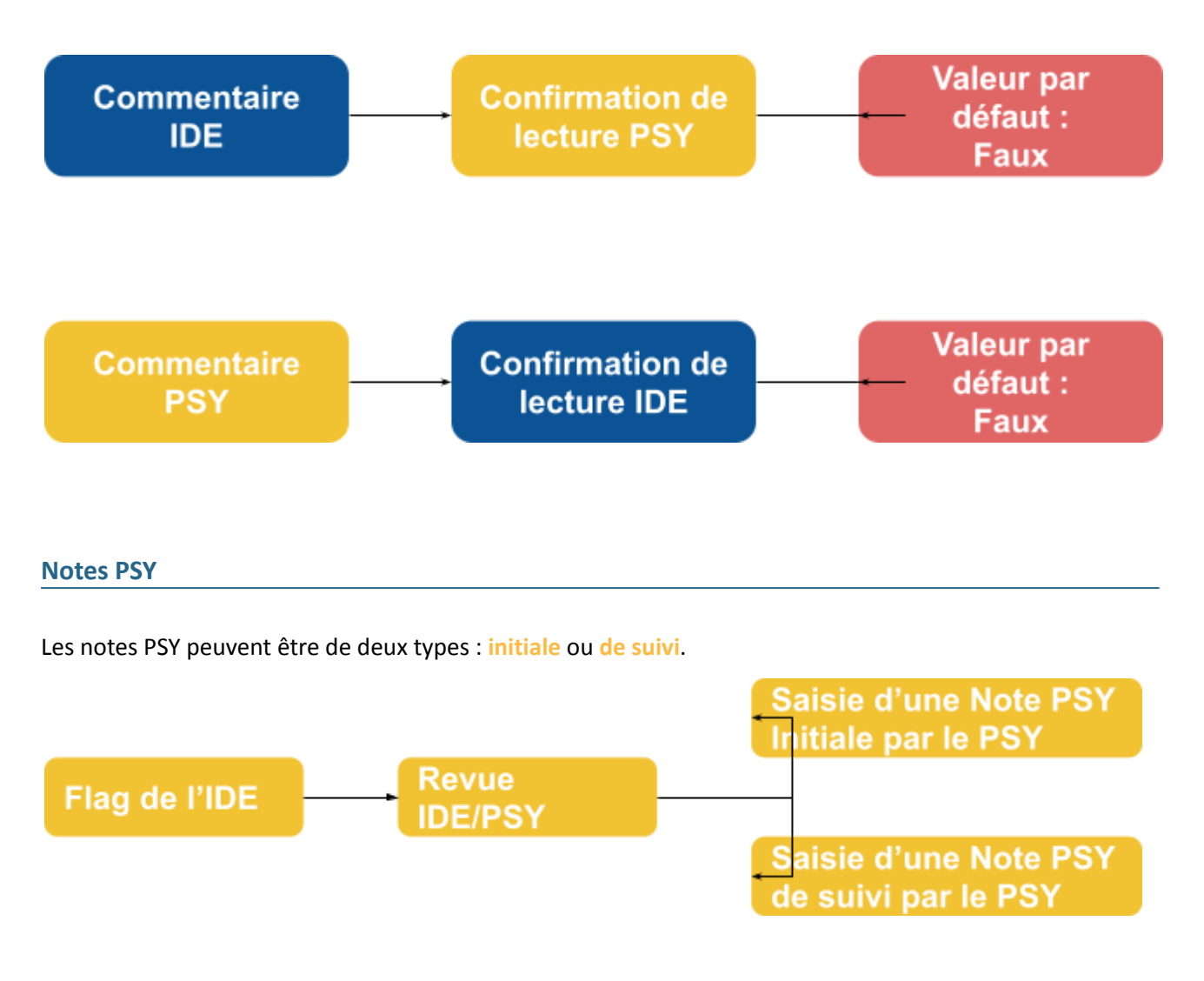

<span id="page-55-0"></span>Il est très important de noter que la note PSY devra être précédée d'une mention « disclaimer », qui précise le cadre juridique et sa responsabilité médicale lorsque sa reco est faite sans avoir vu le patient :

«*Les remarques et suggestions de traitement ci-dessus s'appuient sur des interactions et des échanges avec l'infirmier coordinateur du patient et un examen des informations disponibles dans le présent registre médical. Je n'ai pas personnellement examiné le patient. Toutes les recommandations doivent être mises en* œuvre en tenant compte des antécédents pertinents du patient et de son état clinique actuel. N'hésitez pas *à m'appeler pour toute question concernant les soins prodigués à ce patient.* »

Dans le cas des notes du psychiatre, deux modèles de formulaire seront utilisés selon qu'il s'agit de la première étude de cas ou du suivi d'un cas déjà ouvert.

De même, les formulaires de suivi d'un cas déjà ouvert devront permettre de préciser l'origine de l'ouverture de cette « Note de psychiatre » (Demande de l'IDE / Demande du MG / Consultation avec le patient) ainsi que les modalités de déroulement de la session (sur site / par téléphone / par visio).

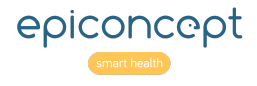

#### <span id="page-56-0"></span>**Interface**

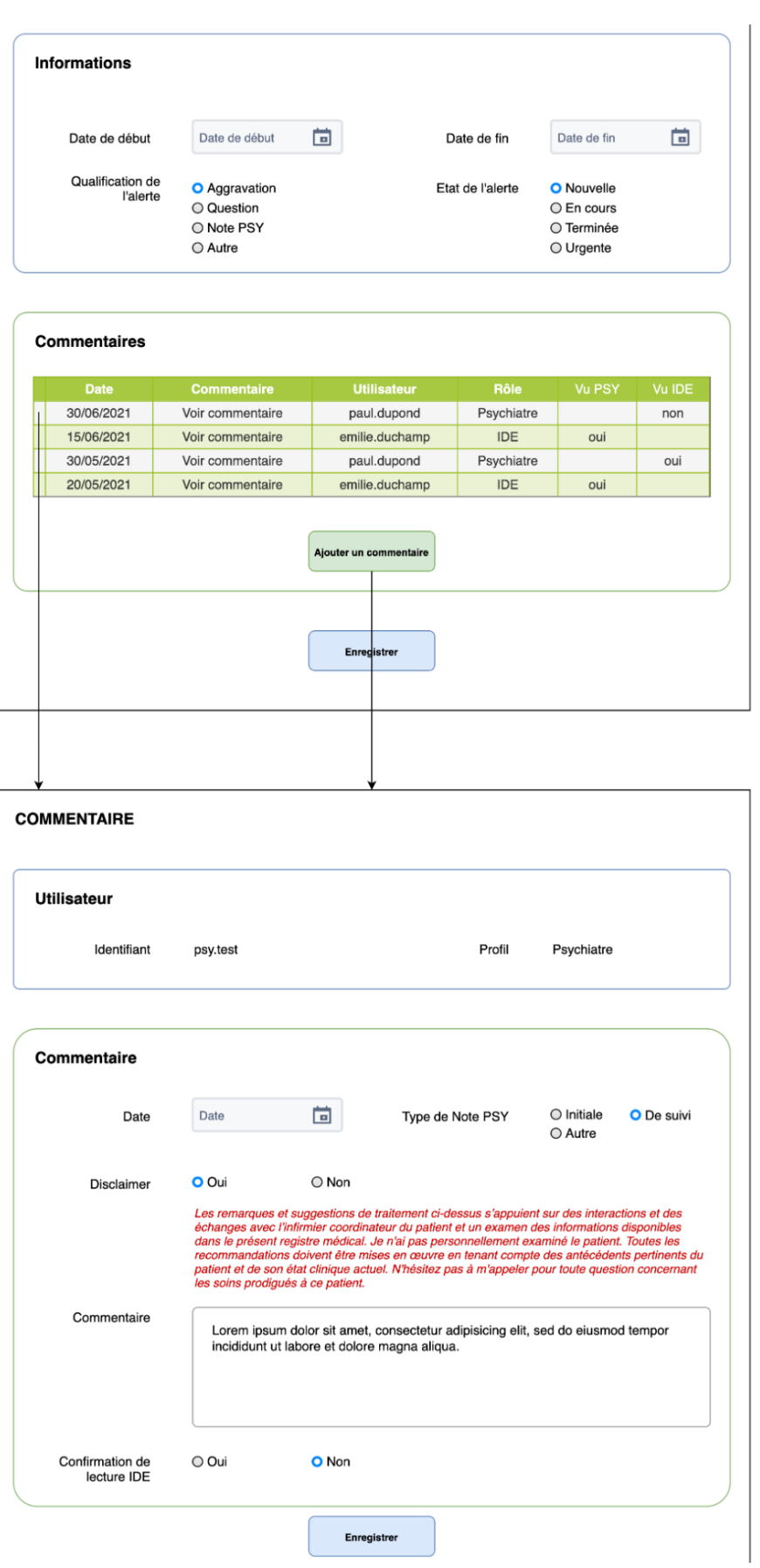

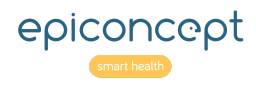

## <span id="page-57-0"></span>**Échanges entre IDE et Psychiatre**

Les échanges entre IDE et Psychiatre se font via l'interface des alertes.

### <span id="page-57-1"></span>**Bandeau Patient**

Le bandeau patient est un élément d'identito-vigilance. Il permet de s'assurer que l'on traite bien les données du bon patient. Ce bandeau patient présent dans le dossier du patient sera également présent en haut de page de tous les formulaires associés au patient ou ses visites.

Le bandeau patient n'est pas affiché lorsque le patient accède à un formulaire.

Le bandeau patient doit contenir les éléments suivants :

- ID patient
- ID patient MG
- Statut du dossier
- Nom
- Prénom
- Date de naissance
- **À compléter**

# <span id="page-57-2"></span>**Tableaux de bord**

Ce sous-chapitre reprend la composition du graphique et des tableaux de bord à implémenter.

La phase de conception permettra de spécifier complètement leur contenu et les éventuels calculs à réaliser.

### <span id="page-57-3"></span>**Tableau récapitulatif de fin de visite**

#### <span id="page-57-4"></span>**Objectif**

#### **À compléter**

<span id="page-57-5"></span>**Accès**

Où est disponible cette interface ?

Pour qui est disponible cette interface ?

#### **À compléter**

**N° Indicateur Précisions / Méthode de Calcul**

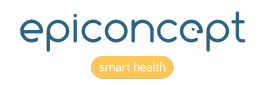

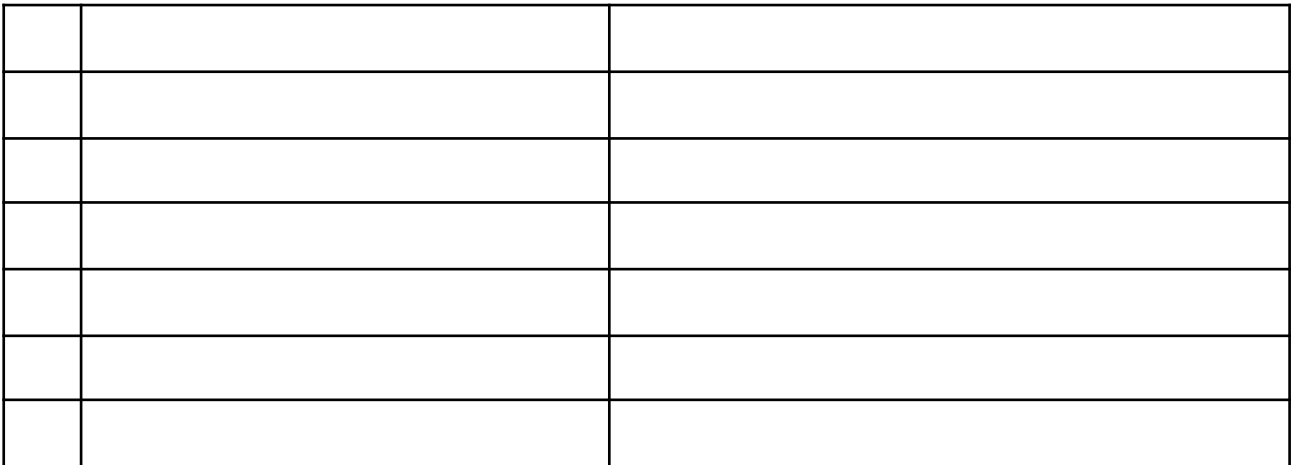

### <span id="page-58-0"></span>**File active**

#### <span id="page-58-1"></span>**Description**

Le tableau de bord du suivi clinique est disponible pour **l'infirmier** et le **psychiatre** sur leur **page d'accueil** respective.

Ce listing correspond à la file active des patients de l'infirmier ou du psychiatre. Il permet de visualiser rapidement l'état actuel de ses patients et leur amélioration ou dégradation.

Les **derniers scores** du PHQ9 et du GAD 7 suivent le **code couleur** suivant :

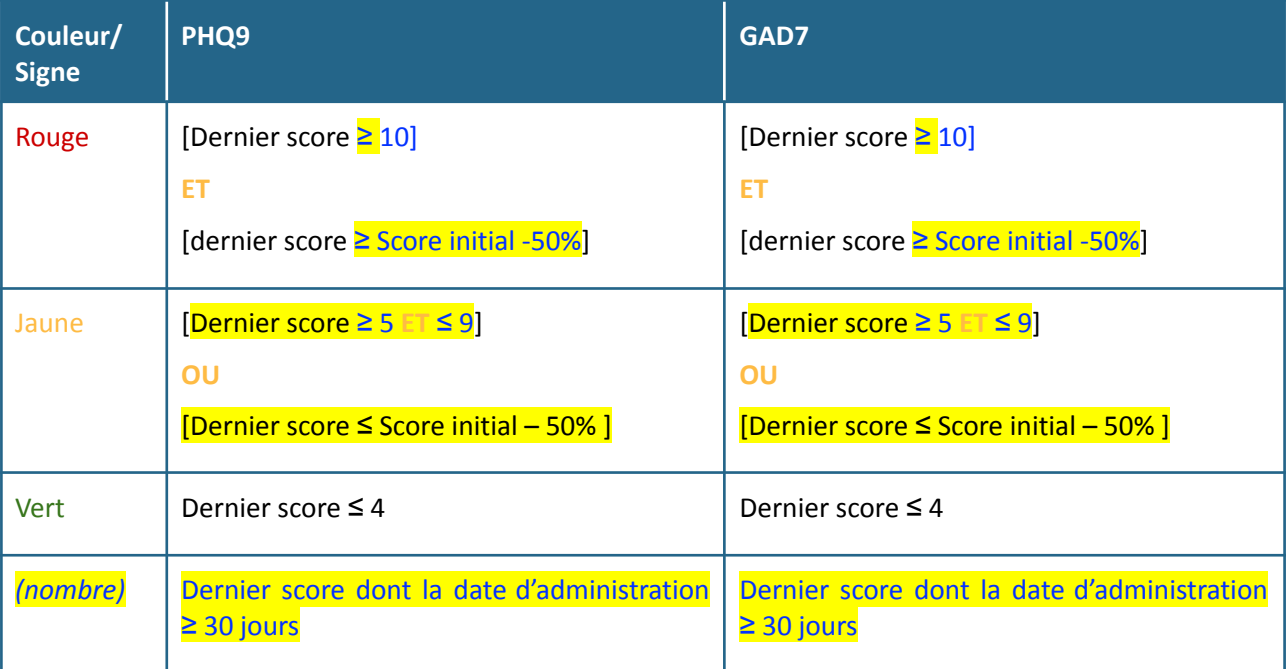

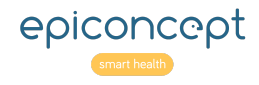

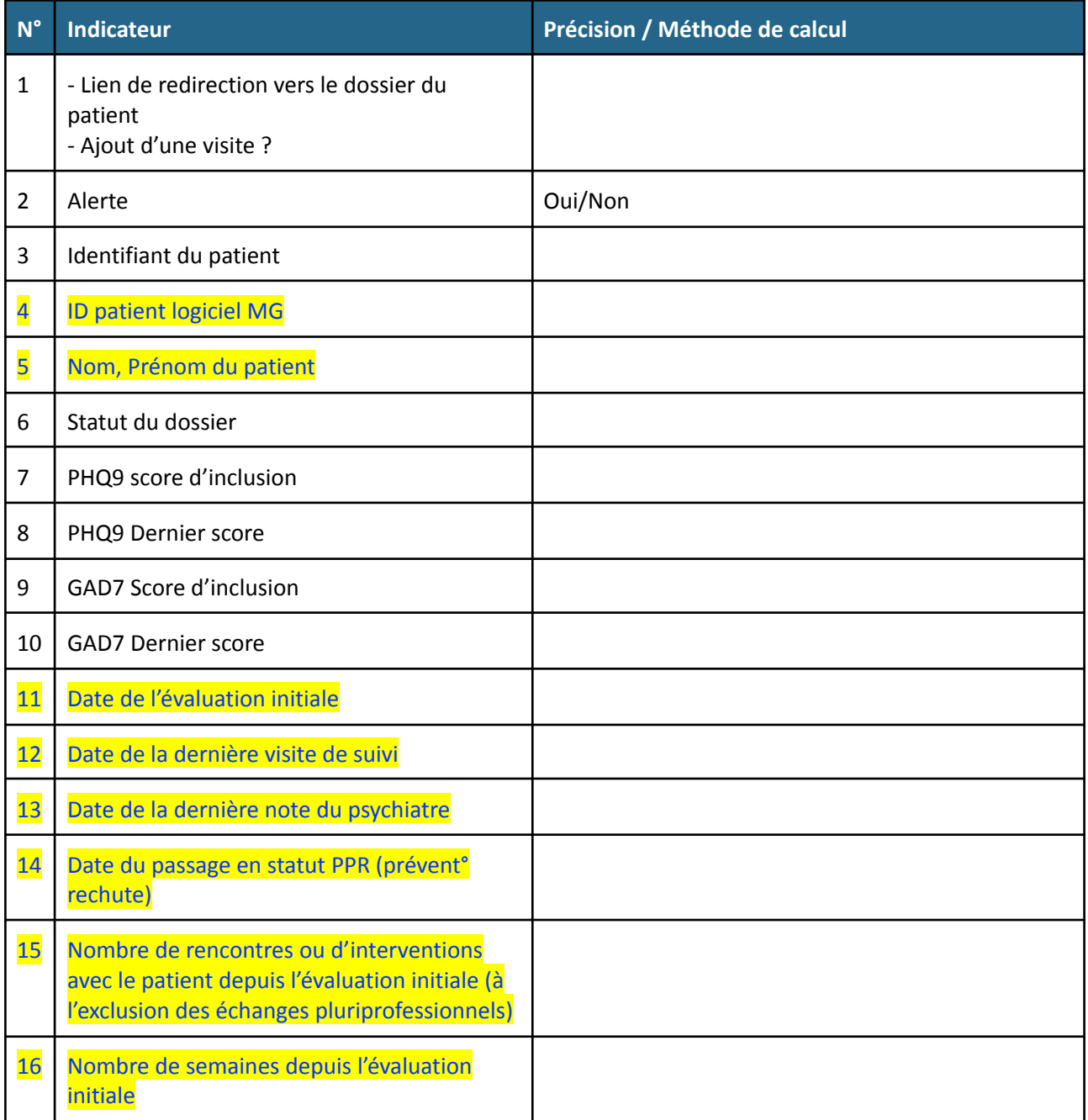

#### <span id="page-59-0"></span>**Filtres**

Les filtres utilisés sont les suivants :

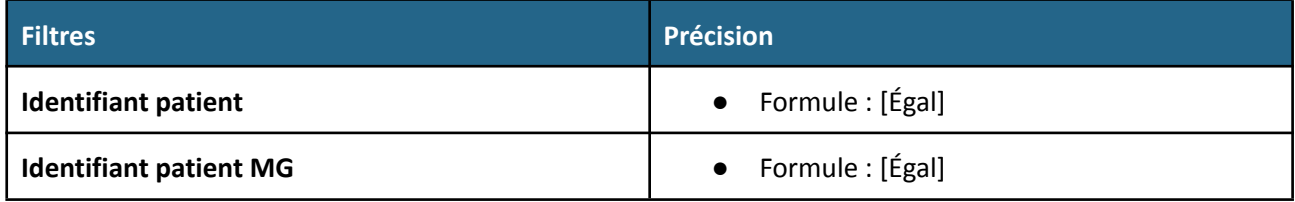

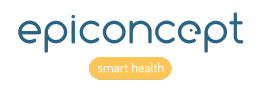

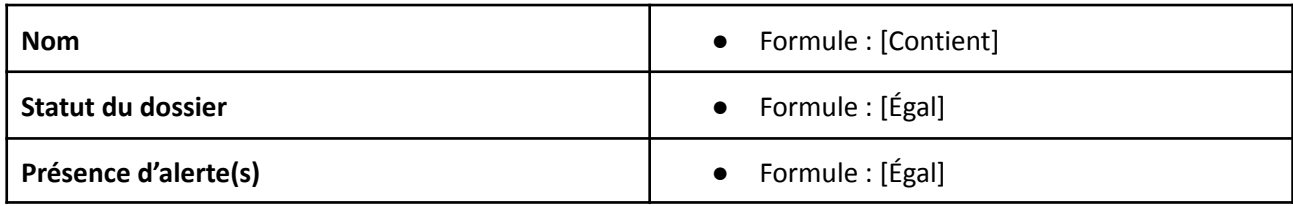

Normalement, possibilité de filtrer chaque colonne.

#### <span id="page-60-0"></span>**Précisions**

Les calculs de la file active sont effectués sur le dernier épisode de soin des patients.

### <span id="page-60-1"></span>**Tableau de bord Alertes**

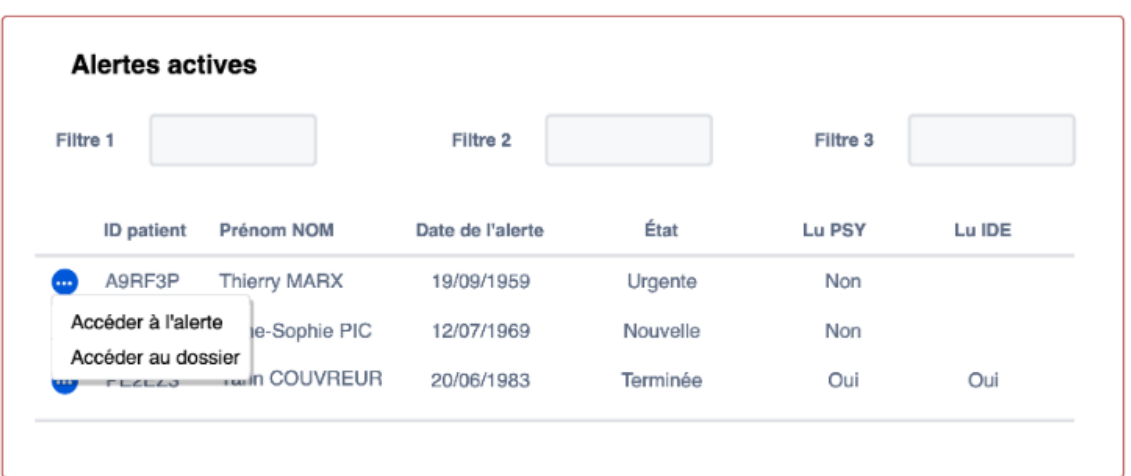

La **liste des alertes actives** permet de visualiser les éventuels problèmes rencontrés. Cette liste servira de base de travail lors des **Revues patients** entre IDE et PSY.

La liste est triée par **État** (**ordre croissant**) :

- 1. Urgente
- 2. Nouvelle
- 3. En cours
- 4. Terminée

Un lien de redirection permet d'accéder à l'alerte ou au dossier du patient.

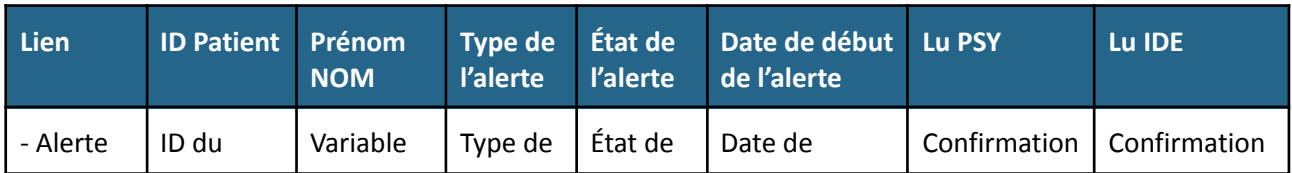

Le listing doit contenir les informations suivantes :

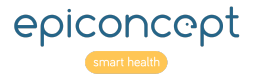

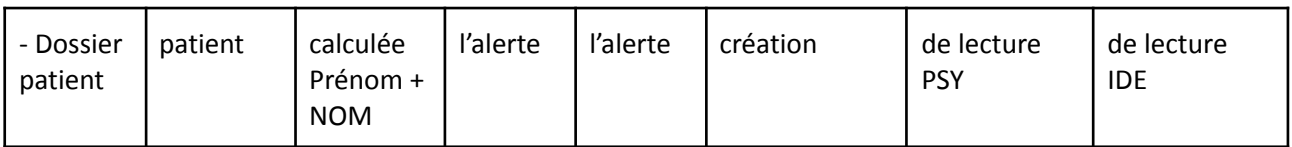

Les filtres utilisés sont les suivants :

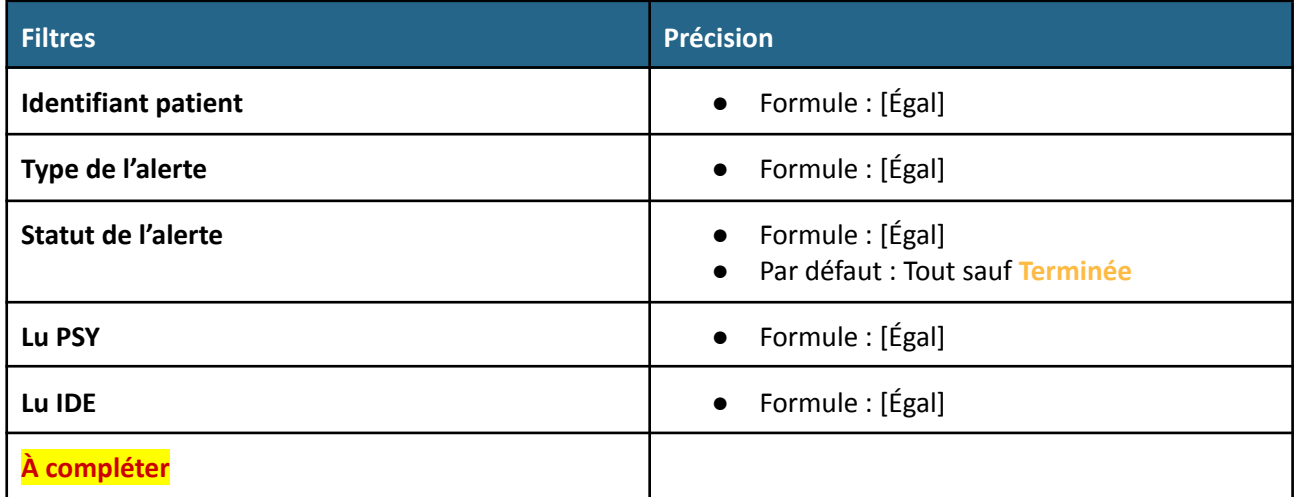

Préciser la typologie des alertes, notifications ou tâches à faire :

- Planification de rendez-vous si pas déjà prévu = notif IDE
- Notifications messagerie interne :
	- o Un patient « flaggé » par l'IDE en vue de discussion pour la revue de cas et commentaire IDE = notif psychiatre
	- o Synthèse revue de cas avec recos psychiatre = notif IDE
- Tâches à faire = notif IDE
	- o Reporter commentaire psy après revue de cas dans logiciel médical MG (observation clinique ou changement de médication)
	- o Reporter informations sur adressage des patients (social, asso, médico-social, psychologues, sanitaire) dans logiciel médical MG
	- o Suivi adressage patient
	- o Suivi changement de médication avec MG
	- o Alerte évaluation clinique préoccupante : les patients actifs (au moins EI) **ET** suivis depuis au moins 60 jours (statut Soins), **QUI** ne s'améliorent pas (çad dont le dernier score PHQ-GAD reste ≥10 et n'a pas connu de baisse importante, en tout cas moins de 5 points p/r au score de l'évaluation initiale) **ET** qui n'ont pas fait l'objet d'aucune revue de cas avec le psychiatre. Pour tâche : alerte psychiatre.

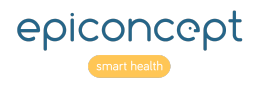

### <span id="page-62-0"></span>**Tableau de bord Visites**

#### <span id="page-62-1"></span>**Visites de la semaine**

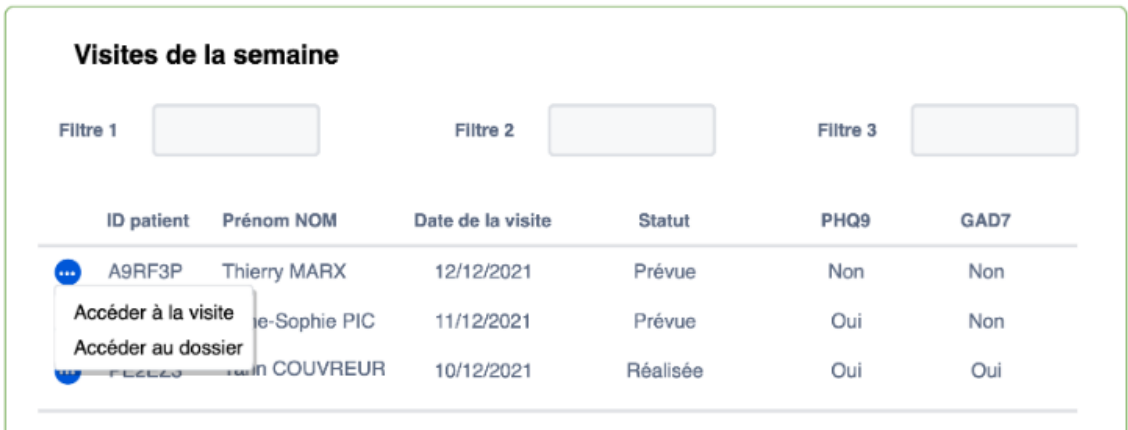

La **liste des visites de la semaine** permet à l'IDE d'accéder facilement à la visite qu'il doit effectuer ou encore à préparer sa visite avant l'arrivée du patient.

Un lien de redirection permet d'accéder à la visite ou au dossier du patient.

Le tableau est trié par **ordre chronologique de date de visite**.

Le listing doit contenir les informations suivantes :

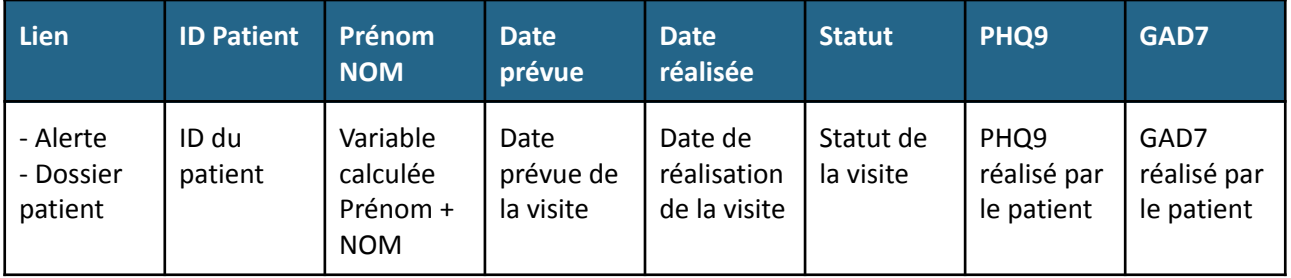

Le listing affiche 20 visites à la fois.

Les filtres utilisés sont les suivants :

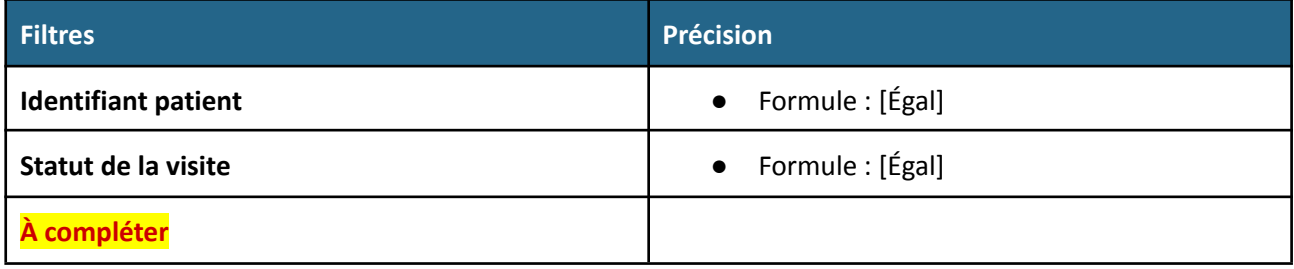

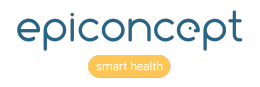

#### <span id="page-63-0"></span>**Visites à reprogrammer**

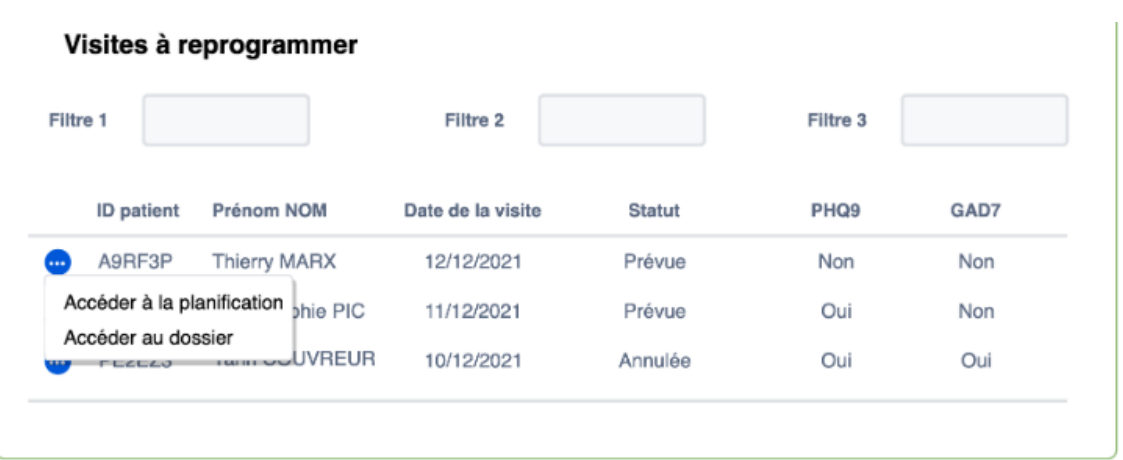

La **liste des visites à reprogrammer** permet à l'IDE de replanifier les visites qui n'auraient pas eu lieu pour une raison ou pour une autre.

#### **Epiconcept** : Comment définir une visite à reprogrammer ? Nous avons identifiés 3 cas d'usages : 1. Le patient ne s'est pas présenté : a. Date prévu > date du jour ET statut = Prévue 2. Le patient a décalé sa visite a. Statut Décalée 3. Le patient a annulé sa visite a. Statut Annulée b. Comment gérer la reprogrammation ? i. L'IDE doit 1. Soit supprimer la visite annulée une fois reprogrammée 2. Soit modifier la date et le statut de la visite annulée

Un lien de redirection permet d'accéder à l'interface de planification ou au dossier du patient.

Le tableau est trié par **ordre chronologique de date de visite**.

Le listing doit contenir les informations suivantes :

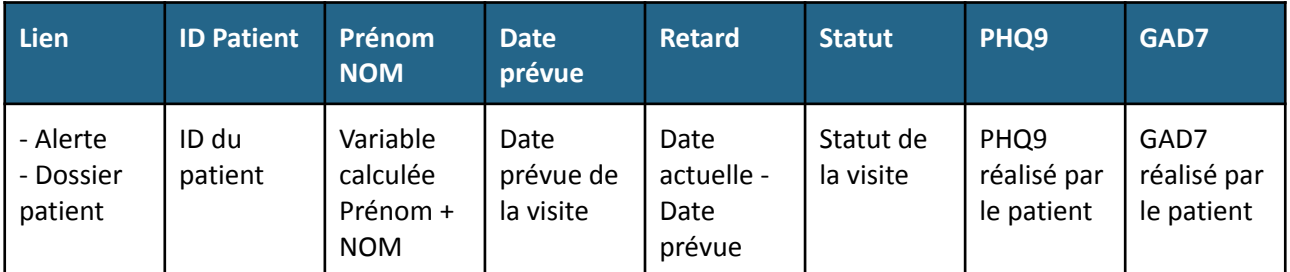

Le listing affiche 20 visites à la fois.

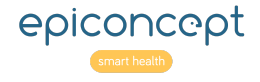

Les filtres utilisés sont les suivants :

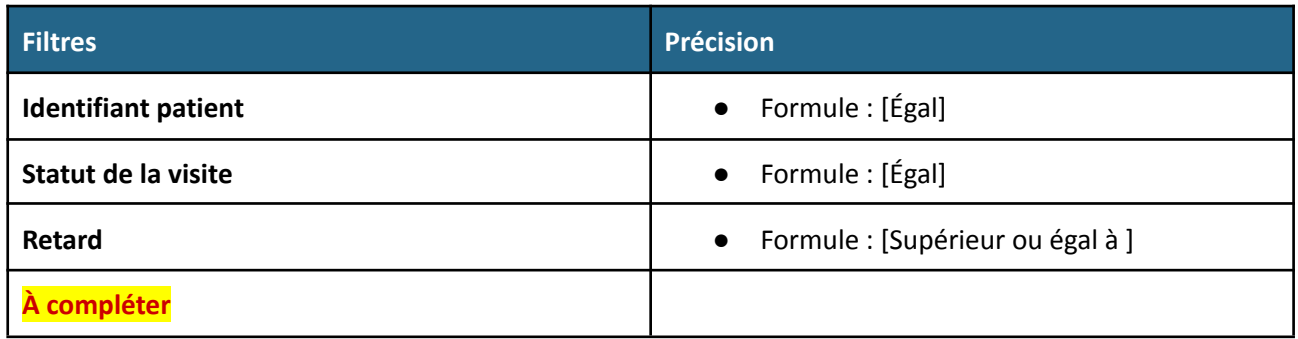

### <span id="page-64-0"></span>**Tableau de bord Activité**

Le tableau de référence est celui qui agrège l'ensemble des données patients par Maison de santé (cf ci-dessous). C'est un tableau qui est dense et on peut s'interroger sur l'intérêt d'y ajouter de nouvelles variables ou un tableau complémentaire).

#### <span id="page-64-1"></span>**Section Maison de santé**

Cette section permet de visualiser des indicateurs au niveau de la maison de santé.

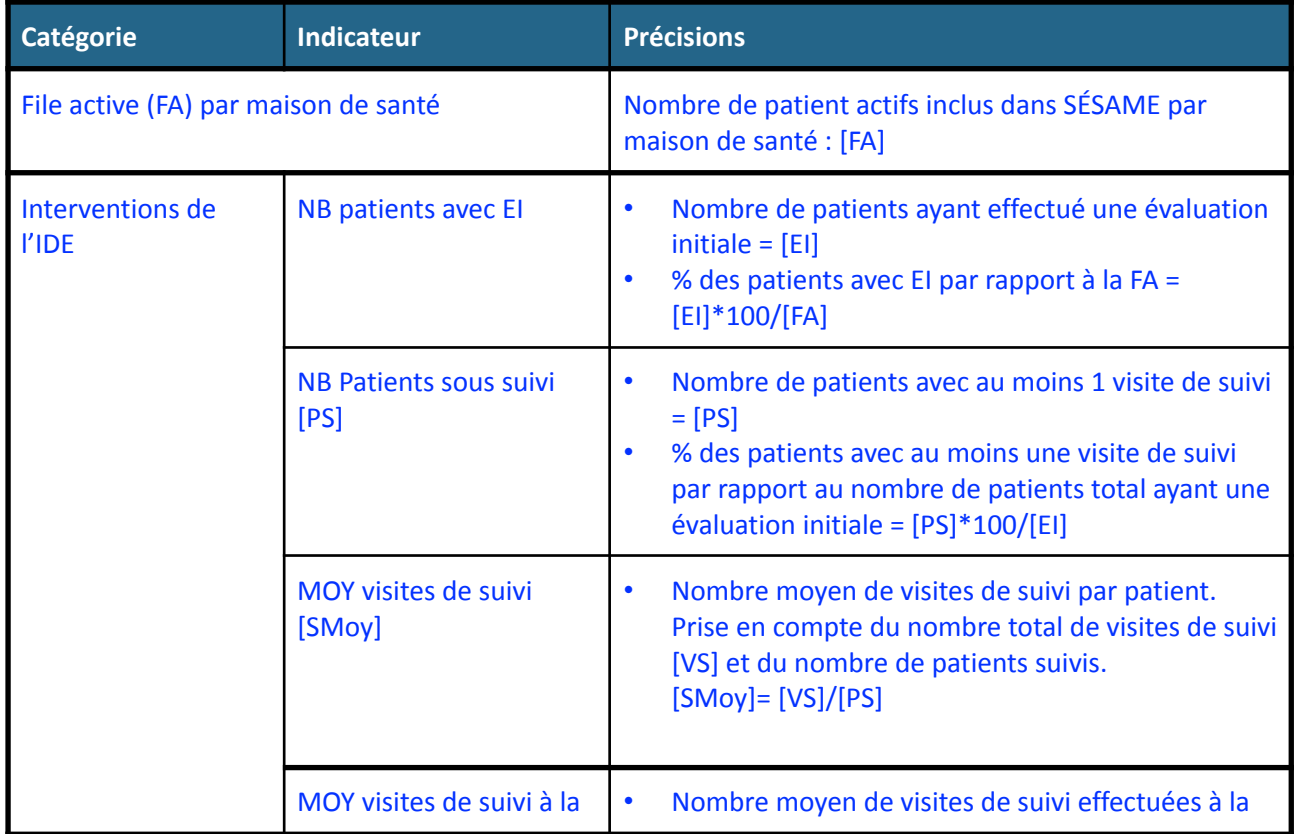

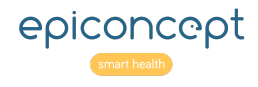

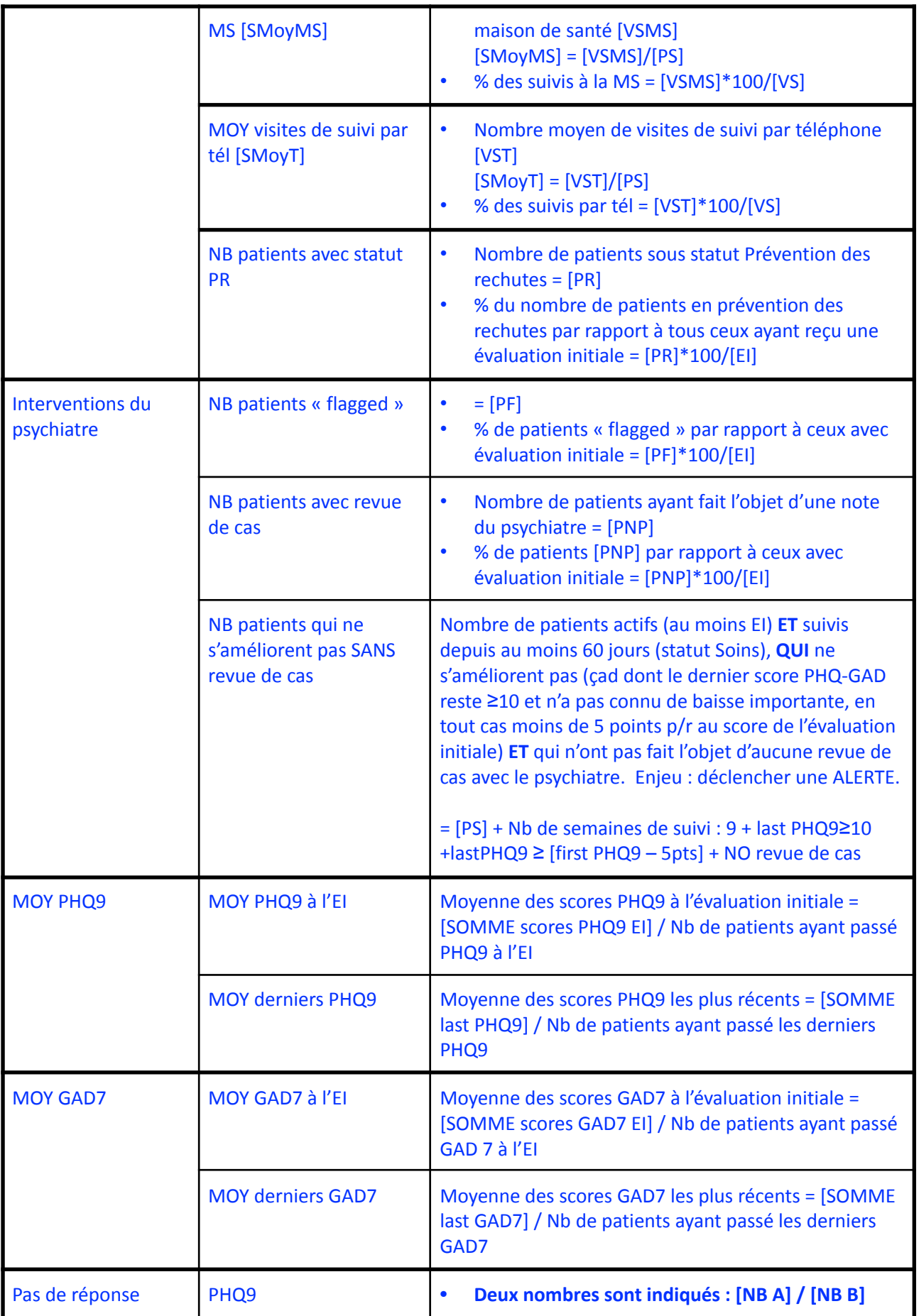

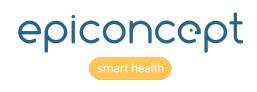

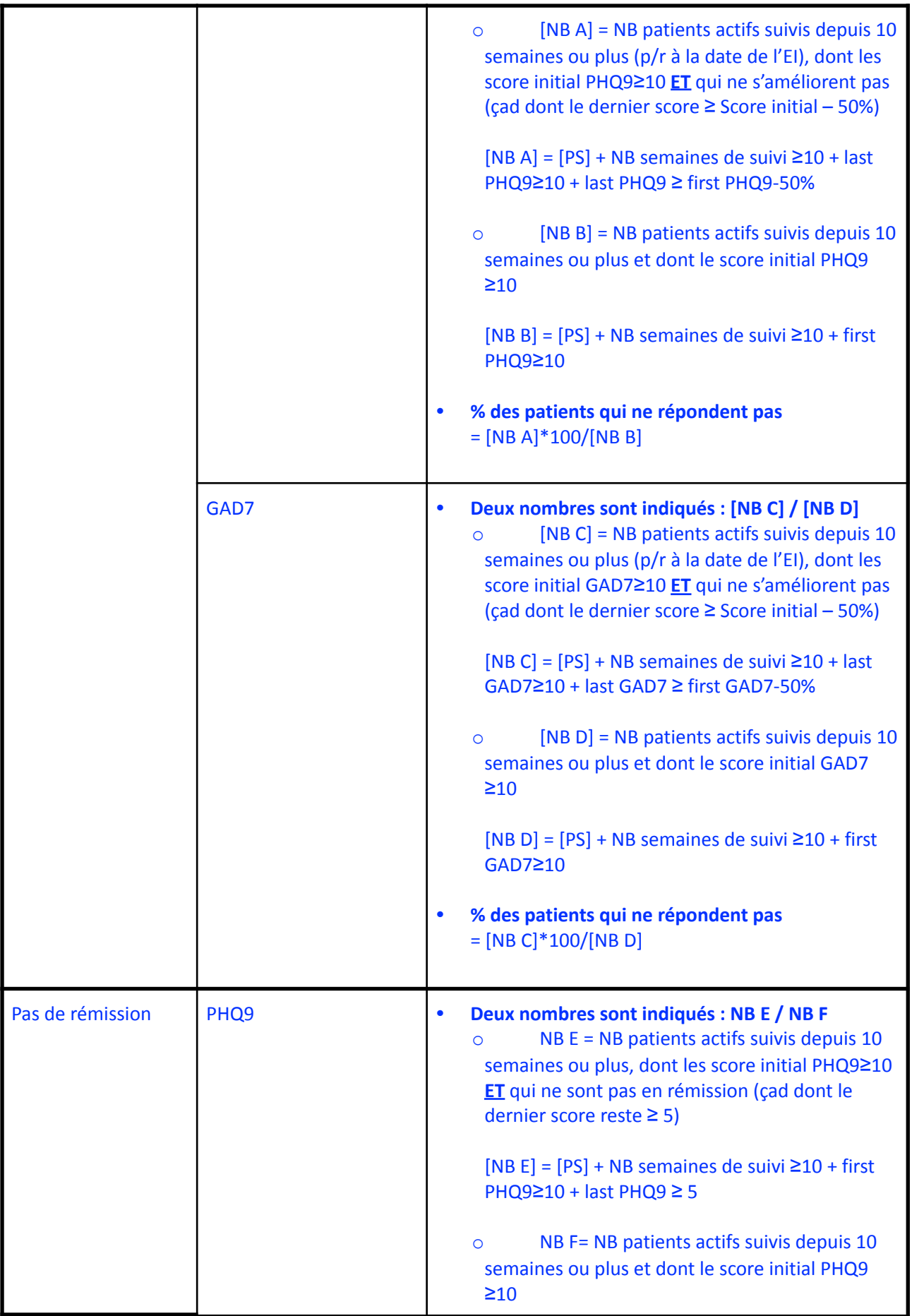

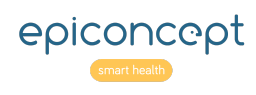

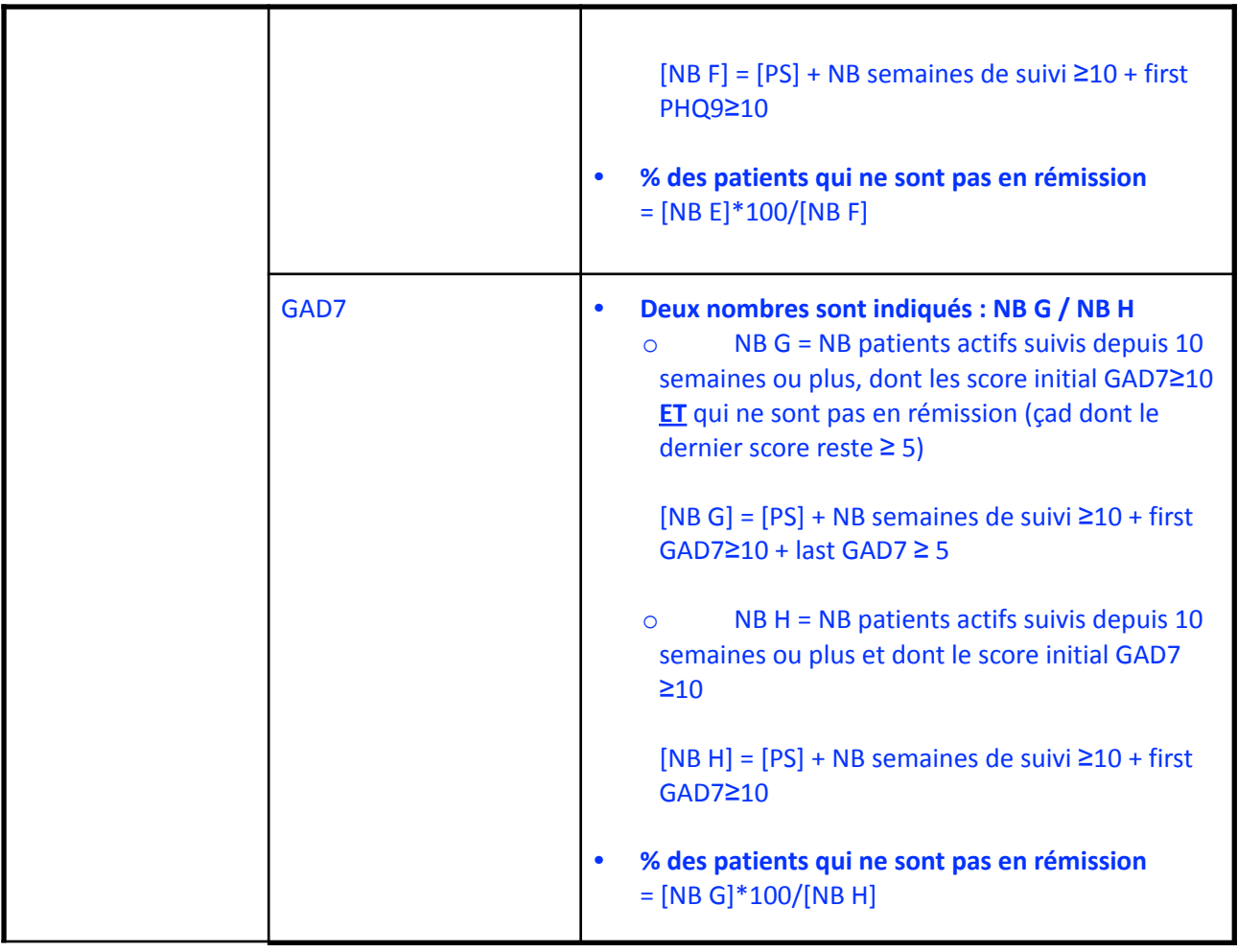

Questions : ce tableau de bord va être celui auquel les coordinateurs Montaigne auront accès.

Veut-on rajouter des variables ou le compléter par un autre tableau ?

Exemples de variables d'intérêt au niveau de la coordination :

- Nombre de semaines de traitement moyen par patient
- Nombre de patients inactifs (perdus de vue, déménagement, refus…)
- Nombre de patients suivis depuis plus de 60 jours, qui ne se sont pas améliorés et qui n'ont pas fait l'objet d'une revue de cas
- Nombre de visites effectuées et à venir ( ?)
- Temps moyen de consultation IDE
- Nombre de consultations patient-psychiatre
- Nombre moyen d'adressages et typologie des adressages (Médical ou Ressources externes)

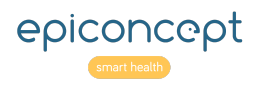

#### <span id="page-68-0"></span>**Maquette**

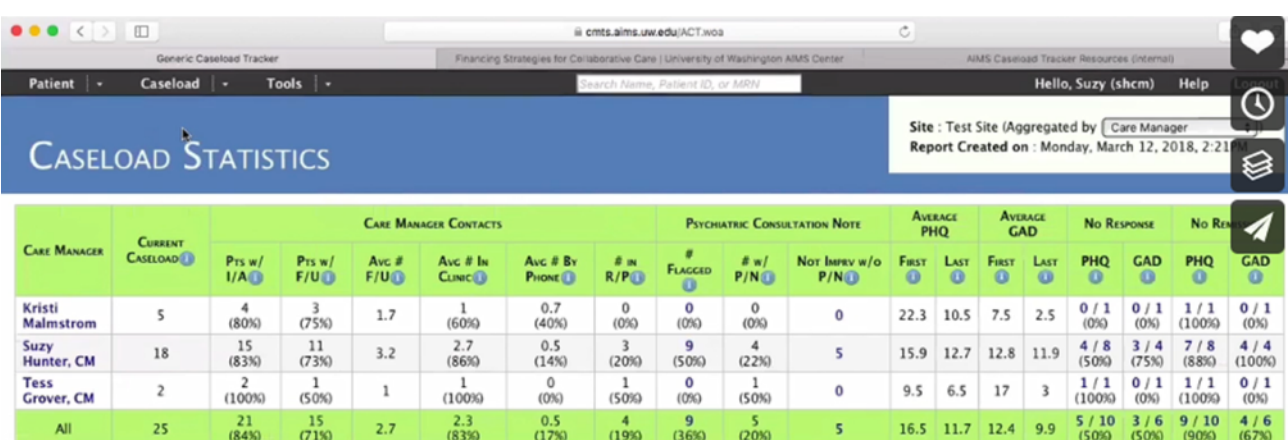

# <span id="page-68-1"></span>**Impressions**

Aucun document ou compte rendu n'est à générer ou imprimer.

Seule la courbe d'évolution pourra être imprimée à partir de la fonction d'impression du navigateur. L'objectif de cette impression est d'utiliser la courbe comme outil d'interaction avec le patient.

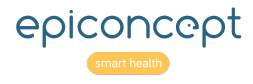

# <span id="page-69-0"></span>**Annexe**

### <span id="page-69-1"></span>**Liste des pages / Formulaires**

Nous entendons par pages les différents formulaires qui constituent un recueil spécifique de variables :

- Données inclusion du patient (nom, prénom, PHQ2, indication MG…)
- Consentement patient recherche
- Consentement patient accès espace dédié
- Informations naissance
	- o Date de naissance
	- o Nationalité
	- o Pays de naissance
- Le patient et sa santé mentale
	- o Situation actuelle (champ libre)
	- o Traitements médicamenteux en cours (QCM, tableau et champ libre)
	- o Historique santé mentale (plusieurs champs libres)
- Le patient et son contexte de vie (mix QCM et champs libres)
	- o Évènements de vie à rapporter
	- o Situation familiale
	- o Situation professionnelle
	- o Scolarité et études
	- o Langue parlée à la maison
	- o Commentaires
- Le patient et sa santé physique (mix QCM et champs libres)
	- o Questionnaire état de santé perçu
	- o Statut contraception / allaitement si femme
	- o Problèmes médicaux somatiques
	- o Traitements en cours
	- o Questionnaire addictions tabac & alcool
- Informations socio-administratives
	- o Reconnaissance handicap
	- o CMU
	- o ALD
- Soins collaboratifs
	- o Objectifs patient (champ libre)
	- o Questionnaire PHQ9
	- o Questionnaire RUD
	- o Questionnaire GAD7
	- o Commentaire (champ libre)
- Observations cliniques / Plan de traitement
	- o Observations cliniques (champ libre)
	- o Diagnostic prévisionnel (champ libre)
	- o Stratégie thérapeutique (champ libre)
- Formulaires Commentaires / Recos (notamment pour préparer les revues de cas et les ajustements de traitements)
	- o Alerte IDE : de l'IDE vers le psychiatre

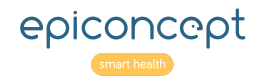

- o Note initiale du psychiatre vers l'IDE
- o Note de suivi du psychiatre
- Traitements psys
	- o Traitements psychotropes
	- o Examens biologiques
	- o Stratégies brèves de soutien
	- o MonSherpa
- Adressages
	- o Orientation vers ressources extérieures
	- o Adressage médical extérieur
- Formulaire dédié à l'IDE à remplir deux fois pour chaque patient (à 30j de l'évaluation initiale, au changement de statut en « inactif »)
	- o Formulaire IDE visite de suivi (+30j)
	- o Formulaire de clôture (statut « inactif »)

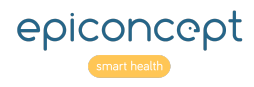